# **Министерство науки и высшего образования РФ ФГБОУ ВО «Ульяновский государственный университет» Факультет математики, информационных и авиационных технологий**

**Кафедра телекоммуникационных технологий и сетей**

*Липатова Светлана Валерьевна*

# **МЕТОДИЧЕСКИЕ РЕКОМЕНДАЦИИ**

для семинарских (практических) занятий, лабораторного практикума и самостоятельной работы по дисциплине

# **«Алгоритмы искусственного интеллекта на Python»**

*для студентов направления 11.04.02 "Инфокоммуникационные технологии и системы связи"*

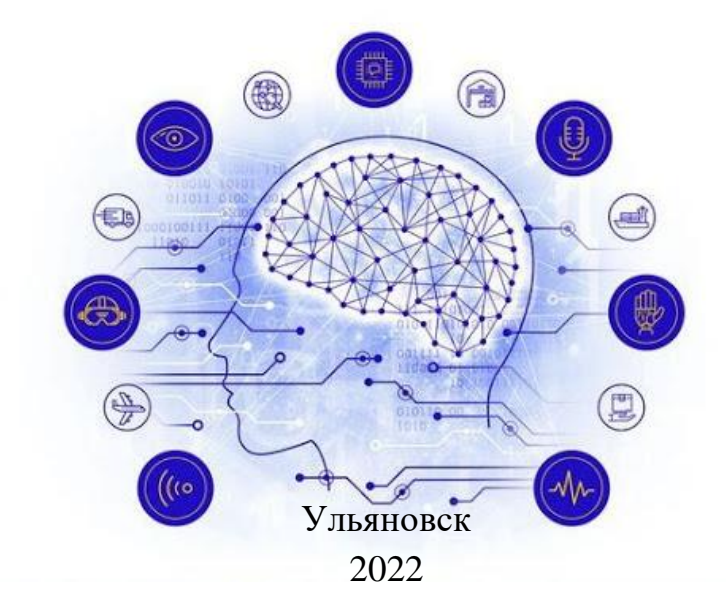

Методические рекомендации для семинарских (практических) занятий, лабораторного практикума и самостоятельной работы по дисциплине «Алгоритмы искусственного интеллекта на Python» / составитель: С.В. Липатова - Ульяновск: УлГУ,  $2022 - 107$  c.

Настоящие методические рекомендации предназначены для студентов направления обучения 11.04.02 " Инфокоммуникационные технологии и системы связи". В работе приведены литература по дисциплине, темы дисциплины и вопросы в рамках каждой темы, рекомендации по изучению теоретического материала, контрольные вопросы для самоконтроля, задания для самостоятельной работы, задачи и упражнения для самостоятельной подготовки к семинарам или полностью самостоятельного освоения практических навыков, задания для лабораторного практикума и рекомендации по их выполнению.

Студентам всех форм обучения следует использовать данные методические рекомендации при подготовке к семинарам, самостоятельной подготовке, а также промежуточной аттестации по дисциплине «Алгоритмы искусственного интеллекта на Python».

#### Рекомендованы к введению в образовательный процесс

Учёным советом факультета математики, информационных и авиационных технологий УлГУ

протокол № 3/19 от «19» апреля 2022 г.

# **СОДЕРЖАНИЕ**

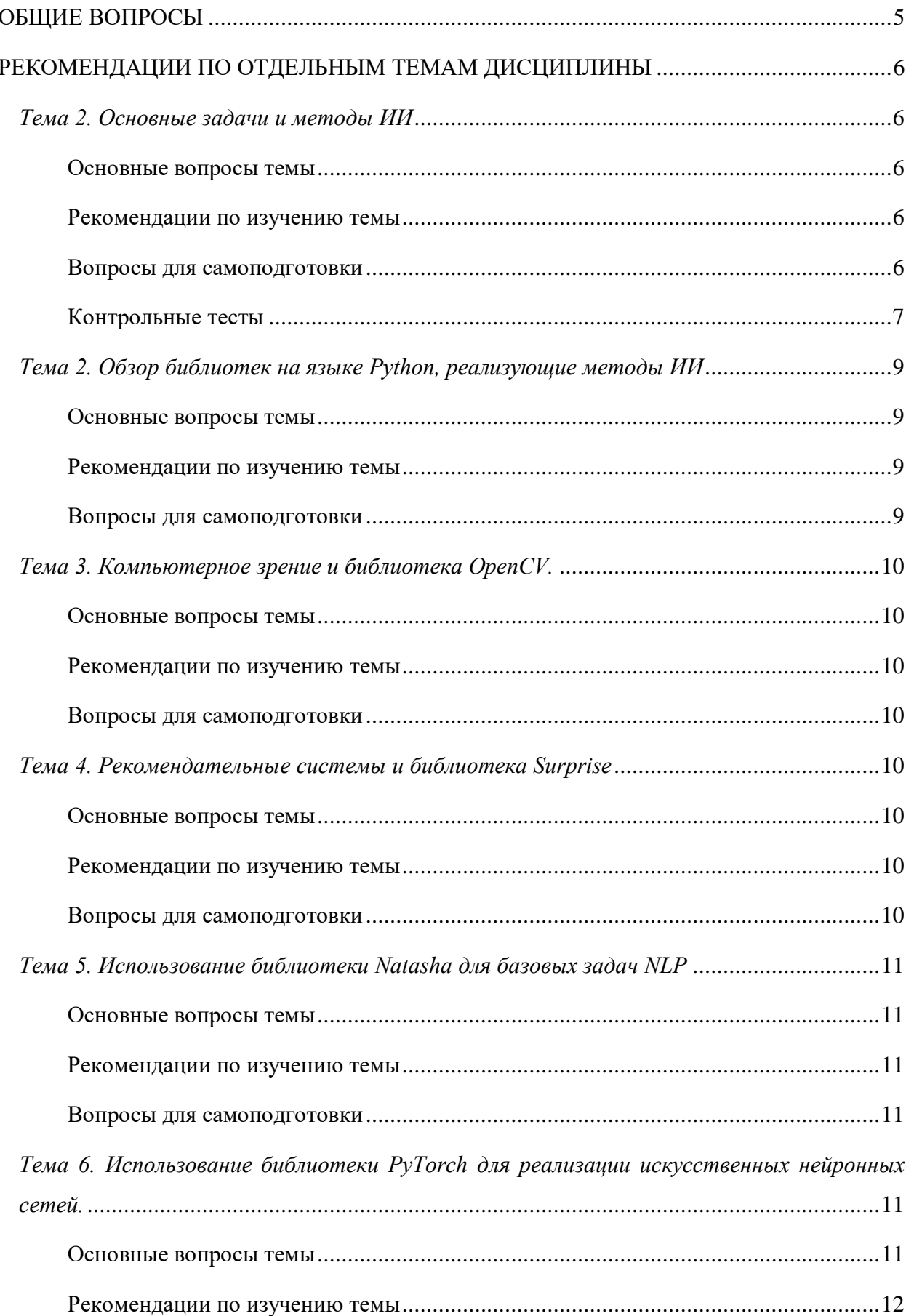

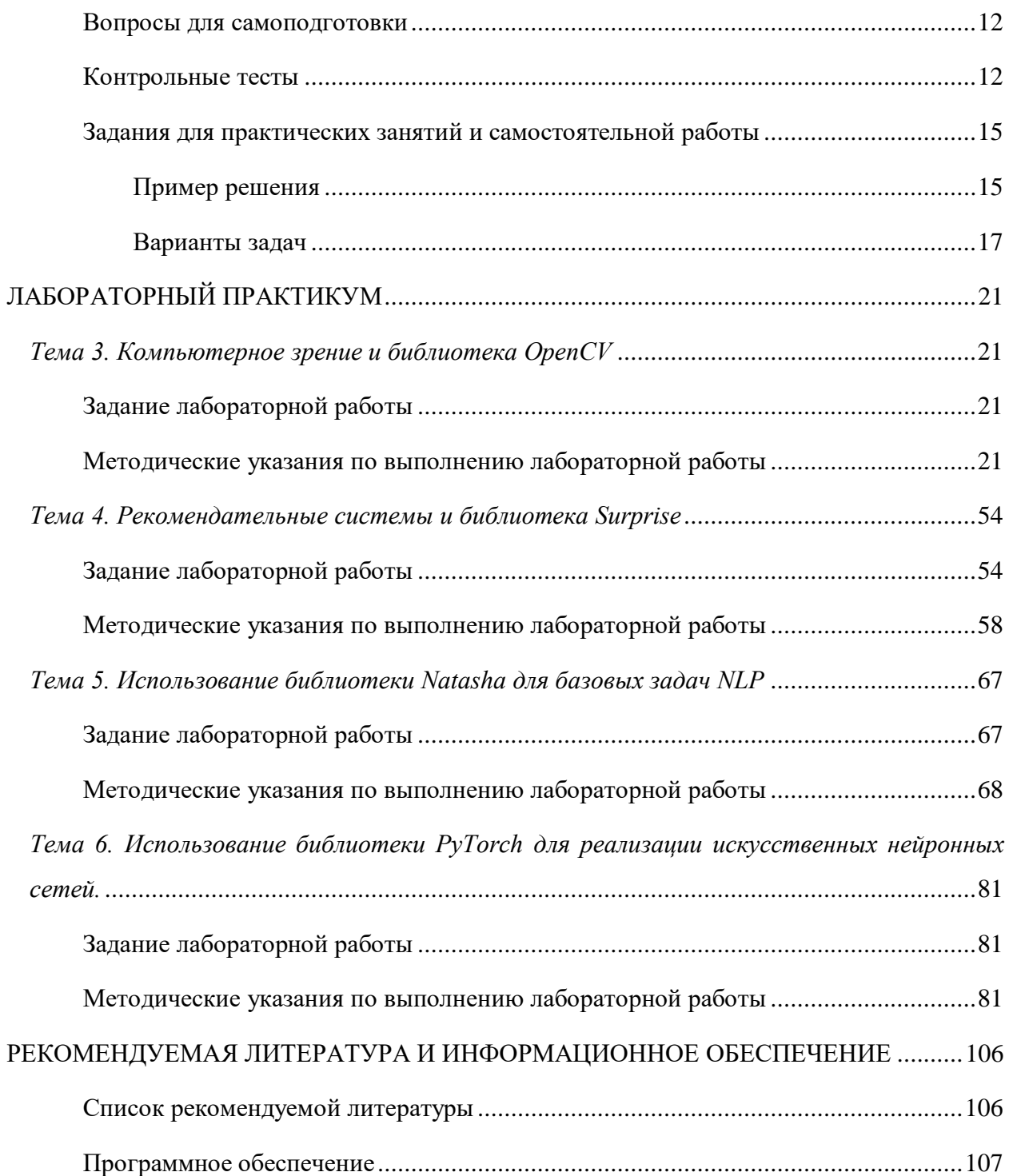

## <span id="page-4-0"></span>**ОБЩИЕ ВОПРОСЫ**

В результате изучения дисциплин «Алгоритмы искусственного интеллекта на Python» студенты должны:

- сформировать системное базовое представление, первичные знания, умения и навыки студентов по основам инженерии знаний и нейроинформатики,
- получить общее представление о прикладных системах искусственного интеллекта,
- получить представление о роли искусственного интеллекта и машинного обучения в развитии информатики в целом, а также, в научно-техническом прогрессе,
- подготовиться к применению концепций интеллектуальных систем при дальнейшем обучении,
- подготовиться к научной и практической деятельности в области разработки интеллектуальных систем в сферах прикладной деятельности.

Методические рекомендации для семинарских (практических) занятий, лабораторного практикума и самостоятельной работы по дисциплине «Алгоритмы искусственного интеллекта на Python» направлены на повышение эффективности освоения знаний, умений, навыков и компетенций, связанных с:

- эволюционным моделированием,
- искусственными нейронными сетями,
- нечёткими системами и др.

Методические рекомендации предлагают указания по всем темам дисциплины Алгоритмы искусственного интеллекта на Python». Методические рекомендации разбиты по темам и содержат набор вопросов для систематизации теоретического материала, полученного на лекционных занятиях, и самостоятельного изучения теории, вопросы (тесты) для текущего контроля на практических занятиях (семинарах), задачи для усвоения практических навыков. Для лабораторного практикума приведены задания, варианты и рекомендации по выполнению лабораторных работ.

Список литературы и информационного обеспечения, приведённый в конце методических указаний, может служить основой для изучения всех рассматриваемых тем. Дополнительная и учебно-методическая литература могут быть использованы обучающимися для закрепления изучаемого материала.

5

# <span id="page-5-0"></span>**РЕКОМЕНДАЦИИ ПО ОТДЕЛЬНЫМ ТЕМАМ ДИСЦИПЛИНЫ**

# <span id="page-5-2"></span><span id="page-5-1"></span>*Тема 2. Основные задачи и методы ИИ*

# *Основные вопросы темы*

- 1. Предыстория, история развития искусственного интеллекта как научного направления.
- 2. Нейрокибернетика и кибернетика «черного ящика».
- 3. История развития искусственного интеллекта в России.
- 4. Основные направления исследований в области искусственного интеллекта.
- <span id="page-5-3"></span>5. Свойства интеллектуальных информационных систем.

# *Рекомендации по изучению темы*

Вопрос 1 изложен в учебнике [1] на с. 6-9. Вопрос 2 изложен в учебнике [1] на с. 13. Вопрос 3 изложен в учебнике [1] на с. 6-9. Вопрос 4 изложен в учебнике [1] на с. 13-15. Вопрос 5 изложен в учебнике [1] на с. 22.

Дополнительный материал по вопросам представлен в [2] в разделах 2 и 3, [4] главе

# <span id="page-5-4"></span>1, 7.

# *Вопросы для самоподготовки*

Рекомендуется после изучения материалов лекций и специальной литературы подготовить ответы на вопросы:

- 1. Чем сильный ИИ отличается от слабого?
- 2. Какова основная идея нейрокибернетики?
- 3. Какова основная идея кибернетики чёрного ящика?
- 4. Какие задачи решает компьютерная лингвистика?
- 5. Какие виды анализа выполняют системы при машинном переводе?
- 6. Какие поколения роботов существуют?
- 7. Охарактеризуйте японский проект компьютер 5-го поколения?
- 8. На какие направления исследований делится искусственная жизнь?
- 9. Приведите примеры компьютерных игр с элементами ИИ и какие методы ИИ в них использовались?
- 10. Как реализуются творческие задачи в ИИ?

## *Контрольные тесты*

### <span id="page-6-0"></span>**1) Искусственная жизни имеет следующие направления?**

Выберите один или несколько ответов:

П a. влажная

П b. твердая

П c. сухая

П. d. мягкая

П e. мокрая

**2) Какой подход использует Булеву алгебру?** 

Выберите один ответ:

 $\circ$ a. логический

 $\circ$ b. структурный

 $\circ$ c. имитационный

0 d. эволюционный

# **3) Экспертные знания активно используются в следующих направлениях?**

Выберите один или несколько ответов:

П a. нет правильного ответа

- $\Box$ b. экспертные системы
- $\Box$ c. распознавание образов

П d. когнитивное моделирование

# **4) Сколько поколений роботов существует?**

Выберите один ответ:

- $\circ$ a. 1 О  $h<sub>2</sub>$
- O c. 4
- О. d. 3
- $\mathbb{C}$ e. 5

# **5) Какое из высказываний определяет основную идею нейрокибернетики?** Выберите один ответ:

О а. Не имеет значения, как устроено «мыслящее» устройство. Главное, чтобы на заданные входные воздействия оно реагировало так же, как человеческий мозг.

 $\circ$ b. Объект, способный мыслить, — это человеческий мозг. Поэтому любое «мыслящее» устройство должно каким-то образом воспроизводить его структуру.

 $\circ$ с. Нет ответа

# 6) Какие задачи решаются в рамках искусственного интеллекта?

Выберите один или несколько ответов:

- $\Box$ а. создание компьютерных игр
- П **b.** принятие решений
- П с. распознавание речи
- П d. кодирование
- П е. создание сред разработки информационных систем

# 7) К системам компьютерной лингвистики относятся:

Выберите один или несколько ответов:

- П а. нет правильного ответа
- П **b.** система распознавания речи
- П с. машинный перевод
- П d. система реферирования текстов
- $\Box$ е. система генерации музыки
	- 8) Какое из направлений не придает значения тому, как именно моделируются функции мозга?

Выберите один ответ:

- а. нейрокибернетика
- 0 **b**. нет правильного ответа
- $\circ$ с. кибернетика черного ящика

# 9) Принцип организации социальных систем используется в направлении?

Выберите один ответ:

- а. когнитивное моделирование
- **b. многоагентные системы**

#### 0. с. нейронные сети

# 10) Укажите направления искусственного интеллекта (выделить правильные ответы)

Выберите один или несколько ответов:

- П. а. телекоммуникационные технологии
- П b. разработка естественно-языковых интерфейсов и машинный перевод
- $\Box$ с. машинное творчество
- П d. технологии открытых систем
- П. е. обучение и самообучение
- П f. распознавание образов
- П g. представление знаний и разработка систем, основанных на знаниях
- П h. геоинформационные технологии

# <span id="page-8-1"></span><span id="page-8-0"></span>Тема 2. Обзор библиотек на языке Python, реализующие методы ИИ

# Основные вопросы темы

- 1. Ореп source библиотеки для задач машинного обучения и ИИ.
- 2. Языки R и Python.
- <span id="page-8-2"></span>3. Платформы и облачные сервисы для задачи ИИ.

# Рекомендации по изучению темы

<span id="page-8-3"></span>Рекомендации см. в методических указаниях для лабораторной работы.

### Вопросы для самоподготовки

Рекомендуется после изучения материалов лекций и специальной литературы подготовить ответы на вопросы:

- 1. Какие библиотеки можно использовать для реализации нейронных сетей?
- 2. Какая библиотека позволяет выполнять вычисления не на процессоре?
- 3. Можно использовать в одном проекте библиотеки на языках Python и R?
- 4. Какие библиотеки можно использовать для обработки естественного языка? Что нужно делать, чтобы они обрабатывали другой (не английский например) язык?

# <span id="page-9-1"></span><span id="page-9-0"></span>*Тема 3. Компьютерное зрение и библиотека OpenCV.*

# *Основные вопросы темы*

- 1. Типы изображений, характеристики изображений.
- 2. Методы фильтрации изображений
- 3. Способы преобразования изображения
- 4. Контуры, края, примитивы
- <span id="page-9-2"></span>5. Ключевые точки

## *Рекомендации по изучению темы*

<span id="page-9-3"></span>Рекомендации см. в методических указаниях для лабораторной работы.

# *Вопросы для самоподготовки*

Рекомендуется после изучения материалов лекций и специальной литературы подготовить ответы на вопросы:

- 1. Как надо обработать пакет изображений для задачи поиска лиц, задачи выделений краёв, задачи идентификации лица?
- 2. Какие методы позволяют искать заданные объекты на изображении?
- 3. Как осуществляется поиск лиц на изображениях?

# <span id="page-9-5"></span><span id="page-9-4"></span>*Тема 4. Рекомендательные системы и библиотека Surprise*

### *Основные вопросы темы*

- 1. Контент-ориентированные рекомендательные системы
- 2. Коллаборативная фильтрация
- 3. Метрики персонализации
- <span id="page-9-6"></span>4. A/B-тестирование

### *Рекомендации по изучению темы*

<span id="page-9-7"></span>Рекомендации см. в методических указаниях для лабораторной работы.

### *Вопросы для самоподготовки*

Рекомендуется после изучения материалов лекций и специальной литературы подготовить ответы на вопросы:

- 1. Какие виды персонализации бывают?
- 2. Когда можно внедрять в систему персонализацию, какого вида?
- 3. Как оценить результаты персонализации?

# <span id="page-10-1"></span><span id="page-10-0"></span>*Тема 5. Использование библиотеки Natasha для базовых задач NLP*

## *Основные вопросы темы*

- 1. Токенизация.
- 2. Морфологический анализ текстов.
- 3. Сиснтаксический анализ текстов.
- 4. Семантический анализ текстов.
- 5. Векторизация текстов.
- 6. Поиск именованных сущностей.
- <span id="page-10-2"></span>7. Основные методы и классы для решения задач NLP в библиотеке Natasha.

## *Рекомендации по изучению темы*

<span id="page-10-3"></span>Рекомендации см. в методических указаниях для лабораторной работы.

# *Вопросы для самоподготовки*

- 1. Что из себя представляет метод мешок слов?
- 2. Какие уровни (единицы) токенизации бывают?
- 3. Чем стемминг отличается от лемматизации?
- 4. Какие атрибуты формируются при морфологическом анализе у тестовых единиц?

# <span id="page-10-4"></span>*Тема 6. Использование библиотеки PyTorch для реализации искусственных нейронных сетей.*

### *Основные вопросы темы*

- <span id="page-10-5"></span>1. Понятие нейрона.
- 2. Модель математического нейрона.
- 3. Персептрон Розенблатта. Правила Хебба.
- 4. Алгоритм обучения по дельта-правилу.
- 5. Обучение многослойной нейронной сети методом обратного распространения ошибки.
- 6. Классификация нейронных сетей.
- 7. Задачи, решаемые нейронными сетями.
- 8. Глубинное обучение.
- 9. Свёрточные нейронные сети.
- 10. Рекуррентные нейронные сети.

### <span id="page-11-0"></span>*Рекомендации по изучению темы*

Вопрос 1 изложен в учебнике [1] на с. 50-53. Вопрос 2 изложен в учебнике [1] на с. 51. Вопрос 3 изложен в учебнике [1] на с. 52. Вопрос 4 изложен в учебнике [1] на с. 55-56. Вопрос 5 изложен в учебнике [1] на с. 57-58 Вопрос 6 изложен в учебнике [1] на с. 53-55. Вопрос 7 изложен в учебнике [1] на с. 59-60. Дополнительный материал по вопросам представлен в [4] главе 4 и в [7].

### *Вопросы для самоподготовки*

<span id="page-11-1"></span>Рекомендуется после изучения материалов лекций и специальной литературы подготовить ответы на вопросы:

- 1. Что такое нейрон?
- 2. Что такое искусственная нейронная сеть?
- 3. Какие нейронные сети относятся к глубинным?
- 4. Что собой представляет процесс обучения?
- 5. Какие существуют проблемы обучения?
- 6. Какие достоинства и недостатки у НС?
- 7. Чем отличается обучение с учителем от обучения без учителя?
- 8. Какие задачи решают искусственные НС?
- 9. По каким параметрам можно классифицирования искусственные НС?
- 10. Какие функции используют в качестве функций активации нейронов?
- 11. Как инициализируют синаптические веса НС?
- 12. Что из себя представляет пакетная нормализация?
- 13. Как выполняется операция свёртка в сверточной НС?
- <span id="page-11-2"></span>14. Как используется градиент в обучении НС?

### *Контрольные тесты*

**1) Искусственные нейронные сети— модели машинного обучения, использующие комбинации распределенных простых операций, зависящих от обучаемых параметров, для обработки входных данных. Какого вида ИНС не существует?**

Выберите один или несколько ответов:

a. соревновательные

- П b. прямого распространения
- П c. наивные
- П d. реактивные
- П e. рекуррентные

# **2) Что из ниже перечисленного относится к персептрону?**

Выберите один или несколько ответов:

- П a. нейронная сеть с обратными связями
- $\Box$ b. многослойная нейронная сеть
- П c. однослойная нейронная сеть
- $\Box$ d. создан У. Маккалоком и В. Питтом
- П e. создан Ф. Розенблаттом
- П. f. нейронная сеть прямого распространени

# **3) Какие из перечисленных сетей являются рекуррентными?**

Выберите один ответ:

- $\circ$ a. нет правильного ответа
- $\circ$ b. персептрон
- $\circ$ c. сеть Хопфилда
- $\bigcirc$ d. сеть радиальных базисных функций
	- **4) Как называется задача, решаемая ИНС и направленая на предсказание значения той или иной непрерывной числовой величины для входных данных?**

Выберите один ответ:

- $\circ$ a. Классификация
- $\circ$ b. Кластеризация
- $\bigcirc$ c. Переобучение
- $\bigcirc$ d. Регрессия

# **5) Какую нейронную сеть обучают с помощью дельта-правила?**

Выберите один или несколько ответов:

 $\Box$ a. сеть Хопфилда

- $\Box$ b. нейронную сеть с обратными связями
- П c. однослойную нейронную сеть
- $\Box$ d. нейронную сеть прямого распространения

# **6) Какую нейронную сеть обучают с помощью алгоритма обратного распространения ошибки?**

Выберите один ответ:

- O a. многослойную нейронную сеть с обратными связями
- $\circ$ b. нет правильного ответа
- $\circ$ c. многослойную нейронную сеть прямого распространения
- $\bigcirc$ d. Однослойную нейронная сеть

## **7) Какие задачи не решают нейронные сети?**

Выберите один или несколько ответов:

П a. управление

П

- П b. аппроксимация
	- c. классификация
- П d. память, адресуемая по содержанию
- $\Box$ e. маршрутизация
- $\Box$ f. кодирование

# **8) Какую функцию не может решить однослойная нейронная сеть?**

Выберите один ответ:

- $\circ$ a. логическое «не»
- $\circ$ b. логическое «исключающее или»
- О c. логическое «или»

# **9) Какой из видов машинного обучения основывается на взаимодействии обучаемой системы со средой?**

Выберите один ответ:

- a. Обучение с подкреплением
- b. Обучение без учителя
	- c. Глубинное обучение

d. Обучение с учителем

**10) В какие игры нейросеть еще не научилась обыгрывать человека?** Выберите один ответ:

О a. Го

b. Бридж

О. c. Шахматы

<span id="page-14-0"></span>d. «Марио»

*Задания для практических занятий и самостоятельной работы*

### **Пример решения**

<span id="page-14-1"></span>**Задача**. Просчитать одну итерацию цикла обучения по Δ-правилу однослойной бинарной неоднородной нейронной сети, состоящей из 2 нейронов и имеющей функции активации: гиперболический тангенс (k=1) и пороговую функцию (Т=0,7). В качестве обучающей выборки использовать таблицу истинности для операций эквивалентности и дизъюнкции (не использовать первую строчку таблицы). Синаптические веса задать случайным образом.

**Описание процесса решения.** Для обучения нейронной сети по Δ -правилу необходимо:

- 1) Графически отобразить структуру нейронной сети. Определить размерность матрицы синаптических весов.
- 2) Определить обучающую выборку, представив ее в табличном виде.
- 3) Выбрать входные данные, на которых будет рассматриваться итерация цикла обучения.
- 4) Следуя алгоритмы обучения по Δ –правилу, просчитать одну итерацию цикла и представить новые синаптические веса в матричном виде.

### **Решение.**

1) По заданию нейронная сеть состоит из двух нейронов, значит, входов у однослойной нейронной сети будет 2 и выходов 2, а синаптических весов 4. Первый нейрон имеет пороговую функцию активации, второй – гиперболический тангенс.

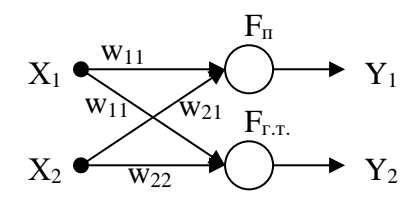

 $(2)$ По заданию нейронная сеть бинарная, поэтому на ее входы могут подаваться только нули и единицы, так как входа 2, то возможных комбинаций входных значений будет 4 (обучающая выборка будет состоять из 4 векторов). Выход первого нейрона согласно заданию соответствует оператору эквивалентности, а второго - дизъюнкции. Поэтому таблица с обучающей выборкой будет выглядеть следующим образом:

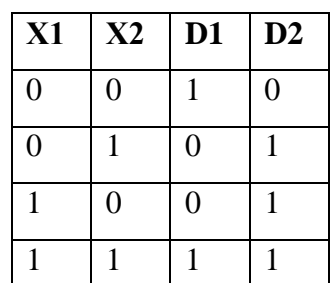

- <u>| | | | | | |</u><br>Пусть в качестве вектора обучения будет рассматриваться 3-ая строка таблицы.  $3)$
- Следуя алгоритмы обучения по Д-правилу выполним 6 шагов  $4)$

1 шаг: зададим матрицу весов случайным образом из интервала [0,1]:

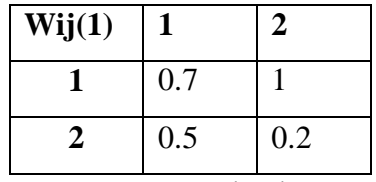

2 *uaz*: Bektop  $X = \{1,0\}$ , Bektop  $D = \{0,1\}$ .

3 шаг: вычисление выходных значений нейронной сети (вектор Y).

$$
T = 0.7;
$$
  
\n
$$
S_1 = x_1 \cdot w_{11} + x_2 \cdot w_{21} = 1 \cdot 0.7 + 0 \cdot 0.5 = 0.7;
$$
  
\n
$$
Y_1 = \begin{cases} 1, & npu \ S_1 \ge T \\ 0, & npu \ S_1 < T \end{cases} = \begin{cases} 1, & npu \ 0.7 \ge 0.7 \\ 0, & npu \ 0.7 < 0.7 \end{cases} = 1.
$$
  
\n
$$
k = 1,
$$
  
\n
$$
S_2 = x_1 \cdot w_{12} + x_2 \cdot w_{22} = 1 \cdot 0.9 + 0 \cdot 0.2 = 0.9,
$$
  
\n
$$
Y_2 = th \left( \frac{S_2}{k} \right) = \frac{e^{0.9} + e^{-0.9}}{e^{0.9} - e^{-0.9}} \approx 1,39.
$$

 $4$  *uaz*:

$$
\varepsilon_1 = (d_1 - y_1) = (0 - 1) = -1,
$$
  
\n $\varepsilon_2 = (d_2 - y_2) = (1 - 1.39) = -0.39.$ 

5 шаг: задаем  $\eta$  - коэффициент обучения от 0 до 1 и изменяем веса:

$$
\eta = 0.8,
$$
  
\n
$$
w_{11}(2) = w_{11}(1) - 0.8 \cdot \varepsilon_1 \cdot x_1 = 0.7 - 0.8 \cdot (-1) \cdot 1 = 1.5,
$$
  
\n
$$
w_{21}(2) = w_{21}(1) - 0.8 \cdot \varepsilon_1 \cdot x_2 = 0.5 - 0.8 \cdot (-1) \cdot 0 = 0.5,
$$
  
\n
$$
\theta_1(2) = \theta_1(1) - 0.8 \cdot \varepsilon_1 = 0.7 - 0.8 \cdot (-1) = 1.5,
$$
  
\n
$$
w_{12}(2) = w_{12}(1) - 0.8 \cdot \varepsilon_2 \cdot x_1 = 0.9 - 0.8 \cdot (-0.39) \cdot 1 = 1.212,
$$
  
\n
$$
w_{22}(2) = w_{22}(1) - 0.8 \cdot \varepsilon_2 \cdot x_2 = 0.2 - 0.8 \cdot (-0.39) \cdot 0 = 0.2.
$$

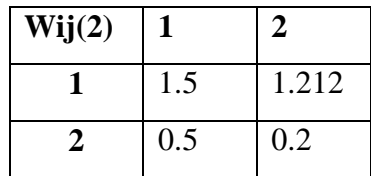

*6 шаг:* вычислим среднеквадратичную ошибку (можно выбрать другие методы оценки ошибки)

$$
\varepsilon = \sum_{i=1}^{H} (d_i - y_i)^2 = \sum_{i=1}^{2} \varepsilon_i^2 = \varepsilon_1^2 + \varepsilon_2^2 = (-1)^2 + (-0.39)^2 = 1.1521.
$$

*H*- количество нейронов.

Так как мы рассматриваем одну итерацию цикла обучения в любом случае выходим из цикла.

#### **Варианты задач**

- <span id="page-16-0"></span>1. Просчитать одну итерацию цикла обучения по Δ -правилу однослойной бинарной однородной нейронной сети, состоящей из 2 нейронов и имеющей пороговую функцию активации (Т=0,7). В качестве обучающей выборки использовать таблицу истинности для операций дизъюнкции и импликации (не использовать первую строчку таблицы). Синаптические веса задать случайным образом.
- 2. Просчитать одну итерацию цикла обучения по Δ -правилу однослойной бинарной однородной нейронной сети, состоящей из 2 нейронов и имеющей линейную функцию активации (k=0,6). В качестве обучающей выборки использовать таблицу истинности для операций конъюнкции и дизъюнкции (не использовать первую строчку таблицы). Синаптические веса задать случайным образом.
- 3. Просчитать одну итерацию цикла обучения по Δ -правилу однослойной бинарной однородной нейронной сети, состоящей из 2 нейронов и имеющей сигмоидальную функцию активации (k=1). В качестве обучающей выборки использовать таблицу истинности для операций импликации и конъюнкции (не использовать первую строчку таблицы). Синаптические веса задать случайным образом.
- 4. Просчитать одну итерацию цикла обучения по Δ -правилу однослойной бинарной однородной нейронной сети, состоящей из 2 нейронов и имеющей функцию

активации гиперболический тангенс (k=1). В качестве обучающей выборки использовать таблицу истинности для операций эквивалентности и импликации (не использовать первую строчку таблицы). Синаптические веса задать случайным образом.

- 5. Просчитать одну итерацию цикла обучения по Δ -правилу однослойной бинарной неоднородной нейронной сети, состоящей из 2 нейронов и имеющей функции активации: гиперболический тангенс  $(k=2)$  и пороговую функцию  $(T=0.5)$ . В качестве обучающей выборки использовать таблицу истинности для операций эквивалентности и конъюнкции (не использовать первую строчку таблицы). Синаптические веса задать случайным образом.
- 6. Просчитать одну итерацию цикла обучения по Δ -правилу однослойной бинарной неоднородной нейронной сети, состоящей из 2 нейронов и имеющей функции активации: сигмоидальную (k=1) и линейную (k=0,6). В качестве обучающей выборки использовать таблицу истинности для операций импликации и конъюнкции (не использовать первую строчку таблицы). Синаптические веса задать случайным образом.
- 7. Просчитать одну итерацию цикла обучения по Δ -правилу однослойной бинарной неоднородной нейронной сети, состоящей из 2 нейронов и имеющей функции активации: линейную  $(k=0,7)$  и пороговую  $(T=0,75)$ . В качестве обучающей выборки использовать таблицу истинности для операций конъюнкции и эквивалентности (не использовать первую строчку таблицы). Синаптические веса задать случайным образом.
- 8. Просчитать одну итерацию цикла обучения по Δ -правилу однослойной бинарной неоднородной нейронной сети, состоящей из 2 нейронов и имеющей функции активации: пороговую (Т=0,8) и сигмоидальную (k=1). В качестве обучающей выборки использовать таблицу истинности для операций конъюнкции и импликации (не использовать первую строчку таблицы). Синаптические веса задать случайным образом.
- 9. Просчитать одну итерацию цикла обучения по Δ -правилу однослойной бинарной неоднородной нейронной сети, состоящей из 2 нейронов и имеющей функции активации: гиперболический тангенс (k=2) и линейную (k=0,8). В качестве обучающей выборки использовать таблицу истинности для операций дизъюнкции и эквивалентности (не использовать первую строчку таблицы). Синаптические веса задать случайным образом.

18

- 10. Просчитать одну итерацию цикла обучения по Δ -правилу однослойной бинарной неоднородной нейронной сети, состоящей из 2 нейронов и имеющей функции активации: гиперболический тангенс (k=2) и сигмоидальную (k=0,9). В качестве обучающей выборки использовать таблицу истинности для операций импликации и дизъюнкции (не использовать первую строчку таблицы). Синаптические веса задать случайным образом.
- 11. Просчитать одну итерацию цикла обучения по Δ -правилу однослойной бинарной однородной нейронной сети, состоящей из 3 нейронов и имеющей функцию активации гиперболический тангенс (k=3). В качестве обучающей выборки использовать таблицу истинности для X1&X2→X3, X1&X2 и X2→X3 (не использовать первую строчку таблицы). Синаптические веса задать случайным образом.
- 12. Просчитать одну итерацию цикла обучения по Δ -правилу однослойной бинарной однородной нейронной сети, состоящей из 3 нейронов и имеющей сигмоидальную функцию активации (k=1). В качестве обучающей выборки использовать таблицу истинности для X1→X2&X3, X1&X2 и X1&X3 (не использовать первую строчку таблицы). Синаптические веса задать случайным образом.
- 13. Просчитать одну итерацию цикла обучения по Δ -правилу однослойной бинарной однородной нейронной сети, состоящей из 3 нейронов и имеющей линейную функцию активации (k=0,9). В качестве обучающей выборки использовать таблицу истинности для X3→X1&X2, X2&X3, X2→X3 (не использовать первую строчку таблицы). Синаптические веса задать случайным образом.
- 14. Просчитать одну итерацию цикла обучения по Δ -правилу однослойной бинарной однородной нейронной сети, состоящей из 3 нейронов и имеющей пороговую функцию активации (Т=0,4). В качестве обучающей выборки использовать таблицу истинности для (X2→X1)&X3 (не использовать первую строчку таблицы). Синаптические веса задать случайным образом.
- 15. Просчитать одну итерацию цикла обучения по Δ -правилу однослойной аналоговой однородной нейронной сети, состоящей из 3 нейронов и имеющей линейную функцию активации (k=0,9). Синаптические веса и обучающую выборку задать случайным образом (не нули).
- 16. Просчитать одну итерацию цикла обучения по Δ -правилу однослойной аналоговой однородной нейронной сети, состоящей из 3 нейронов и имеющей сигмоидальную функцию активации (k=0,8). Синаптические веса и обучающую выборку задать случайным образом (не нули).
- 17. Просчитать одну итерацию цикла обучения по Δ -правилу однослойной аналоговой однородной нейронной сети, состоящей из 3 нейронов и имеющей пороговую функцию активации (T=0,8). Синаптические веса и обучающую выборку задать случайным образом (не нули).
- 18. Просчитать одну итерацию цикла обучения по Δ -правилу однослойной аналоговой однородной нейронной сети, состоящей из 3 нейронов и имеющей функцию активации – гиперболический тангенс (k=1). Синаптические веса и обучающую выборку задать случайным образом (не нули).
- 19. Просчитать одну итерацию цикла обучения по Δ -правилу однослойной аналоговой неоднородной нейронной сети, состоящей из 3 нейронов и имеющей функции активации: сигмоидальную  $(k=1)$ , линейную  $(k=0,8)$  и пороговую  $(T=0,5)$ . Синаптические веса и обучающую выборку задать случайным образом (не нули).
- 20. Просчитать одну итерацию цикла обучения по Δ -правилу однослойной аналоговой неоднородной нейронной сети, состоящей из 3 нейронов и имеющей функции активации: гиперболический тангенс (k=1), сигмоидальную (k=0,8) и пороговую (T=0,6). Синаптические веса и обучающую выборку задать случайным образом (не нули).

# <span id="page-20-0"></span>ЛАБОРАТОРНЫЙ ПРАКТИКУМ

Порядок выполнения лабораторных работ может быть произвольным и определяется уровнем освоения компетенций обучающегося.

# <span id="page-20-2"></span><span id="page-20-1"></span>Тема 3. Компьютерное зрение и библиотека ОрепСV

# Задание лабораторной работы

Цель работы: получение практических навыков анализа данных на языке Python с использованием библиотеки OpenCV, Face\_Recognition.

Задание: используя программу Jupiter Notebook, язык программирования Python, библиотеку OpenCV, Face Recognition и др. подготовьте набор изображений (с людьми и без) и выполните следующие заданий:

- 1 Найдите изображения с людьми,
- 2 Составьте список изображений с указанием, сколько найдено на них людей,
- 3 Составьте список уникальных лиц и сколько и на каких изображениях они встречались.

Выполните задание с использованием обоих библиотек и сравните результаты. Сделайте выводы.

Отчёт по лабораторной работе должен содержать:

- 1. Фамилию и номер группы учащегося, задание, вариант.
- 2. Описание набора данных.
- 3. Протокол выполнения работы со всеми выводами.
- 4. Выволы.
- 5. Код.

#### Методические указания по выполнению лабораторной работы

<span id="page-20-3"></span>Открытая библиотека OpenCV (Open Source Computer Vision Library, https://opencv.org/) содержит алгоритмы для: интерпретации изображений, калибровки камеры по эталону, устранение оптических искажений, определение сходства, анализ перемещения объекта, определение формы объекта и слежение за объектом, 3Dреконструкция, сегментация объекта, распознавание жестов и т.д., т.е. бииблиотека представляет собой набор типов данных, функций и классов для обработки изображений алгоритмами компьютерного зрения.

Методы обработки изображений и видео, реализованы в разных модулях библиотеки (Таблица 1).

<span id="page-21-0"></span>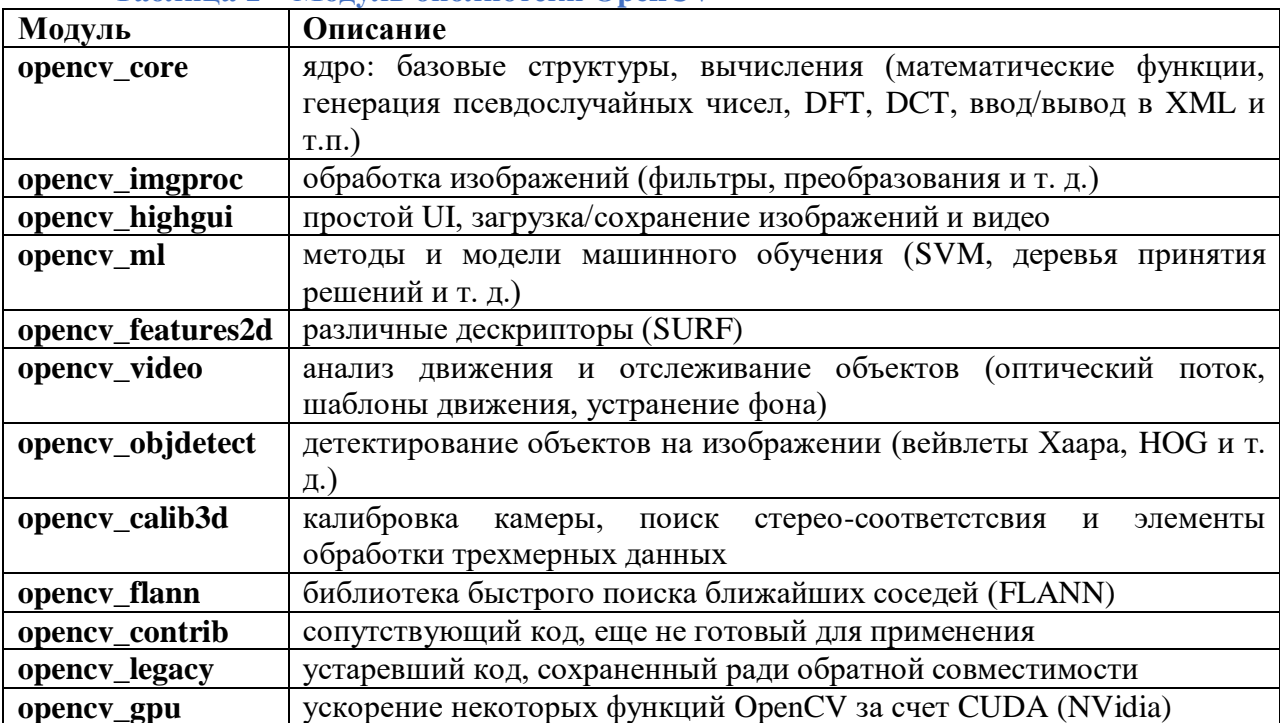

## Таблина 1 – Молуль библиотеки OpenCV

Полный список модулей бииблиотеки см. https://docs.opencv.org/5.x/.

Основными задачами распознавания изображения с помошью машинного обучения

являются (Рисунок 1):

- Захват / загрузка образа (видео / изображения),
- Предобработка (фильтрация и преобразование),
- Извлечение инвариантных признаков / особенностей,
- Обнаружение объектов,
- Анализ и принятие решений.

Для каждой задачи может использоваться свой метод.

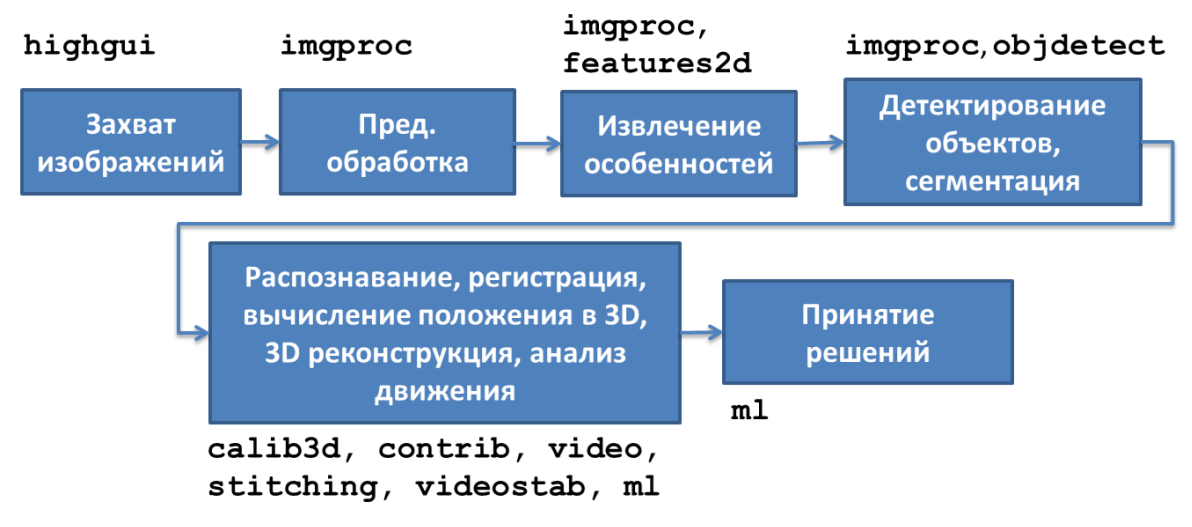

### Рисунок 1 – Общая схема работы в библиотеке OpenCV

<span id="page-21-1"></span>Популярность библиотеки OpenCV обусловлена еще и тем, что она может использоваться с разными языками, является кроссплатформенной и может использовать аппаратные возможности по ускорению работы своих алгоритмов (Рисунок 2).

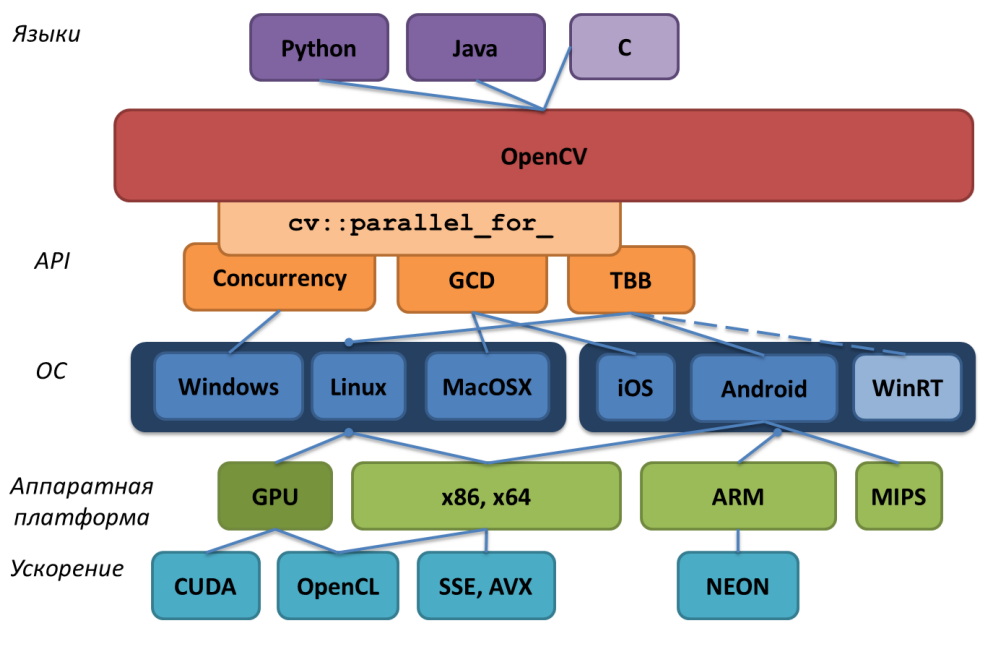

Рисунок 2 – Окружение OpenCV

#### <span id="page-22-0"></span>Установка и импорт библиотеки

Для установки библиотеки воспользуйтесь командой pip.

#### Пример:

```
# установка библиотеки
!pip install opencv-python
```
#### Для импорта библиотеки необходимо использовать команду import:

### Пример:

```
#Импортировали модуль opencv
import cv2
```
### После установки библиотеки можете проверить ее версию.

### Пример:

```
# проверяем версию библиотеки
print ("Версия: {0}".format (cv2. version ))
```
#### Загрузка и просмотр изображения

Функция загрузки изображений - cv2. imread () имеет три режима работы:

- IMREAD GRAYSCALE преобразует изображение в черно-белое с оттенками серого,
- IMREAD UNCHANGED загружает изображение без обрезания альфа-канала,
- IMREAD COLOR загружает цветное изображение,  $(\pi \circ$ умолчанию)  $\overline{\phantom{0}}$ используя RGB-каналы.

Функция возвращает массив NumPy (размерность: высота х ширина х 3 для RGB, высота х ширина - для серого).

```
Пример:
```

```
# чтение файла с изображением
f1=cv2.imread("1.jpg")
```
 $img = cv2.inread('1.jpg", cv2.IMREAD GRAYSCALE)$ После загрузки изображения можно проверить его размер (количество пикселей) с

помощью атрибута size или получить размерность с помощью атрибута shape.

#### **Пример:**

```
# проверка размера, если 0, то выводим сообщение об ошибке
if img.size == 0:
    sys.exit("Ошибка")
# получение размерности изображения
f1.shape
```
Для просмотра изображения средствами библиотеки OpenCV используется функция imshow().

Параметры функции:

- первый параметр это строка, которую будет именем окна, в котором откроется изображение,
- второй параметр это переменная, содержащая загруженное изображение.

Так как изображение будет открыто в новом окне, необходимо добавить функцию ожидания нажатия клавиши, чтобы окно сразу не закрылось, а после этого удалить открытые окна.

#### **Пример:**

```
# открытие окна с именем W1 и загруженной картинкой
cv2.imshow("W1", img)
# ожидания нажатия клавиши (чтобы окно сразу не закрылось)
cv2.waitKey(0)
# удаляем все окна
```

```
cv2.destroyAllWindows()
```
#### Сохранение изображений

Для сохранения изображения (измененного или соъхранение в новом файле) используется

 $\phi$ ункция imwrite().

Параметры функции:

- первый параметр имя файла (полное, с путем),
- второй параметр это переменная, содержащая загруженное изображение.

#### **Пример:**

```
# сохранение изображения в новый файл 
cv2.imwrite("2.jpg",img)
```
Если путь не задан, изображение будет сохранено в текущую директорию.

#### Фильтрация изображений

Под фильтрацией изображений понимают операцию, имеющую своим результатом изображение того же размера, полученное из исходного изображения по некоторым правилам (фильтрам), причем обычно цвет пикселя результирующего изображения обусловлен цветами пикселей, расположенных в некоторой его окрестности в исходном изображении.

Фильтры применяют для того, чтобы обозначить на изображения области интереса или облегчить работу специальным алгоритмам анализа изображения. Основными задачами фильрации являются (Рисунок 3):

- удаление шумов / сглаживание,
- нахождение краёв.
- повышение контраста изображения.

Распространенными типами шума являются:

- «соль и перец» случайные изолированные черные или белые точки на изображении;
- импульсный случайные изолированные белые точки на изображении;
- гауссовский изменении интенсивности по нормальному закону распределения.

Под каждый тип шумов подбирают свой фильтр.

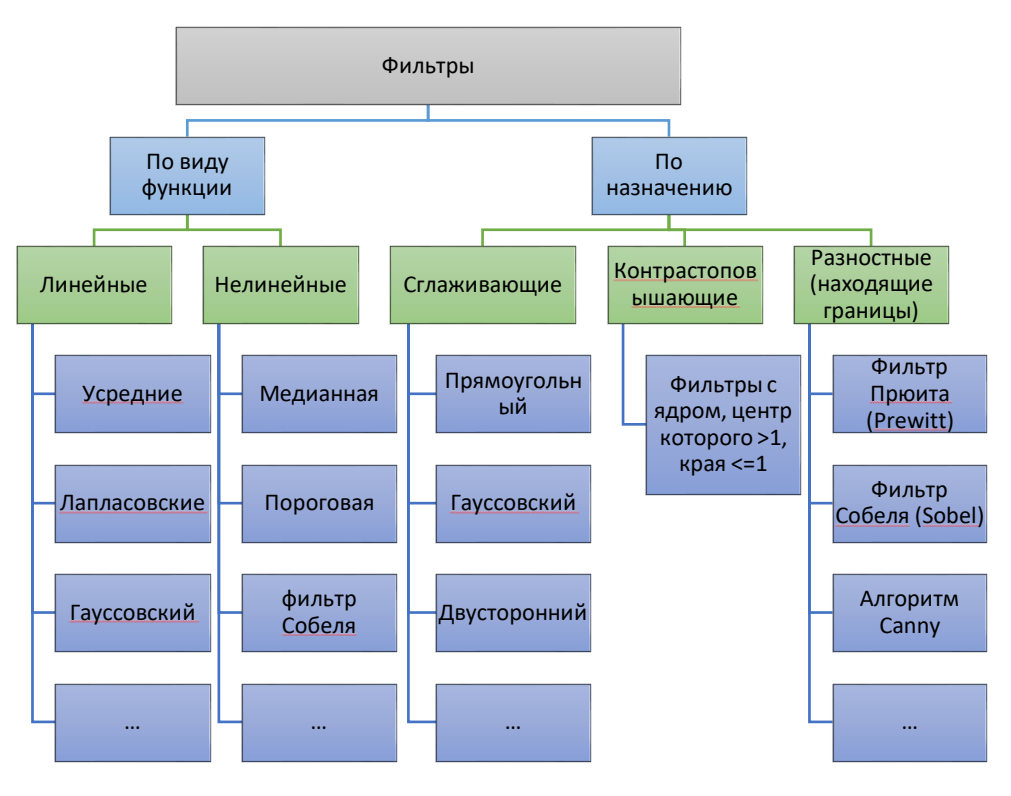

### Рисунок 3 – Виды фильтров для обработки изображений

<span id="page-24-0"></span>Фильтры можно разделить по типу функции, которую используют для вычисления цвета пиксаля изображения. В матричных фильтрах для вычисления используют маску (фильтр,

матрица свертки, скользящее окно), которая покрывает окрестность точек, влияющих на значение цвета пикселя. Маску задают в виде матрицы NxN с указанием коэффициантов или через функцию, определяющую значение элемента матрицы.

Самые распространенные методы удаления шумов:

- сглаживающие фильтры;
- фильтры Винера;
- медианные фильтры;
- ранжирующие фильтрыэ

Для задачи сглаживания могут использоваться более сложные алгоритмы, которые дают эффект не размытия, а восстановления изображения<sup>1</sup>:

- Edge-avoiding à-trous wavelets (EAW),
- Spatiotemporal Variance-Guided Filtering (SVGF),
- SURE-based Optimization for Adaptive Sampling and Reconstruction (SBF),
- LBF Machine Learning Approach for Filtering Monte Carlo Noise.

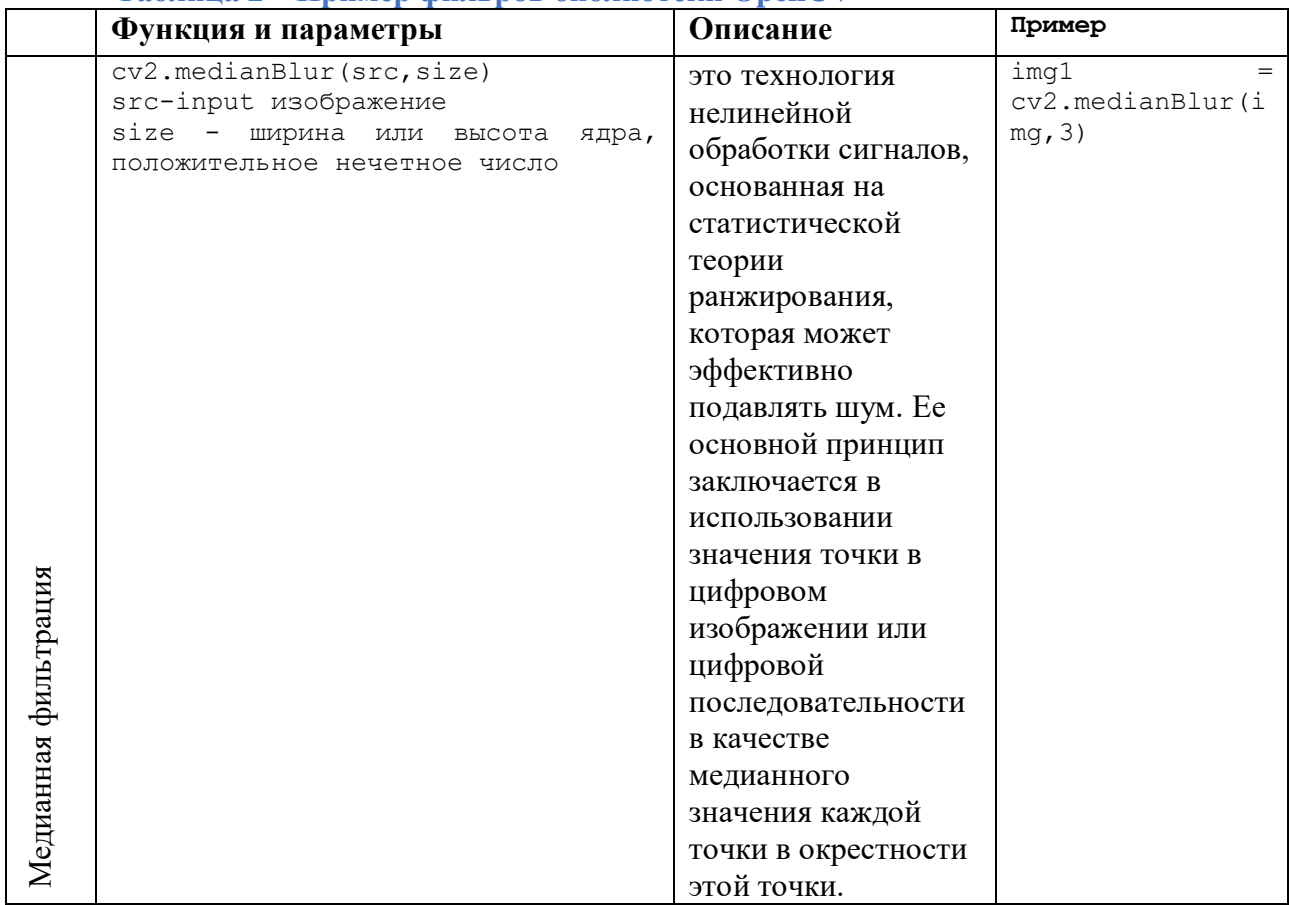

# $Ta\delta$ лина 2 – Пример фильров библиотеки OpenCV

 $1$  https://keldysh.ru/papers/2019/prep2019 66.pdf

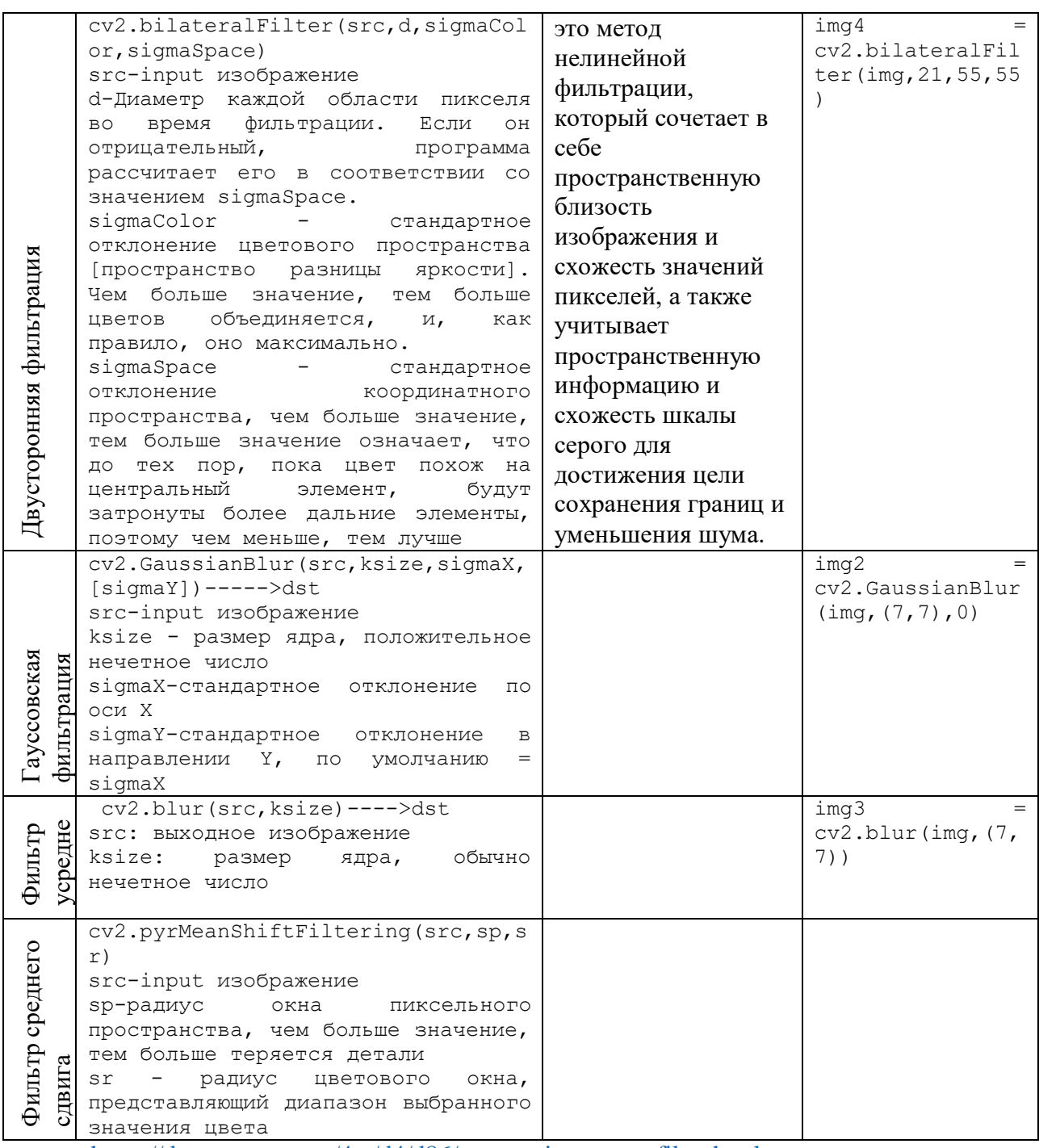

https://docs.opencv.org/4.x/d4/d86/group\_imgproc\_filter.html

#### Преобразование изображений

#### Пороговая бинаризациия

Концепция сегментации довольно проста. Как обсуждалось выше в представлении изображения, значениями пикселей могут быть любые значения от 0 до 255. Допустим, мы хотим преобразовать изображение в двоичное изображение, то есть назначить пикселю значение 0 или 1. Для этого мы можем выполнить сегментацию. Например, если значение Threshold(T) равно 125, тогда всем пикселям со значениями больше 125 будет присвоено значение 1, а всем пикселям со значениями, меньшими или равными этому,

будет присвоено значение 0. Давайте сделаем это через код, чтобы получить лучшее понимание.

- cv.THRESH\_BINARY
- cv.THRESH\_BINARY\_INV
- cv.THRESH\_TRUNC
- cv.THRESH TOZERO
- cv.THRESH\_TOZERO\_INV

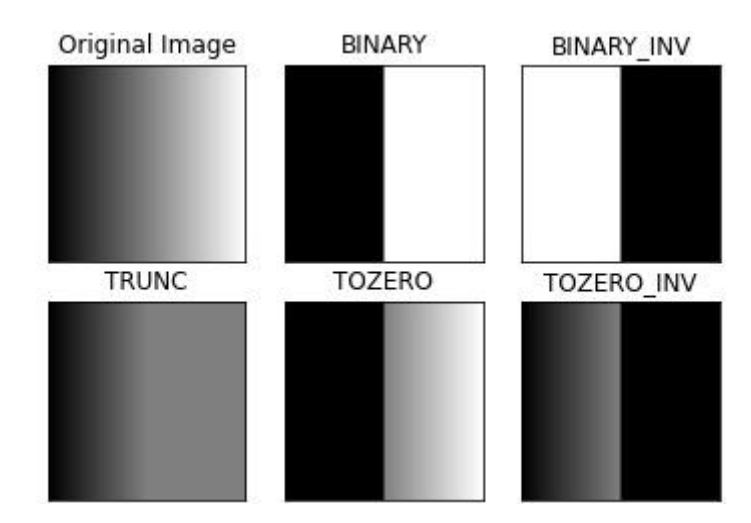

Рисунок 4 – Применение функции Threshold с разными режимами ret, dst = cv2.threshold(src, thresh, maxval, type)

- src Объект класса Mat, представляющий исходное (входное) изображение.
- dst Объект класса Mat, представляющий целевое (выходное) изображение.
- $-$  thresh переменная типа double, представляющая пороговое значение.
- maxval переменная типа double, представляющая значение, которое должно быть задано, если значение пикселя превышает пороговое значение.
- тип переменная целочисленного типа, представляющая тип порога, который будет использоваться.

Функция алаптивного порога бинаризации вычисляет порог соответствующей области в соответствии со значением небольшой области изображения, чтобы получить более подходящее изображение.

```
st = cv2.adaptiveThreshold(src, maxval, thresh type, type, Block Size, C)
```
- src: входное изображение, можно вводить только одноканальное изображение, обычно изображение в градациях серого
- dst: выходной график
- maxval: когда значение пикселя превышает пороговое значение (или меньше порогового значения, определенного по типу), назначенное значение
- thresh type: метод расчета пороговых значений, включая следующие 2 типа: cv2.ADAPTIVE THRESH MEAN C; cv2.ADAPTIVE THRESH GAUSSIAN C.
- type: Тип операции бинаризации, такой же, как и функция с фиксированным включая следующие 5 типов: cv2.THRESH\_BINARY; порогом, cv2.THRESH BINARY INV: cv2.THRESH TRUNC: cv2.THRESH TOZERO; cv2.THRESH\_TOZERO\_INV.
- Размер блока: размер блока на картинке
- С: постоянный член в методе расчета порога

#### Пример:

```
# бинаризация
seq=cv2.threshold(imq, 125, 255, cv2.THRESH BINARY)
```
# адаптивная бинаризация

```
th2 = cv2.adaptiveThreshold(imq, 255, cv2.ADAPTIVE THRESH MEAN C, \
```

```
cv2. THRESH BINARY, 11, 2)
```

```
th3 = cv2.adaptiveThreshold(imq, 255, cv2.ADAPTIVE THRESH GAUSSIAN C, \
              cv2. THRESH BINARY, 11, 2)
```
#### Нормализация

Нормализация - это процесс, который изменяет диапазон значения интенсивности пикселей.

#### Аффинные преобразования

Аффинное преобразование — отображение плоскости или пространства в себя, при котором параллельные прямые переходят в параллельные прямые, пересекающиеся — в пересекающиеся, скрещивающиеся — в скрещивающиеся.

Для простых аффинных преобразований типа изменения размеров любой оси или поворот есть соответствующие функции.

#### Изменение размеров / растяжения, сжатие

Масштабирование — это не что иное как изменение размеров изображения, его увеличение либо уменьшение. В библиотеке OpenCV для этого существует функция resize. У этой функции, в свою очередь, есть три метода: INTER CUBIC, INTER LINEAR

*M INTER AREA.* 

# изменение размеров изображения \* второй аргумент новые размеры # третий аргуметн алгоритм преобразования  $img2 = cv2 \text{.}$  resize(img, (3000, 2000),  $cv2 \text{.}$  INTER AREA) Поворот

```
# возвращает высоту, ширину и каналы
(h, w, d) = img.shapecenter = (w / 2, h / 2)# M — матрица поворота 
# первый параметр- координаты точки, вокруг которой будет поворот
# второй параметр - градусы поворота вокруг центра. 
# третий параметр - знак указывает на направление поворота - по часовой 
стрелке, + против часовой.
# значение параметра на масштаб увеличения, например, 1 - без изменения
масштаба, 2 - увеличение, 0.5 - уменьшение 
M = cv2.getRotationMatrix2D(center, 60, -0.5)img 6 = cv2.\text{warpdffine}(img, M, (w, h))
```
Смещение / сдвиг

Произвольное аффинное преобразование

Кроме того, любое аффинное преобразование можно задать через функцию warpAffine.

```
result = wrapAffine(img, M, \text{disize})Описание параметров:
result: вывод изображения
img: входное изображение
M: матрица преобразования, всего шесть параметров, M11, M12, M13, M21, M22, M23
Переписка: out = (M11x+M12y+M13,M12x+M22y+M23)
аффинное преобразование по приведенной выше формуле
dsize: размер выходного изображения, обычно сначала получаемый методом .shape
```
Ключом к аффинному преобразованию является получение матрицы преобразования M

### **Пример:**

import numpy as np #задание преобразования  $T_{\text{pos}}1000 = np.array($ [1, 0, 1000],

```
 [0, 1, 1000],
```

```
[0, 0, 1]]
```
 $T_{\text{rotate}} = np.array($ 

- $[0, -1, 0],$
- [1, 0, 0],

 $[0, 0, 1]]$ 

```
T<sub>_scale</sub> = np.array(\lceil
```
[2, 0, 0],

```
 [0, 2, 0],
   [0, 0, 1]])
T_neg500 = np.array([ [1, 0, -500],
   [0, 1, -500],
  [0, 0, 1]]T = T_{pos}1000 \tQ T_{rotate} \tQ T_{scale} \tQ T_{neg} 500# Преобразование описания преобразования
T\_operator = np.float32(T.float32(T.float61:6].reshape(2,3))# Применение аффинного преобразования
img_transformed = cv2.warpAffine(img, T_opencv, (2000, 2000))
```
#### Извлечение инвариантных признаков

Это может быть выделение особых точек, выделение контуров или еще каких-либо признаков.

http://wiki.technicalvision.ru/index.php/%D0%92%D1%8B%D0%B4%D0%B5%D0%BB%D0 %B5%D0%BD%D0%B8%D0%B5\_%D0%B8\_%D0%BE%D0%BF%D0%B8%D1%81%D0% B0%D0%BD%D0%B8%D0%B5\_%D1%85%D0%B0%D1%80%D0%B0%D0%BA%D1%82% D0%B5%D1%80%D0%BD%D1%8B%D1%85\_%D1%8D%D0%BB%D0%B5%D0%BC%D0 %B5%D0%BD%D1%82%D0%BE%D0%B2\_%D0%B8%D0%B7%D0%BE%D0%B1%D1%8 0%D0%B0%D0%B6%D0%B5%D0%BD%D0%B8%D1%8F

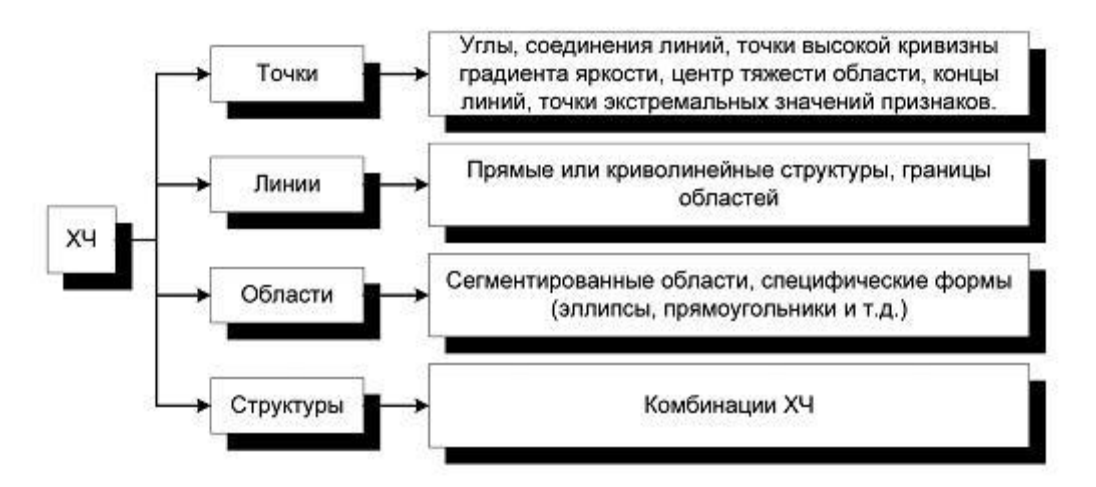

Характерные черты на изображении имеют следующие виды атрибутов.

### 1. Положение*:*

- концы отрезка, центр отрезка, центр тяжести области, вершины многоугольников.
- Геометрические

 атрибуты: ориентация, длина, кривизна, площадь, периметр, ширина линии, минимальный и максимальный диаметр области, оси симметрии, число и положение особых точек, показатель компактности, и др.

### • Радиометрические

 атрибуты: контраст, статистика распределения яркости, знак и величина края, автокорреляция.

Текстурные

 атрибуты: матрица смежности, показатель однородности, энергия, энтропия, статистика градиентов текстуры, результаты применения текстурных фильтров, моменты.

- Топологические
- атрибуты: связность, соседство, общие точки, пересечение, параллельность, перекрытие, включение.
- Цветовые*/*многозональные
- атрибуты: вектор атрибутов для каждого канала.
- Динамические
- атрибуты: атрибуты статических и движущихся объектов.
- Временные
	- 8. атрибуты: функции изменения атрибутов со временем.

Выбор конкретных ХЧ и их атрибутов для построения алгоритмов обнаружения должен основываться на следующих основных критериях.

# 1. Присутствие*/*плотность*:*

 наличие данных ХЧ на всех используемых изображениях, достаточная плотность ХЧ для покрытия интересующего района.

- Редкость*/*Уникальность*:*
- редкость конкретной ХЧ на изображении, уникальность ХЧ в окрестности.
- Инвариантность*/*Устойчивость*:*
- робастность по отношению к геометрическим и радиометрическим искажениям, нечувствительность к шуму.
- Локализация*:*
- возможность точной локализации.
- Интерпретация*:*
- возможность быстрого распознавания и интерпретации.
- Скорость*:* время выделения данного класса ХЧ из исходного изображения.

### Выделения контуров

Распознавание объектов производится с помощью цветовой сегментации изображения.

Для этого есть две функции: cv2.findContours и cv2.drawContours.

В OpenCV для поиска контуров имеется функцией **findContours**

findContours( кадр, режим группировки, метод упаковки [, контуры[, иерархия[, сдвиг]]])

**кадр** — должным образом подготовленная для анализа картинка. Это должно быть 8 битное изображение. Поиск контуров использует для работы монохромное изображение, так что все пиксели картинки с ненулевым цветом будут интерпретироваться как 1, а все нулевые останутся нулями. На уроке про [поиск цветных](http://robotclass.ru/tutorials/opencv-moments-color-object-search/) объектов была точно такая же ситуация.

**режим группировки** — один из четырех режимов группировки найденных контуров:

- CV\_RETR\_LIST выдаёт все контуры без группировки;
- CV\_RETR\_EXTERNAL выдаёт только крайние внешние контуры. Например, если в кадре будет пончик, то функция вернет его внешнюю границу без дырки.
- CV\_RETR\_CCOMP группирует контуры в двухуровневую иерархию. На верхнем уровне — внешние контуры объекта. На втором уровне — контуры отверстий, если таковые имеются. Все остальные контуры попадают на верхний уровень.
- CV RETR TREE группирует контуры в многоуровневую иерархию.

**метод\_упаковки** — один из трёх методов упаковки контуров:

- CV\_CHAIN\_APPROX\_NONE упаковка отсутствует и все контуры хранятся в виде отрезков, состоящих из двух пикселей.
- $\bullet$  CV CHAIN APPROX SIMPLE склеивает все горизонтальные, вертикальные и диагональные контуры.
- CV CHAIN APPROX TC89 L1,CV CHAIN APPROX TC89 KCOS применяет к контурам метод упаковки (аппроксимации) Teh-Chin.

**контуры** — список всех найденных контуров, представленных в виде векторов;

**иерархия** — информация о топологии контуров. Каждый элемент иерархии представляет собой сборку из четырех индексов, которая соответствует контуру[i]:

- иерархия[i][0] индекс следующего контура на текущем слое;
- иерархия<sup>[i][1] индекс предыдущего контура на текущем слое:</sup>
- иерархия $[i][2]$  индекс первого контура на вложенном слое;
- иерархия[i][3] индекс родительского контура.

**сдвиг** — величина смещения точек контура.

Полученные с помощью функции find Contours контуры хорошо бы каким-то образом нарисовать в кадре. Машине это не нужно, зато нам это поможет лучше понять как выглядят найденные алгоритмом контуры. Поможет в этом ещё одна полезная функция — drawContours.

drawContours (кадр, контуры, индекс, цвет [, толщина [, тип линии [, иерархия [, макс слой[, сдвиг]]]])

кадр — кадр, поверх которого мы будем отрисовывать контуры;

контуры — те самые контуры, найденные функцией findContours;

индекс — индекс контура, который следует отобразить. -1 — если нужно отобразить все контуры;

цвет - цвет контура;

толщина — толщина линии контура;

тип линии - тип соединения точек вектора;

иерархия — информация об иерархии контуров;

макс слой — индекс слоя, который следует отображать. Если параметр равен 0, то будет отображен только выбранный контур. Если параметр равен 1, то отобразится выбранный контур и все его дочерние контуры. Если параметр равен 2, то отобразится выбранный контур, все его дочерние и дочерние дочерних! И так далее.

сдвиг - величина смещения точек контура.

#### Пример (Рисунок 5):

```
import sys
import numpy as np
# параметры цветового фильтра
hsv min = np.array((2, 28, 65), np.uint8)
hsv max = np.array((26, 238, 255), np.uint8)
# меняем цветовую модель с BGR на HSV
hsv = cv2.cvtColor(img, cv2.COLOR BGR2HSV)# применяем цветовой фильтр
thresh = cv2.inRange(hsv, hsv min, hsv max)# ищем контуры и складируем их в переменную contours
contours, hierarchy = cv2.findContours( thresh.copy(), cv2.RETR TREE,
CV2. CHAIN APPROX SIMPLE)
# отображаем контуры поверх изображения
cv2.drawContours (img, contours, -1, (255, 0, 0), 3, cv2.LINE AA, hierarchy, 1)# выводим полученное изображение в окно
cv2.imshow('contours', imq) # выводим итоговое изображение в окно
cv2. waitKey()
```
#### cv2.destroyAllWindows()

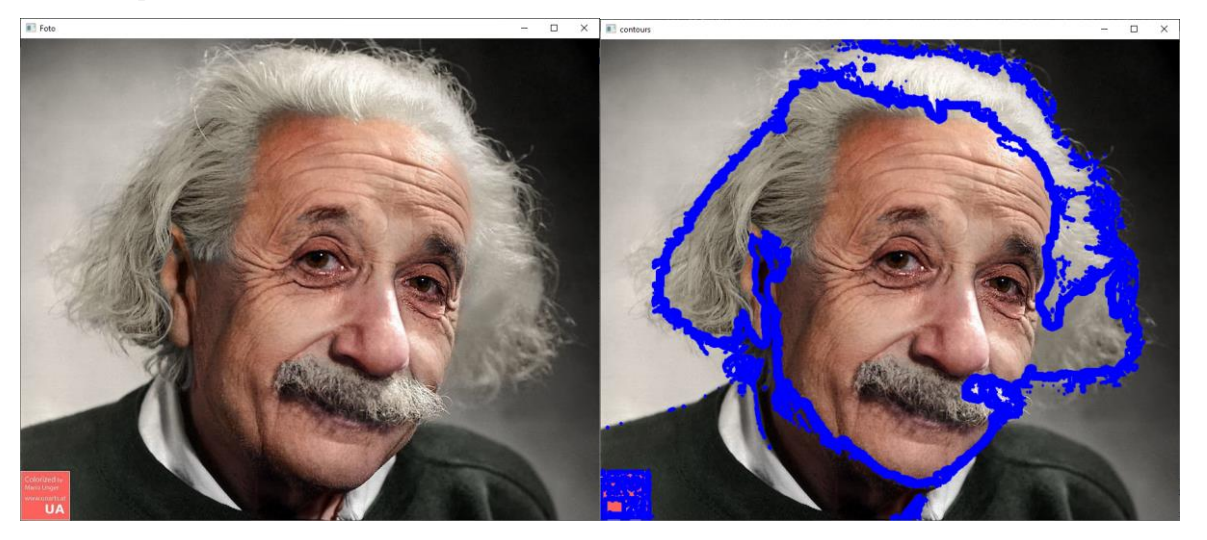

**Рисунок 5 – Результат выделения контуров**

#### <span id="page-34-0"></span>Выделение краёв

Обнаружение краев - основная проблема в обработке изображений и компьютерном зрении. Цель обнаружения краев - выявить точки с очевидными изменениями яркости цифровых изображений. Значительные изменения атрибутов изображения обычно отражают важные события и изменения атрибутов. К ним относятся: неоднородности по глубине, неоднородности ориентации поверхности, изменения свойств материала и изменения освещения сцены.

**Края**(границы) — это такие кривые на изображении, вдоль которых происходит резкое изменение яркости или других видов неоднородностей.

Проще говоря, край — это резкий переход/изменение яркости.

- Причины возникновения краёв:
- \* изменение освещенности
- \* изменение цвета
- \* изменение глубины сцены (ориентации поверхности)

Получается, что **края отражают важные особенности изображения** и поэтому, целями преобразования изображения в набор кривых являются:

- \* выделение существенных характеристик изображения
- \* сокращение объема информации для последующего анализа
	- [Оператор Кэнни](http://ru.wikipedia.org/wiki/%D0%9E%D0%BF%D0%B5%D1%80%D0%B0%D1%82%D0%BE%D1%80_%D0%9A%D1%8D%D0%BD%D0%BD%D0%B8)
	- [Оператор Собеля](http://ru.wikipedia.org/wiki/%D0%9E%D0%BF%D0%B5%D1%80%D0%B0%D1%82%D0%BE%D1%80_%D0%A1%D0%BE%D0%B1%D0%B5%D0%BB%D1%8F)
	- [Оператор Лапласа](http://wiki.technicalvision.ru/index.php/%D0%9E%D0%BF%D0%B5%D1%80%D0%B0%D1%82%D0%BE%D1%80%D1%8B_%D0%9C%D0%B0%D1%80%D1%80%D0%B0_%D0%B8_%D0%9B%D0%B0%D0%BF%D0%BB%D0%B0%D1%81%D0%B0)
	- [Оператор Прюитт](http://ru.wikipedia.org/wiki/%D0%9F%D1%80%D1%8E%D0%B8%D1%82%D1%82)
	- [Оператор Робертса](http://ru.wikipedia.org/wiki/%D0%9F%D0%B5%D1%80%D0%B5%D0%BA%D1%80%D1%91%D1%81%D1%82%D0%BD%D1%8B%D0%B9_%D0%BE%D0%BF%D0%B5%D1%80%D0%B0%D1%82%D0%BE%D1%80_%D0%A0%D0%BE%D0%B1%D0%B5%D1%80%D1%82%D1%81%D0%B0)

Самым популярным методом выделения границ является **детектор границ Кенни**.

- edge = cv2. [Canny](http://docs.opencv.org/2.4.13/modules/imgproc/doc/feature_detection.html#canny) (изображение, порог1, порог2 [, edge [, apertureSize [, L2gradient]]])
- void [Canny](http://docs.opencv.org/2.4.13/modules/imgproc/doc/feature_detection.html#canny) (изображение InputArray, края OutputArray, double threshold1, double threshold2, int apertureSize  $= 3$ , bool L2gradient  $=$  false

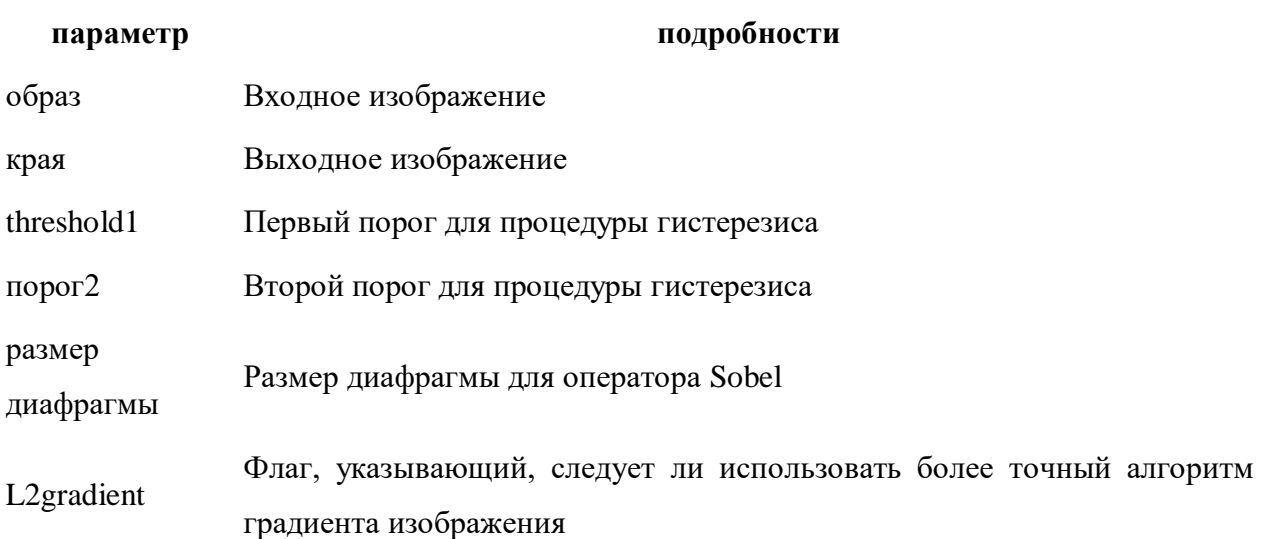

Алгоритм Canny - это более поздний краевой детектор, разработанный как проблема обработки сигналов. В OpenCV он выводит двоичное изображение, обозначающее обнаруженные края.

<https://robocraft.ru/opencv>

image — одноканальное изображение для обработки (градации серого) edges — одноканальное изображение для хранения границ, найденных функцией threshold1 — порог минимума threshold2 — порог максимума aperture\_size — размер для оператора Собеля

### **Пример**[\(Рисунок 6\)](#page-36-0):

# обранужение ребер / краев #Canny Edge - это многошаговый алгоритм # второй парамерт - порог 1 (Min) #третий параметр - порог 2 (Max) используется для обнаружения очевидных краев на изображении, но в целом эффект обнаружения не так совершенен. # Любые края с градиентом интенсивности больше, чем Max, обязательно будут ребрами, меньше Min не ребра.

# выделение краёв  $img5 = cv2.Canny(img, 50, 100)$ cv2.imshow("Canny", img5) cv2.waitKey(0) cv2.destroyAllWindows()
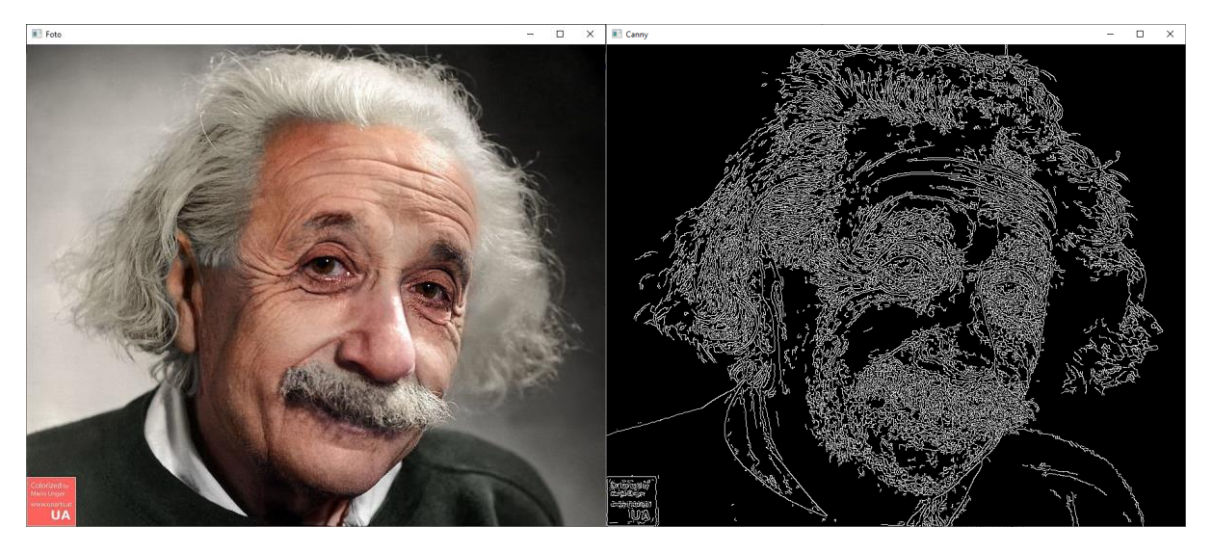

**Рисунок 6 – Результат выделения краёв**

## Поиск геометрических примитивов / Преобразования Хафа

**Преобразование Хафа (Hough Transform)** — это метод для поиска линий, кругов и других простых форм на изображении.

Преобразование Хафа - это метод преобразования координат из прямоугольной системы координат в полярную систему координат с последующим обнаружением определенных форм (таких как линии и круги) на основе математических выражений.

Эффективность алгоритма в большой степени обусловлена качеством входных данных: границы фигур на этапе предобработки изображения должны быть четко определены. Использование преобразования Хафа на зашумленных изображениях затруднено. Для зашумленных изображений необходим этап предобработки с целью подавления шума.

В OpenCV поддерживаются два различных линейных преобразования Хафа: стандартное преобразование Хафа (SHT, стандартное преобразование Хафа) и преобразование с прогрессивной вероятностью (PPHT, преобразование с прогрессивной вероятностью).

Поиск линий

Функция cv2.HoughLinesP () является вероятностным обнаружением прямой линии.

## **Примеры:**

1) Поиск линий

```
# преобразование в оттенки серого
gray = cv2.cvtColor(img,cv2.COLOR_BGR2GRAY)
# выделение краёв
edges = cv2.Canny(qray, 50, 150, apertureSize = 3)# Преобразование Хафа для поиска кругов
lines = 
cv2.HoughLinesP(edges,rho=1,theta=np.pi/180,threshold=100,minLineLength=5,max
LineGap=100)
# отрисовка линий
for x1, y1, x2, y2 in lines[0]:
```
## cv2.line(img,(x1,y1),(x2,y2),(0,255,0),2) 2) Поиск кругов

# преобразование в оттенки серого gray = cv2.cvtColor(img, cv2.COLOR\_BGR2GRAY) -<br># Преобразование Хафа для поиска кругов circles1 =  $cv2.HoughCircles(qray, cv2.HOUGH GRADIENT, 1, 100, param1=100,$ param2=30, minRadius=15, maxRadius=80) # вывод размерности результата print (np.shape (circles1))

```
# отрисовка кругов
circles = circles1[0, : , :]circles = np.uint16(np.around(circles))
for i in circles[:]:
     cv2.circle(img, (i[0], i[1]), i[2], (0, 255, 0), 3)
     cv2.circle(img, (i[0], i[1]), 2, (255, 0, 255), 10)
```
#### Выделение ключевых точек

Ключевые точки - характерные точки изображения, т.е. точки, которые сильнее всего отличаются от других областей. Математически ключевая точка является областью с наиболее высоким значением градиента. Например, на шахматной доске характерной точкой будет переход из черной клетки в белую. А у полностью белой доски характерных точек не будет.

Дескрипторы особых точек - алгоритмы, которые дают ключевым точкам математическое описание, т.е. вектор признаков. Дескриптор ключевых точек выполняют поиск ключевых точек, а затем для каждой точки генерирует вектор признаков, например, в KAZE градиент во всех направлениях.

Ключевые точки и их описание используют для сравнения изображений между собой или с шаблонами из обучающей выборки / набора данных.

| Детектор                      | Описание                                               | Пример                        |  |
|-------------------------------|--------------------------------------------------------|-------------------------------|--|
| <b>KAZE</b><br>(open)         |                                                        | $kaze = cv2.KAZE create()$    |  |
| source)                       |                                                        | $keypoints =$                 |  |
|                               |                                                        | kaze.detect(img, None)        |  |
| <b>AKAZE</b><br>(open         |                                                        | $akaze = cv2.AKAZE create()$  |  |
| source)                       |                                                        | $keypoints =$                 |  |
|                               |                                                        | akaze.detect(img, None)       |  |
| <b>BRISK</b><br>(open)        |                                                        | $brisk = cv2.BRISK create()$  |  |
| source)                       |                                                        | $keypoints =$                 |  |
|                               |                                                        | brisk.detect(img, None)       |  |
| Fast (open source)            |                                                        | $fast =$                      |  |
|                               |                                                        | cv2. FastFeatureDetector cre  |  |
|                               |                                                        | ate()                         |  |
|                               |                                                        | $keypoints =$                 |  |
|                               |                                                        | fast.detect(img, None)        |  |
| <b>ORB</b><br>(open)          | Oriented FAST and Rotated BRIEF- бесплатная,           | $orb = cv2.0RB create()$      |  |
| source)                       | быстрая<br>эффективная<br>$\mathbf{M}$<br>альтернатива | $keypoints = orb.detect(imq,$ |  |
|                               | алгоритмам обнаружения ключевых точек SIFT             | None)                         |  |
|                               | и SURF.                                                |                               |  |
| <b>SIFT</b>                   | Scale Invariant Feature Transform - алгоритм           | $sift = cv2.SIFT.create()$    |  |
| (пропиетарная)<br>патентован. |                                                        | $keypoints,$ descriptor =     |  |
|                               |                                                        | sift.detectAndCompute(gray,   |  |

**Таблица 3 – Примеры детекторов ключевых точек библиотеки OpenCV**

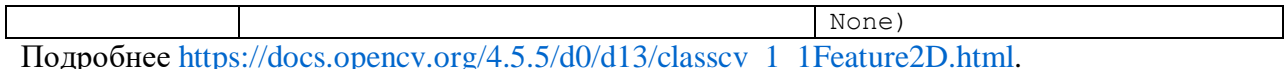

## orb = cv2.ORB\_create(, nfeatures, scaleFactor, nlevels, edgeThreshold, firstLevel, WTA\_K, scoreType, patchSize, fastThreshold)

- **nfeatures**: Максимальное количество сохраняемых функций, по умолчанию 500.
- scaleFactor: Коэффициент извлечения пирамиды, больше 1, по умолчанию 1,2. scaleFactor = 2 представляет собой классическую пирамиду, в каждом слое в 4 раза меньше пикселей, чем в предыдущем слое, но такой большой масштабный коэффициент значительно снизит оценку соответствия характеристик. С другой стороны, коэффициент масштабирования, который слишком близок к 1, будет означать, что он покрывает определенный диапазон масштабирования, вам потребуется больше уровней пирамиды, поэтому это повлияет на скорость.
- nlevels: Количество уровней пирамиды, по умолчанию 8. Линейный размер минимального уровня будет равен input image linear size / pow (scaleFactor, nlevels-firstLevel).
- edgeThreshold: Порог границы, который представляет собой размер границы не обнаруженных объектов, по умолчанию 31. Он лолжен примерно соответствовать параметру patchSize.
- firstLevel: Уровень пирамиды, на котором размещается исходное изображение, по умолчанию - 0. Все предыдущие слои представляют собой увеличенные исходные изображения.
- **WTA K:** Количество баллов для каждого элемента объектно-ориентированного дескриптора BRIEF. Значение по умолчанию 2 означает, что нужно взять случайную пару точек и сравнить их яркость, чтобы получить ответ 0/1. Другие возможные значения - 3 и 4. Например, это означает, что нам нужны 3 случайные точки (конечно, координаты этих точек случайны, но они генерируют предопределенное начальное число, поэтому краткий дескриптор каждого элемента вычисляет детерминированный прямоугольник пикселей), максимальная яркость найденного победителя и Индекс вывода (0, 1 или 2). Такой вывод будет занимать 2 бита, поэтому для него требуется специальный вариант расстояния Хэмминга, обозначенный как NORM HAMMING2 (2 бита / бит). Когда WTA  $K = 4$ , мы берем 4 случайные точки для вычисления каждого бина (он также будет занимать 2 бита, которые могут быть 0, 1, 2 или 3).
- scoreType: Значение по умолчанию HARRIS SCORE указывает, что алгоритм Харриса используется для сортировки функций (оценка записывается как KeyPoint :: score, которая используется для сохранения лучших функций); FAST SCORE это замещающее значение параметра, значение ключа, генерируемое параметром, немного нестабильно, но вычисляется Будь быстрее.
- patchSize: Размер матрицы, используемой объектно-ориентированным дескриптором BRIEF. Значение по умолчанию - 31. Конечно, на меньшем уровне пирамиды воспринимаемая область изображения, покрываемая элементом, будет больше.
- fastThreshold: Порог детектора функции FAST, по умолчанию 20

## Пример (Рисунок 7):

```
# AKAZE
akaze = cv2.AKAZE create()
```

```
keypoints = akaze.detect(imq, None)img2 = img.copy()img2 = cv2.drawKeywords(img, keypoints, img2, color=(0,255,0))
```
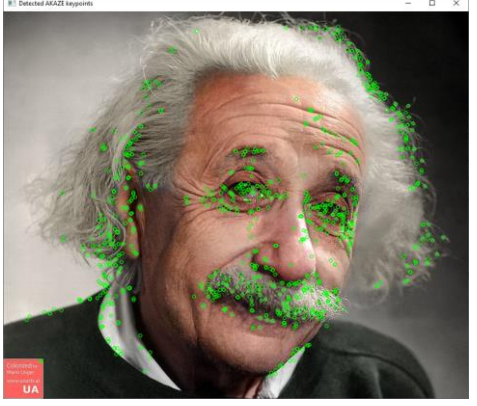

```
Рисунок 7 - Результат применения алгоритма AKAZE
```
## <span id="page-39-0"></span>**Пример** [\(Рисунок 8\)](#page-39-1)**:**

```
# SIFT
```

```
gray = cv2.cvtColor(img, cv2.COLOR_BGR2GRAY)
sift = cv2.SIFT.create()# Получить баллы за особенности
keypoints, descriptor = sift.detectAndCompute(gray, None)
img = cv2.drawKeypoints(image=img1, outImage=img, keypoints=keypoints, flags 
= cv2.DRAW_MATCHES_FLAGS_DRAW_RICH_KEYPOINTS, color=(51, 163, 236))
```
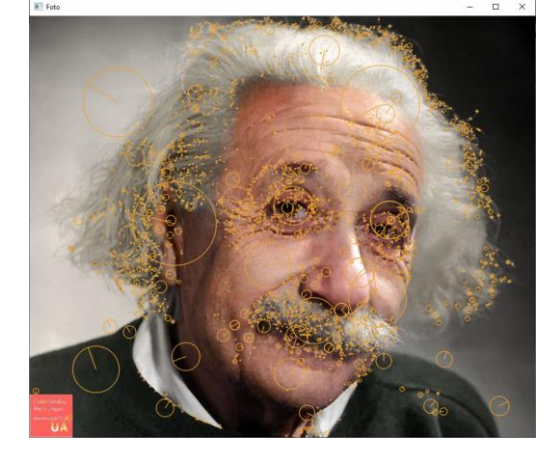

**Рисунок 8 – Результат применения алгоритма SIFT**

## <span id="page-39-1"></span>**Пример** [\(Рисунок 9\)](#page-40-0)**:**

```
# ORB. Rоличество установленных ключевых точек невелико, по умолчанию - 500
orb = cv2.ORB_create(nfeatures=200)
# Используйте ORB для обнаружения характерных точек
kp = orb.detect(img, None)# compute the descriptors with ORB
kp, des = orb.compile(img, kp)# Нарисовать характерные точки
Imq = cv2.drawKeypoints(imq, kp, None, color=(0, 255, 0), flags=0)
```
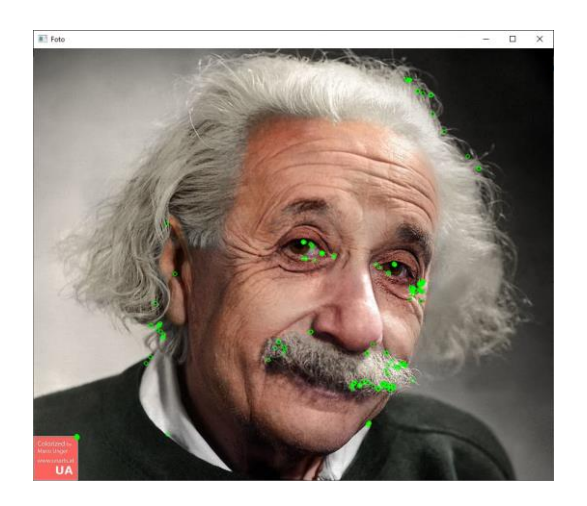

**Рисунок 9 – Результат применения алгоритма ORB** Каждый детектор получает свой набор точек, для практических задач можно комбинации детекторов.

## <span id="page-40-0"></span>Анализ и принятие решений

На этом этапе по найденным признакам на изображения определяться конкретные объекты, и, как правило, их координаты. Так же на этом этапе может происходить сегментация либо какая-то иная высокоуровневая обработка.

## Распознавание лиц (Библиотека OpenCV)

detectMultiScale — общая функция для распознавания как лиц, так и объектов. Чтобы функция искала именно лица, мы передаём ей соответствующий каскад.

Функция detectMultiScale принимает 4 параметра:

- 1. Обрабатываемое изображение в градации серого.
- 2. Параметр scaleFactor. Некоторые лица могут быть больше других, поскольку находятся ближе, чем остальные. Этот параметр компенсирует перспективу.
- 3. Алгоритм распознавания использует скользящее окно во время распознавания объектов. Параметр minNeighbors определяет количество объектов вокруг лица. То есть чем больше значение этого параметра, тем больше аналогичных объектов необходимо алгоритму, чтобы он определил текущий объект, как лицо. Слишком маленькое значение увеличит количество ложных срабатываний, а слишком большое сделает алгоритм более требовательным.
- 4. minSize непосредственно размер этих областей.

## Признаки Хаара

Успешно используются для детектирования лиц, но плохо

подходят, например, для детектирования людей в целом.

0 В сочетании с каскадным классификатором позволяют достичь

очень быстрого детектирования.

Основная идея алгоритма заключается в том, что изображение может быть описано распределением градиентов интенсивности или направления краев. Как правило, построение этих дескрипторов происходит путем разбиения изображения на ячейки, и присвоения каждой ячейке гистограммы направлений градиентов для пикселей внутри ячейки, их комбинация и является дескриптором. С целью увеличения точности обрабатываемое изображение, как правило, делают чёрно-белым, а локальные гистограммы нормализуют по контрасту относительно меры интенсивности, вычисляемой на большем фрагменте изображения. Нормализация по контрасту позволяет добиться большей инвариантности дескрипторов к освещению.

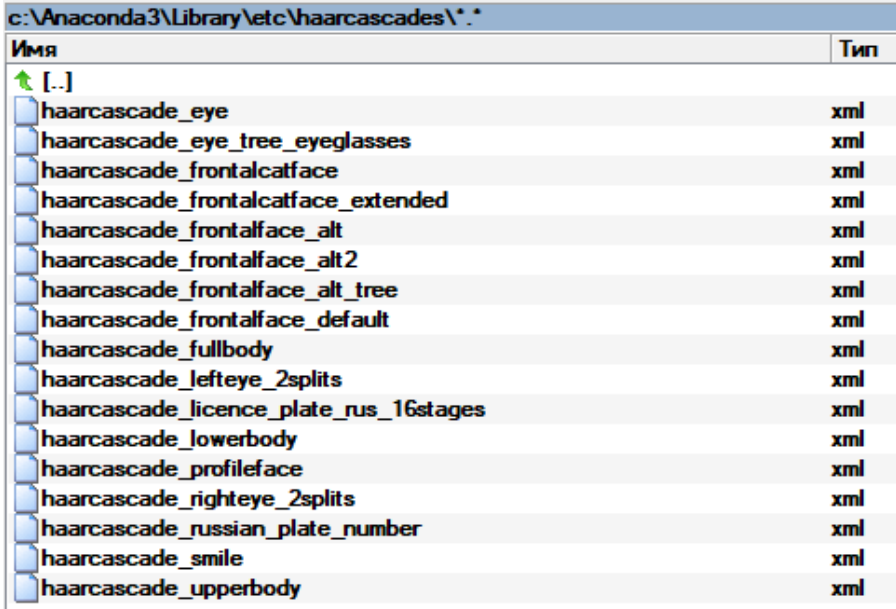

Рисунок 10 - Устанавливаемые с библиотекой каскады HAAR для обнаружения различных объектов

#### Пример (Рисунок 11):

```
face cascade =cv2. CascadeClassifier('C:\Anaconda3\Library\etc\haarcascades\haarcascade fron
talface alt2.xml')
```

```
gray = cv2.cvtColor(imq, cv2.COLOR BGR2GRAY)faces = face cascade.detectMultiScale(gray,
    scaleFactor= 1.1,
    minNeighbors= 5,
    minSize = (10, 10)\lambdafaces detected = "Лиц обнаружено: " + format (len (faces))
print(faces detected)-<br># Рисуем квадраты вокруг лиц
for (x, y, w, h) in faces:
    cv2. \text{rectangle}(img, (x, y), (x+w, y+h), (255, 255, 0), 2)
```
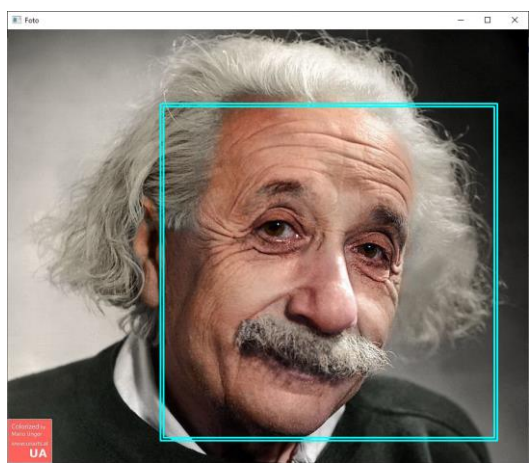

Рисунок 11 – Результат применения каскада НААR для обнаружения лица

<span id="page-42-0"></span>Пример работы с библиотекой

#### 1) Пример работы с изображением в OpenCV

```
# установка библиотеки
!pip install opencv-python
# импорт библиотеки
import cv2
# проверяем версию библиотеки
print ("Версия: {0}".format(cv2. version ))
# чтение файла с изображением
f1 = cv2 .imread('1 . ipq")# получение размеров изображения
f1.shape
# открытие изображения в отдельном окне (если файл не в той же папке, выходит
ошибка) в сером цвете
# второй необязательный параметр - цветовое пространство
# RGB - cv2. IMREAD COLOR
# оттенки серого - cv2. IMREAD GRAYSCALE
# функция возвращает массив NumPy (высота х ширина х 3 для RGB, высота х
ширина - для серого).
img = cv2.imread("1.jpg", cv2.IMREAD GRAYSCALE)
# проверка размера, если 0, то выводим сообщение об ошибке
if imq.size == 0:
    sys.exit("Ошибка")
# открытие окна с именем W1 и загруженной картинкой
cv2.\text{imshow('W1", img)}# ожидания нажатия клавиши (чтобы окно сразу не закрылось)
cv2.waitKey(0)
# удаляем все окна
cv2.destroyAllWindows()
# сохранение изображения в новый файл
cv2.imwrite("2.jpg", img)
# обращение к конкретному пикселю
# OpenCV хранит каналы формата RGB в обратном порядке (синий, зеленый и
красный)
img[0, 0]
```
# изменение значения пикселя  $img[55, 55] = 255$ # изменение размеров изображения # второй аргумент новые размеры # третий аргуметн алгоритм преобразования img2=cv2.resize(img, (3000,2000), cv2.INTER AREA) # вырезаем фрагмент из изображения (прямоугольный по координатам)  $img3 = img [100:500, 100:500]$ # рисование графических примитивов на изображении # линия  $img4 = cv2$ . line (imq, (0,0), (150, 150), (255, 255, 255), 15) # прямоугольник img4=cv2.rectangle(img, (15,25), (200,150), (0,0,255), 15) # круг img4=cv2.circle(img,  $(100, 63)$ , 55,  $(0, 255, 0)$ , -1) # ломаная линия import numpy as np pts =  $np.array([10, 5], [20, 30], [70, 20], [50, 10]], np.int32)$ img4=cv2.polylines(img, [pts], True, (0,255,255), 3) # надпись  $font = cv2.FONT HERSHEY SIMPLEX$  $img4 = cv2.putText(img, 'Hello, world', (0, 130), font, 1, (200, 255, 155), 2,$ CV2.LINE AA) # обранужение ребер / краев #Canny Edge - это многошаговый алгоритм # второй парамерт - порог 1 (Min) #третий параметр - порог 2 (Мах) используется для обнаружения очевидных краев на изображении, но в целом эффект обнаружения не так совершенен. # Любые края с градиентом интенсивности больше, чем Мах, обязательно будут ребрами, меньше Min не ребра.  $img5 = cv2.Canny(f1, 50, 100)$  $cv2.\text{imshow}("W1", \text{img5})$  $cv2$ . waitKey $(0)$ cv2.destroyAllWindows() 2) Пример аффинных преобразований<sup>2</sup>

```
import numpy as np
from cv2 import cv2
lena = cv2 .imread('black . bmp')# Первая строка и затем столбец, сколько строк соответствует высоте
# Сколько столбцов соответствует ширине
width, height = lena.shape[:2]# Dx и dy должны быть целыми числами
lena 1 = cv2 \text{.} \text{resize}(\text{lena}, \text{disice} = (\text{int}(\text{width} * 2), \text{int}(\text{height} * 2)))# Горизонтальное отражение, положительное число по горизонтали, отрицательное
число по вертикали, 0 по горизонтали плюс вертикаль
lena 2 = cv2. flip (lena 1, flipCode=1)
# Создать массив переводов
#1*x+0*y+50, 0*x+1*y+50=x+50, y+50# Сдвиг 50 влево вниз
```
 $2$  https://russianblogs.com/article/7364707431/

```
m move = np.fload32([1,0,50], [0,1,50]])# Использование матрицы перевода для аффинного преобразования
lena 3 = cv2.\text{warpAffine}(lena 2,\text{m move}, dsize=(width, height))
# Создать матрицу вращения
m ratation = cv2.getRotationMatrix2D((width/2,height/2),45,1)# Использование матрицы вращения для аффинного преобразования
lena 4 = cv2.\text{warpAffine}(lena 3,m ratation,dsize = (width,height))
# point_0 - три точки исходного изображения
# точка_1 - это три точки новой картинки, эти три точки соответствуют друг 
другу
points 0 = np.float32([[0,0],[0,height-1],[width-1,0]])points_1 = np.float32([[0,50],[50,90],[200,30]])
# Используйте это однозначное соответствие для генерации матрицы
m complex = cv2.getAffineTransform(points 0, points 1)#rows - количество строк, cols - количество столбцов.
rows,cols= lena_4.shape[:2]
lena 5 = cv2.\text{warpAffine}(lena 4,m complex,dsize=(cols,rows))
cv2.imshow('before',lena)
cv2.imshow('lena_1',lena_1)
cv2.imshow('lena_2',lena_2)
cv2.imshow('lena_3',lena_3)
cv2.imshow('lena_4',lena_4)
cv2.imshow('lena_5',lena_5)
cv2.waitKey()
cv2.destroyAllWindows()
```

```
3) Пример распознавания лиц ( библиотека OpenCV)
```

```
# импорт библиотеки
import cv2
import matplotlib.pyplot as plt
# загрузка файла
img = cv2.imread('D:/3.jpg', cv2.IMREAD_COLOR)
# переводим в серые тона
gray_img = cv2.cvtColor(img, cv2.COLOR_BGR2GRAY)
# вывод изображения 
plt.imshow(img)
plt.imshow(gray_img, cmap='gray')
# Используем каскадный классификатор для лица HAAR
# соответсвующий путь к файлу необходимо найти на машине (при указании 
другого пути для файла выходит ошибка)
# каскады можно найти по адресу 
https://github.com/opencv/opencv/tree/master/data/haarcascades
fc 
=cv2.CascadeClassifier('C:\Anaconda3\Library\etc\haarcascades\haarcascade_fro
ntalface_alt2.xml')
# обнаружение всех лиц на изображении
faces = fc.detectMultiScale (gray img)print('Количество лиц: ', len(faces))
# рисуем рамки вокруг найденных лиц
for (x, y, w, h) in faces:
     cv2.rectangle(img, (x, y), (x+w, y+h), (0, 255, 0), 2)
plt.imshow(img)
```
#### Распознавание лиц (Библиотека Face\_Recognition)

Распознавание лиц - это идентификация человека по его лицу, например, для реализации механизма аутентификации (разблокировка смартфона).

Существует множество методов решения этой задачи SIFT, LBP, HOG дескрипторов, глубокие нейронных сетей, например FaceNet, DeepFace, OpenFace, Deep Residual Learning for Image Recognition.

Для задачи распознавания лица нужно выполнить подзадачи:

- обнаружение лица на изображении,
- кодирование данных о лице (представление лица в виде 128-мерного вектора признаков),
- поиск черт лиц,
- сопоставление лица с шаблоном (с известными лицами).

Face\_Recognition [\(https://github.com/ageitgey/face\\_recognition\)](https://github.com/ageitgey/face_recognition) - *библиотека* распознавания лиц с открытым исходным кодом для Python, включает в себя функции распознавания лиц библиотеки dlib и является надстройкой над ней.

Библиотека dlib [\(https://github.com/davisking/dlib,](https://github.com/davisking/dlib) [http://dlib.net/\)](http://dlib.net/) содержит реализацию алгоритмов машинного обучения (несколько реализаций SVM, несколько реализаций нейронных сетей, подборку функций матричной геометрии, подборку алгоритмов градиентного спуска, SURF|HOG). Для поиска лиц dlib использует обученный HOG-каскад.

Библиотека OpenCV может использоваться для загрузки и обработки изображений,  $a$  dlib/ Face Recognition — для детекции лиц.

С документацией дидлиотеки можно ознакомиться по адресу [https://face](https://face-recognition.readthedocs.io/en/latest/index.html)[recognition.readthedocs.io/en/latest/index.html.](https://face-recognition.readthedocs.io/en/latest/index.html)

*Установка и импорт библиотеки*

Вначале надо учтановить dlib из оболочки или через Anaconda:

conda install -c conda-forge dlib. Далее установить из блокнота face\_recognition.

!pip install face recognition Для импорта библиотеки необходимо использовмать команду import:

import face\_recognition as fr

### *Загрузка изображений*

Для загрузки изображений библиотека Face\_Recognition предоставляет функцию *load\_image\_file load\_image\_file(file, mode='режим'),* которая загружает изображение в массив библиотеки Numpy.

Параметры функции:

- первый параметр (file): имя загружаемого файла изображения,
- mode: формат изображения: «RGB» (по умолчанию) или «L».

#### **Пример (**[Рисунок 12](#page-46-0)**):**

```
image1 = fr.load image file('D://5.jpg')image2 = fr.load image Time('D://5.jpg', mode='L')1 # \mumnopn
                                                                1 \# umpone
                     import face_recognition as fr
                                                                  import face recognition as fr
                                                                \overline{2}import matplotlib.pyplot as plt
                                                                  import matplotlib.pyplot as plt
                   1 # загрузка файла<br>2 img = fr.load_image_file('D:/5.jpg')
                                                                   # загрузка файла
                                                                2 img = fr.load_image_file('D:/5.jpg', mode='L')
                   1 plt.imshow(img)
                                                                1 plt.inshow(img)<matplotlib.image.AxesImage at 0x1f9b252eac8> <matplotlib.image.AxesImage at 0x1f9b28262e8>
                    \mathbf 0\theta
```
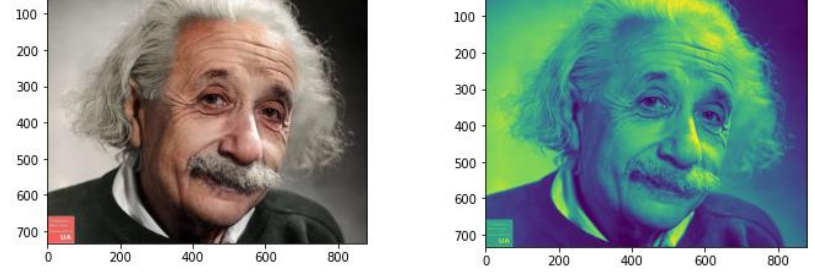

**Рисунок 12 – Пример загрузки изображения**

#### <span id="page-46-0"></span>*Кодировака изображений*

После загрузки изображения его данные можно просмотреть с помощью функции print [\(Рисунок 13\)](#page-46-1) и увидеть массив, соответсвующий размерности изображению и выбранному формату (RGB – 3 канала).

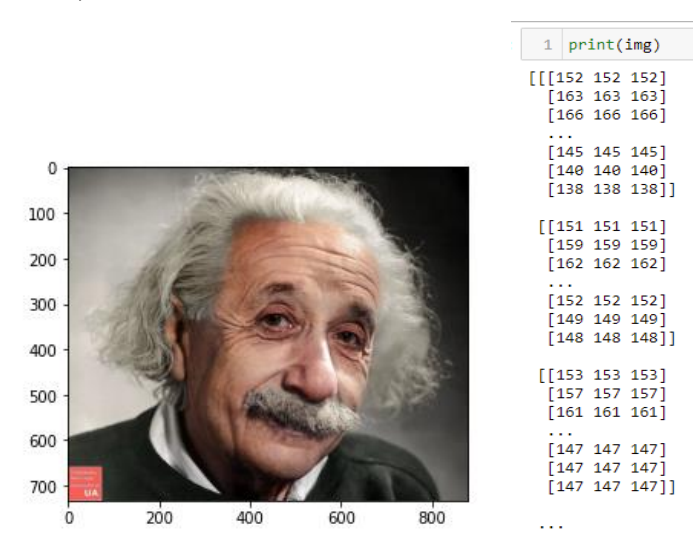

**Рисунок 13 – Загруженное изображение**

<span id="page-46-1"></span>Для задачи детектирования (распознавания) лиц используется кодированное представление – вектор признаков (размерность может быть 128, 256 или 512). Данный вектор формируется алгоритмом и признаки не могут быть интерпретировы для использования человеком (алгоритм сам находит эти признаки).

Вектора для одних и тех же лиц одинаковы, если лица разные, то угол между векторами не будет равен нулю. Это означает, что для определения степени сходства двух лиц достаточно измерить угол между их векторами.

В библиотеке Face\_Recognition для получения вектора признаков используется функция face encodings(face image, known face locations=None,  $num$  iitters= $N$ ). которая возвращает 128-мерный вектор признаков для каждого лица на изображении.

Параметры функции face\_encodings:

- face image: загруженное изображение,
- known face locations: необязательный параметр, координаты границ лиц, если они известны,
- num jitters =  $N$  (по умолчанию 1): количество повторных выборок при вычислении кодировки, чем выше, тем точнее, но медленнее скорость.

#### Пример (Рисунок 14):

img code=fr.face encodings (img)

| $\mathbf{1}$                                                                 | img code=fr.face encodings(img) |                                       |                             |                 |                             |
|------------------------------------------------------------------------------|---------------------------------|---------------------------------------|-----------------------------|-----------------|-----------------------------|
|                                                                              |                                 |                                       |                             |                 |                             |
|                                                                              | $1$ print(img code)             |                                       |                             |                 |                             |
| [array([-0.08187886,<br>0.03808367, 0.03709373,<br>-0.03347099, -0.0070551 , |                                 |                                       |                             |                 |                             |
|                                                                              | $-0.03495234,$                  |                                       | $-0.06054493, -0.04017232,$ |                 | $0.17318228, -0.10732149,$  |
|                                                                              | 0.11848658,                     |                                       | $0.06458141, -0.21167736,$  | $-0.04198301,$  | 0.01921765,                 |
|                                                                              |                                 | 0.14788547, -0.14215797, -0.04268409, |                             | $-0.14635117,$  | $-0.10254101,$              |
|                                                                              | $-0.04390452$                   |                                       | 0.08646965, 0.08363062,     | $-0.10068246$   | -0.02939744.                |
|                                                                              | $-0.36324966$                   |                                       | $-0.06823933, -0.04722461,$ | 0.05894782,     | $-0.05593463,$              |
|                                                                              | 0.03356535,                     |                                       | $0.02545134, -0.19075812,$  | $-0.05794752,$  | 0.03204786,                 |
|                                                                              | 0.03466977,                     |                                       | $-0.03555492, -0.02160053,$ | 0.20194075,     | 0.13313827,                 |
|                                                                              | $-0.19317801,$                  |                                       | 0.03423087, 0.03460854,     | 0.23543295,     | 0.23946439,                 |
|                                                                              | $-0.00974654,$                  |                                       | $0.03743351, -0.07905183,$  | $0.0844241$ ,   | $-0.21292186,$              |
|                                                                              | 0.09202813,                     |                                       | 0.08079303, 0.19094168,     | 0.05125459.     | 0.13409927,                 |
|                                                                              | $-0.12332872,$                  | 0.00661359,                           | 0.10565154,                 | $-0.15567994.$  | 0.08122978,                 |
|                                                                              | 0.08973004.                     | $-0.05660111,$                        | $-0.02581698,$              | 0.02679678,     | 0.12942539,                 |
|                                                                              | 0.06207754,                     | $-0.11191515,$                        | $-0.13902341,$              | 0.10208006,     | -0.11698095,                |
|                                                                              | 0.00123641,                     | $0.0587865$ ,                         | -0.0683361 ,                | -0.16475929,    | -0.31880921,                |
|                                                                              | 0.03664724,                     | 0.34849843,                           | 0.14607979,                 | $-0.13187025$ , | 0.01177806,                 |
|                                                                              | $-0.0856711$ ,                  | $-0.0903268$ .                        | 0.01765568,                 | 0.14481696.     | -0.08078516,                |
|                                                                              | $-0.02435208,$                  | 0.03297128,                           | $0.0264859$ .               | 0.12268842,     | 0.03102197,                 |
|                                                                              | $-0.10568522.$                  | 0.16484627,                           | -0.0411277 .                | 0.02444832.     | -0.06262729.                |
|                                                                              | 0.03141201.                     | -0.12057207,                          | $-0.04686332.$              | $-0.06948614,$  | -0.10592335,                |
|                                                                              | $-0.00156569,$                  | $-0.12329355,$                        | 0.04514425,                 | 0.10720998,     | $-0.21470238,$              |
|                                                                              | 0.19085449,                     | $-0.03112776$ ,                       | $-0.01748933,$              | 0.05999868,     | 0.08090753,                 |
|                                                                              | 0.00471095,                     | 0.01419915,                           | 0.09785823,                 | $-0.22577029,$  | 0.21540163,                 |
|                                                                              |                                 | 0.23496424, -0.02004887,              | 0.13652945,                 | 0.05786948,     | 0.06973504,                 |
|                                                                              | 0.01640278,                     | 0.05938628,                           | -0.12387886,                |                 | $-0.09611931, -0.09565987,$ |
|                                                                              | 0.04622603.                     | 0.07829622.                           | $0.06930646$ ])             |                 |                             |

Рисунок 14 – Результат кодирования изображения

<span id="page-47-0"></span>Поиск лии на изображении

Гистограммы ориентации градиентов (гистограммы ориентированных градиентов, Histograms of Oriented Gradients, HOG) — признаковое описание (Рисунок 15), характеризующее форму объекта, изначально предложенное для детектирования пешеходов (основан на подсчете количества направлений градиента в локальных областях изображения).

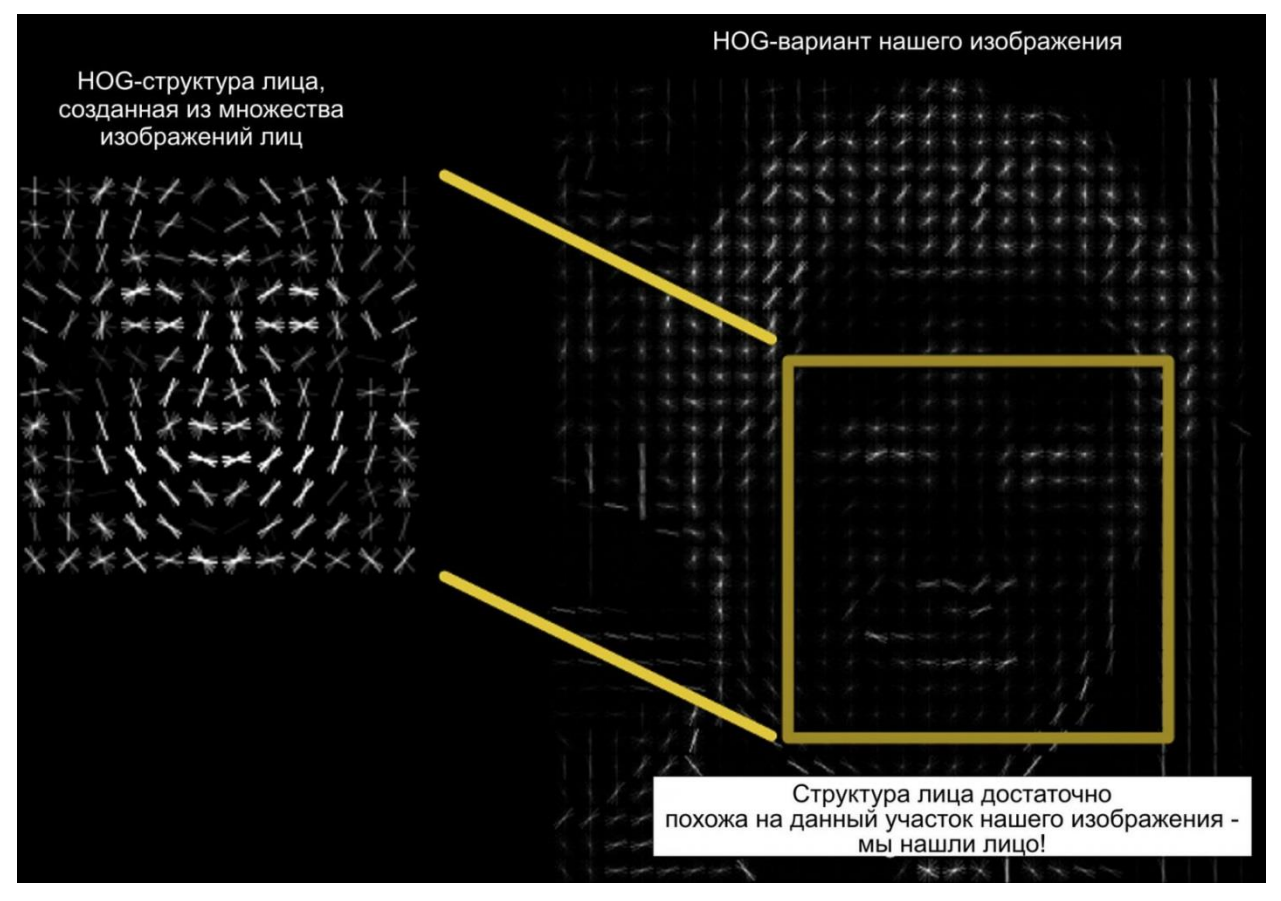

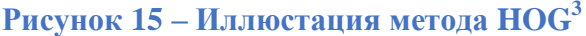

<span id="page-48-0"></span>Сверточная нейронная сеть (convolutional neural network, CNN) - специальная архитектура искусственных нейронных сетей [\(Рисунок](#page-48-1) 16), предложенная Яном Лекуном в 1988 году и нацеленная на эффективное распознавание образов, входит в состав технологий глубокого обучения.

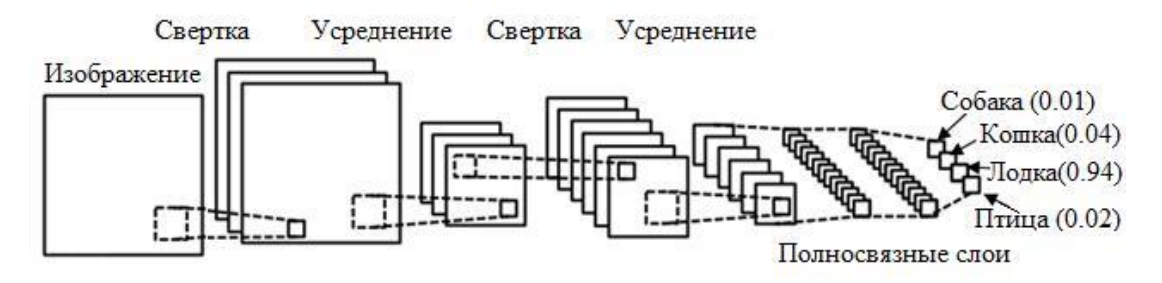

#### **Рисунок 16 – Общая слема слоёв CNN**

<span id="page-48-1"></span>Функция *face\_locations(face\_image,number\_of\_times\_to\_upsample=N,model="имя модели поиска лиц")* получает местоположение лица, а возвращаемая структура представляет собой список. Каждое лицо сохраняется как кортеж, представляющий координаты верхнего левого и нижнего правого углов прямоугольника, обрамляющего лицо (x1, y1, x2, y2 - вверху, справа, внизу, слева). Если лиц несколько, то возвращается кортеж кортежей.

Параметры:

 $\overline{a}$ 

<sup>&</sup>lt;sup>3</sup> <https://habr.com/ru/post/306568/>

- face image: загруженное изображение,
- number of times to upsample  $=N$  (1 по умолчанию): сколько раз найти лицо по образцу изображения,
- model = "hog" (по умолчанию) /«cnn»: какую модель распознавания лиц использовать. Точность «hog» невысока, но он работает быстрее на ЦП, а «cnn» более точен и глубже (лучше использовать ускорение GPU / CUDA с этим методом), полученный координаты с помощью разных моделей могут отличаться [\(Рисунок 17\)](#page-49-0).

## **Пример:**

```
# поиск лиц на изображении
face loc = fr.face locations(img)
# получаем количество лиц
print(len(face_loc))
# получаем координаты лиц
print(face_loc)
# поиск лиц на изображении с помощью модели CNN
face loc1 = fr.face locations(imq, model='cnn')
```
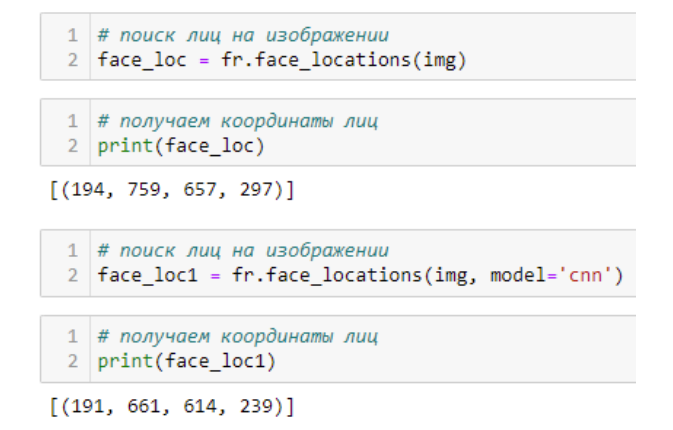

<span id="page-49-0"></span>**Рисунок 17 – Пример получения координат разными моделями**

*Получение координат элементов (черт) лиц (антропометрических точек)*

Выделяется 68 специфических антропометрических точек (*меток*), имеющихся на каждом лице, — выступающая часть подбородка, внешний край каждого глаза, внутренний край каждой брови и т.п.

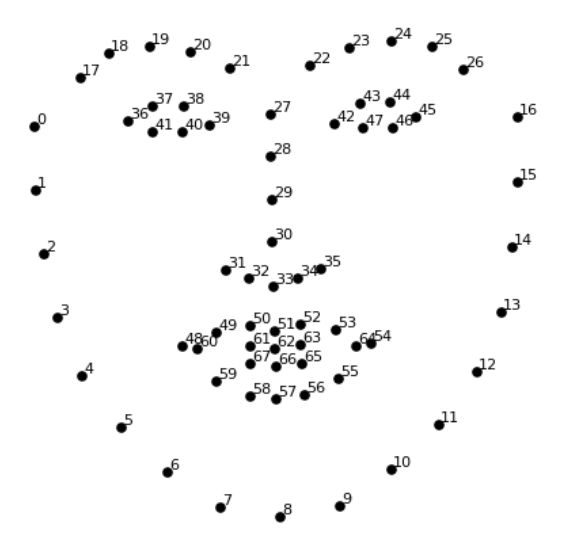

Рисунок 18 - Антропоморфные точки (метки)

Расстановка меток на изображении лица не является самой целью, это всего лишь инструмент для решения других задац: отслеживание двигательных единиц, участвующих в формировании эмоций, направление взгляда, определения эмоционального состояния человека, верификация и идентификация человека, для базовых преобразований (вращение и масштабирование, которые сохраняют параллельность линий) и наложения масок.

Для поиска антропометрических точек в библиотеке Face\_Recognition используется функция face\_landmarks(face\_image,face\_locations=None,model="large").

Параметры:

- face image: загруженное изображение,
- face\_locations = None: необязательный параметр, значение по умолчанию -None, которое представляет каждое лицо в декодированном изображении. Если вы введете face locations()[i], вы можете указать лицо для декодирования.
- model = "large" (по умолчанию) / "small": модель выходного объекта. Если выбран вариант «small», извлекаются только три черты лица: левый глаз, правый глаз и кончик носа.

Функция возвращает список словарей List [Dict [str, List [Tuple [Any, Any]]], ключ - это черта лица (например, нос, левый глаз и т.), значение - это список, состоящий из положений ключевых точек черты лица, а положение ключевой точки - это кортеж (см. Рисунок 19).

## Пример:

```
# получение антропометрических точек
face landmarks list = fr.face landmarks (img)
```
#### 1 # получение антропометрических точек 2 | face\_landmarks\_list = fr.face\_landmarks(img)

#### 1 print(face landmarks list)

 $\lceil$ {'chin': [(266, 332), (257, 392), (248, 453), (250, 515), (273, 567), (315, 610), (364, 641), (416, 670), (469, 684), (512, 68 [{'chin': [(266, 332), (257, 392), (248, 453), (250, 515), (273, 567), (315, 610), (364, 641), (416, 670), (469, 684), (512, 68<br>3), (541, 650, (570, 627), (596, 593), (622, 556), (642, 512), (651, 448), (653, 428)], 'left\_

#### Рисунок 19 – Вывод антпропометрических точек

#### <span id="page-51-0"></span>Сравнение лиц на изображении

Для измерения сходства лиц используются вектора признаков, т.е. сравниваются не изображения, а их вектора.

В функции compare\_faces(known\_face\_encodings, face\_encoding\_to\_check, tolerance=0.6) для измерения меры сходства используют нутреннее произведение двух векторов и некое пороговое значение (если расстояние между двумя векторами признаков лица находится в пределах диапазона пороговых значений, они считаются одним и тем же человеком). определяющее меру сходства.

Параметры:

- known face encodings: список известных колировок лиц.
- face\_encoding\_to\_check: данные кодировки одного лица для сравнения  $\overline{\phantom{0}}$
- tolerance (пороговое значение = 0,6 (по умолчанию): лица считаются  $\equiv$  . соврадающими, если расстояние между двумя векторами соответсвует порогу. Чем меньше значение, тем строже сравнение.

Функция возвращает список значений True или False, указывающих результаты сопоставления для каждого члена списка known face encodings.

#### Пример:

```
# загружаем 2 фото
known image = fr.load image file("D://01.jpg")unknown image = fr.load image file("D:/02.jpg")
# кодируем фото
known encoding = fr.face encodings (known image) [0]
unknown encoding = fr.face encodings (unknown image) [0]
# сравниваем
results = fr.compare faces([known encoding], unknown encoding)
print (results)
```
Для сравнения векторов можно использовать евклидово расстояние (чем меньше, тем больше похожи вектора). Для вычисления евклидово расстояния используется функция face distance (face encodings, face to compare).

Параметры:

- face encodings: список кодировок лиц.
- $\equiv$  . face to compare: кодировка для сравнения.

Функция возвращает массив Numpy, содержащий в качестве элементов расчитанное евклидово расстояние, порядок элементов соответствует порядку массива лиц.

#### Пример:

```
# загружаем 3 фото
image1 = fr.load image file("D://01.jpg")image2 = fr.load\_image_file("D://02.jpg")image3 = fr.load image file("D://03.jpg")# кодируем лица
code1 = fr.Face encodings (image1) [0]code2 = fr.face-encoding (image2) [0]code3 = fr.face = encodings (image3) [0]
# создаем список кодов для сравнения
codes = [code1, code2]# получаем евклидовы расстояния
fr.face distance (codes, code3)
```
Примеры работы с бииблиотекой Face Recognition

```
# Библиотека dlib содержит реализацию алгоритмов глубокого метрического
обучения.
# Установите ее из оболочки или через Anaconda
# conda install -c conda-forge dlib
# Библиотека face recognition включает в себя функции распознавания лиц dlib
и является надстройкой над ней
!pip install face recognition
# импорт
import PIL. Image
import PIL. ImageDraw
import face recognition as fr
import matplotlib.pyplot as plt
# загрузка файла
img = fr.load image file('D://3.jpg')# просмотр
print (img)
plt.imshow(img)
# поиск лиц на изображении
face loc = fr. face locations (imq)
# получаем количество лиц
print (len (face loc))
# рисуем крадраты на лицах
pi1 image = PIL. Image. fromarray (img)
# цикл по лицам (по массиву)
for face location in face loc:
    # получаем координаты
    top, right, bottom, left =face location
    # рисуем прямоугольник
    draw shape = PIL.TmapeDraw.Draw(pil image)draw shape.rectangle([left, top, right, bottom], outline="red")
# выводим изображение
plt.imshow(pil image)
```
# загружаем изображения с лицами для сравнения (распознавания лица)

```
img_01 = fr.load_image_file("D:/01.jpg")
img^02 = fr.load image_file("D://02.jpg")img 03 = fr.load image file("D://03.jpg")# кодировка лиц
e img 01 = fr.face encodings(img 01)[0]
e img<sup>02</sup> = fr.face encodings(img02)[0]
e img 03 = fr. face encodings (img 03) [0]
# сравнение лиц 1 и 2 фото
if fr.compare faces([e_img_01], e_img_02)[0] == True:
    print ("1\]и 2 фото одного человека")
else:
     print ("1 и 2 фото разные люди")
# сравнение лиц 1 и 3 фото
if fr.compare faces([e_img_01], e_img_03)[0] == True:
     print ("1 и 3 фото одного человека")
else:
     print ("1 и 3 фото разные люди")
# получение координат элементов лица
fl list = fr.face landmarks(img 01)
print(fl_list)
# выводим координаты элементов лица
pil_image = PIL.Image.fromarray(img_01)
d =PIL.ImageDraw.Draw(pil_image)
# Просматривать элементы в списке
for fl in fl_list:
     # Распечатать положение каждой черты лица на картинке
    for facial feature in fl.keys():
         print ("Здесь находятся точки черт лица - {}: {}"
               .format(facial feature, fl[facial feature]))
# Изменить брови
d.polygon(fl['left eyebrow'], fill=(68, 54, 39, 128))
d.polygon(fl['right eyebrow'], fill=(68, 54, 39, 128))
d.line(fl['left_eyebrow'], fill=(68, 54, 39, 150), width=5)
d.line(fl['right eyebrow'], fill=(68, 54, 39, 150), width=5)
pil image.show()
```

```
Тема 4. Рекомендательные системы и библиотека Surprise
```
## *Задание лабораторной работы*

**Цель работы:** получение практических навыков построения рекомендательных систем на языке Python с использованием библиотеки Surprise.

**Задание:** используя программу Jupiter Notebook, язык программирования Python, библиотеку Surprise и др.:

1) загрузить набор данных согласно варианту, преобразовать данные в случае необходимости в соответствующий вид,

- 2) использовать метод согласно варианту для получения рекомендаций (прогнозных рейтингов),
- 3) получить значения оценок модели прогноза и интерпретировать результат,
- 4) вывести запрашиваемый в варианте результат (написать функцию с соответствующими входными параметрами и выводом, привести в отчёте 3 результата вызова функции с разными параметрами).

**Отчёт** по лабораторной работе должен содержать:

- 6. Фамилию и номер группы учащегося, задание, вариант.
- 7. Описание полученного набора данных.
- 8. Полное описание метода из варианта (алгоритм/формулы, выдаваемые значения, их интерпретация).
- 9. Пример вычислений (в ручную пошагово) по данным и методу из варианта (обязательно).
- 10. Скрины выполнения программы.
- 11. Интерпретация результатов (объяснение на конкретных данных)
- 12. Код с комментариями.

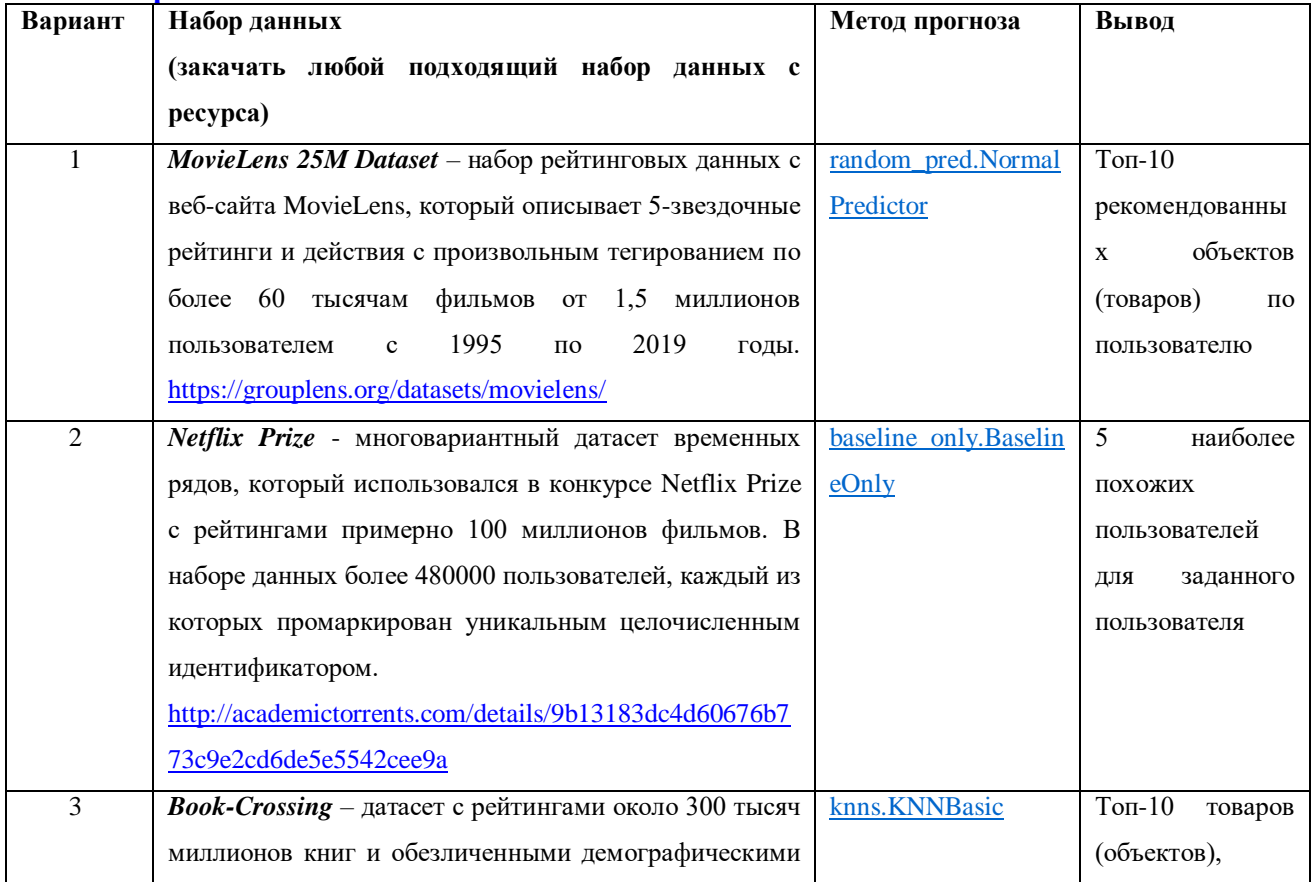

#### **Варианты**

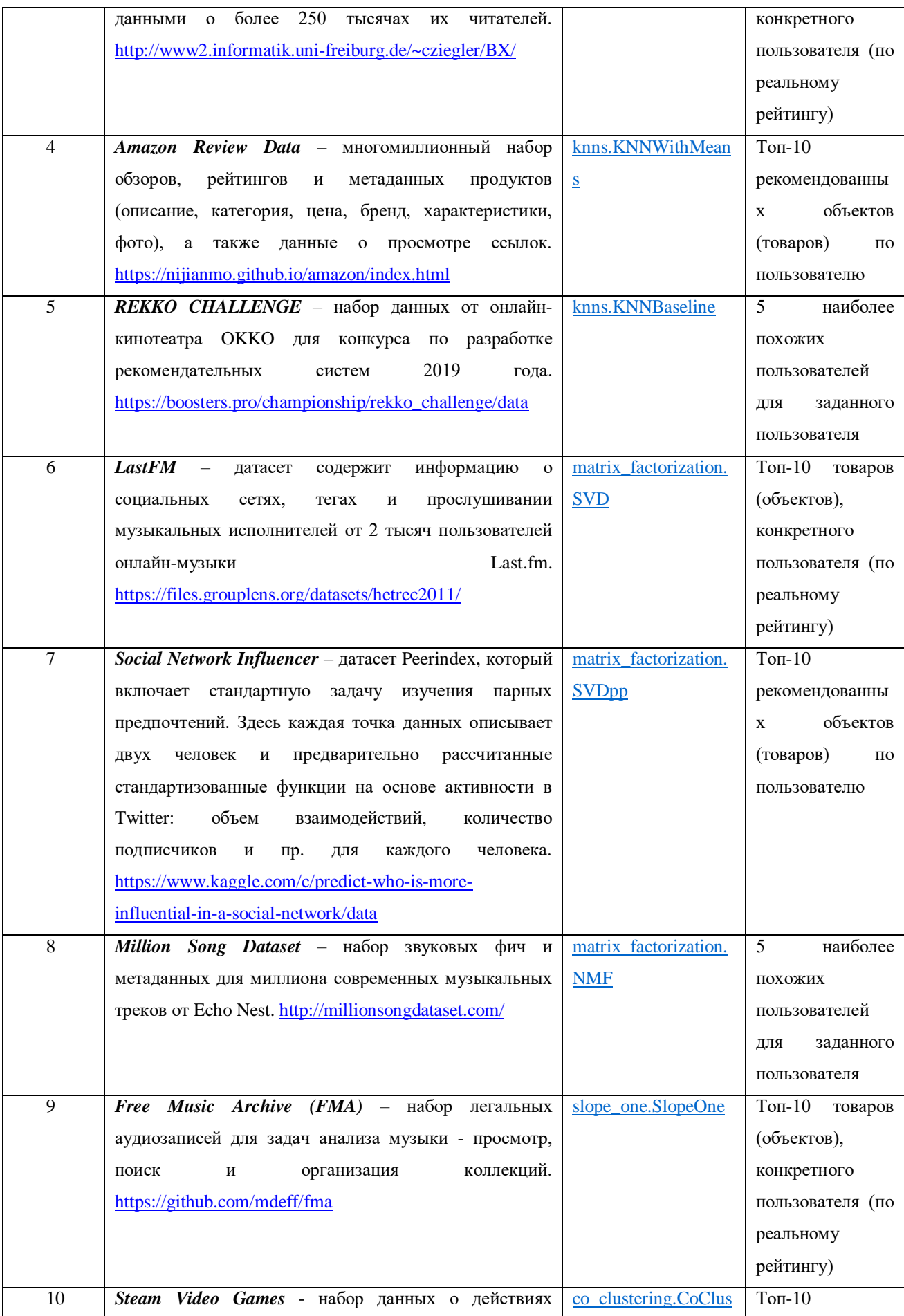

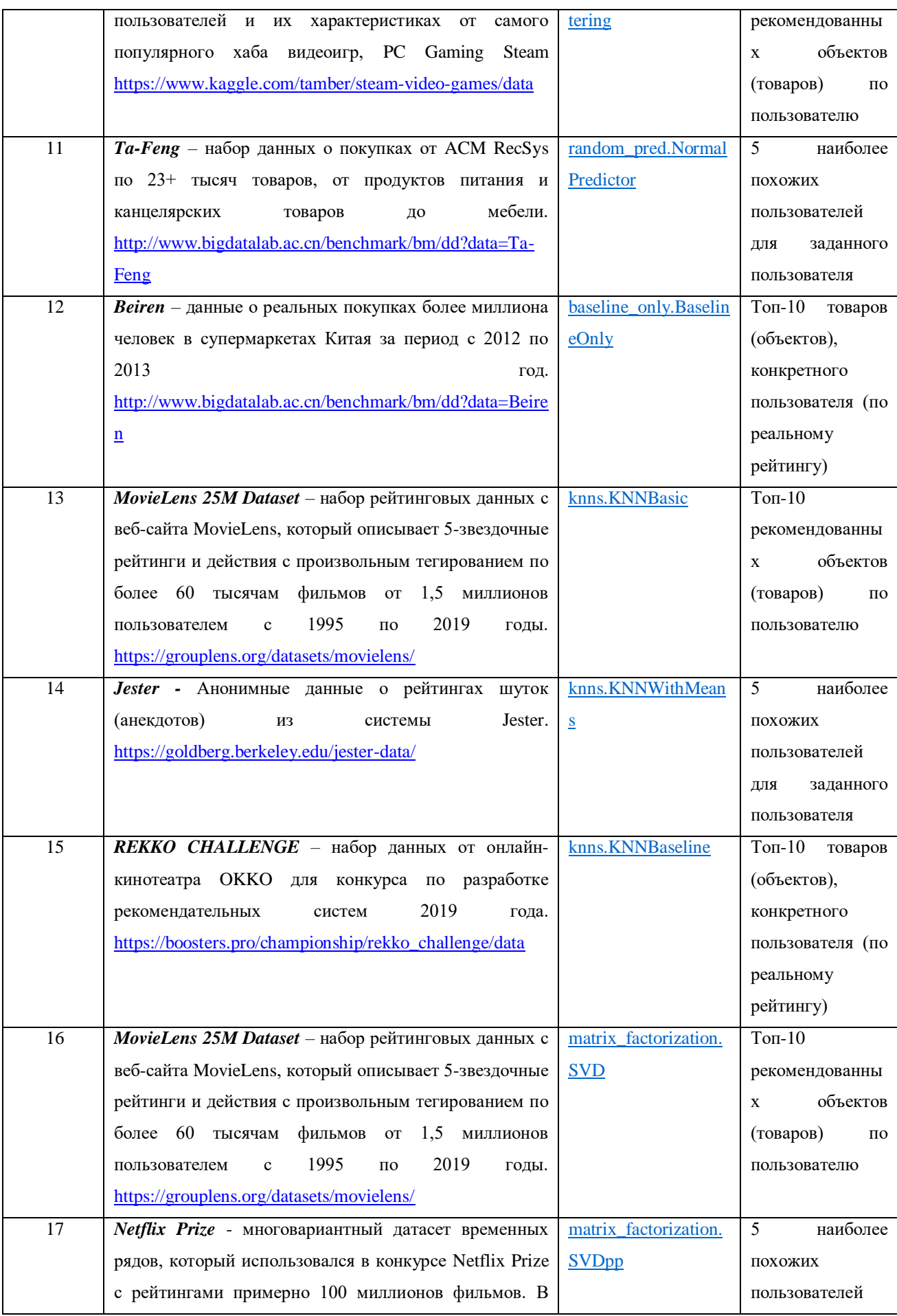

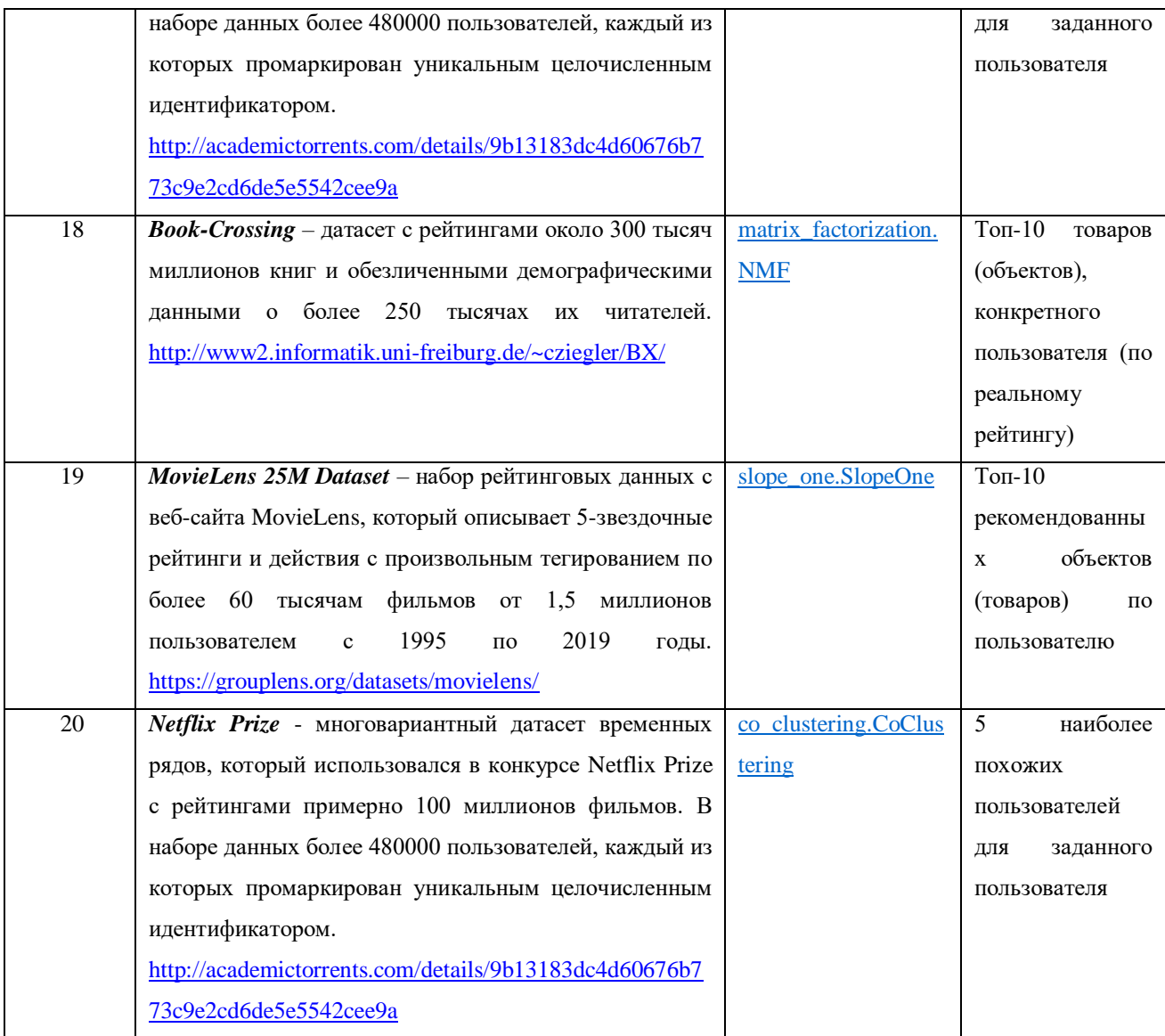

\* При несогласованности указаний в варианте, сделать соответствующие пояснения и изменения условий.

## *Методические указания по выполнению лабораторной работы*

Библиотека open source Surprise (Simple Python Recommended System Engine) позволяет создавать и тестировать системы рекомендаций на базе различных алгоритмов машинного обучения (прогнозирования рейтинга). Для построения системы необходимы данных об оценках пользователей для конкретных товаров (объектов).

Страница проекта на github:<https://github.com/NicolasHug/Surprise>

Документация по библиотеке:<http://surpriselib.com/>

## Установка библиотеки

Для установки используйте команду (если используете ее в блокноте поставьте ! в начале строки):

#### pip install scikit-surprise

## Использование библиотеки

Библиотека Surprise содержит [\(Рисунок 20\)](#page-59-0):

- классы: Trainset, Reader;
- модули: dataset (набор данных), accuracy (критерии оценки), similarities (метрики сходства), dump (дамп результатов алгоритма);
- пакеты: prediction algorithms (алгоритмы предсказания), model selection (модель выбора / кросс-валидации).

Для построения рекомендательной системы необходимо [\(Рисунок 21\)](#page-60-0):

- 1) Загрузить данные (для чтения используется класс Reader, для хранения модуль dataset);
- 2) Выбрать алгоритм предсказания (прогноза) и определить его параметры (пакет prediction\_algorithms, алгоритмы, а также модуль similarities и метрики сходства.
- 3) Разбить при необходимости набор на тестовое и обучающее множества и применить к ним выбранный алгоритм (model\_selection),
- 4) Оценить полученную прогнозную модель (модуль accuracy и критерии оценки [Таблица 6\)](#page-63-0),
- 5) Получить рекомендации по запросу на базе построенной модели (model\_selection).

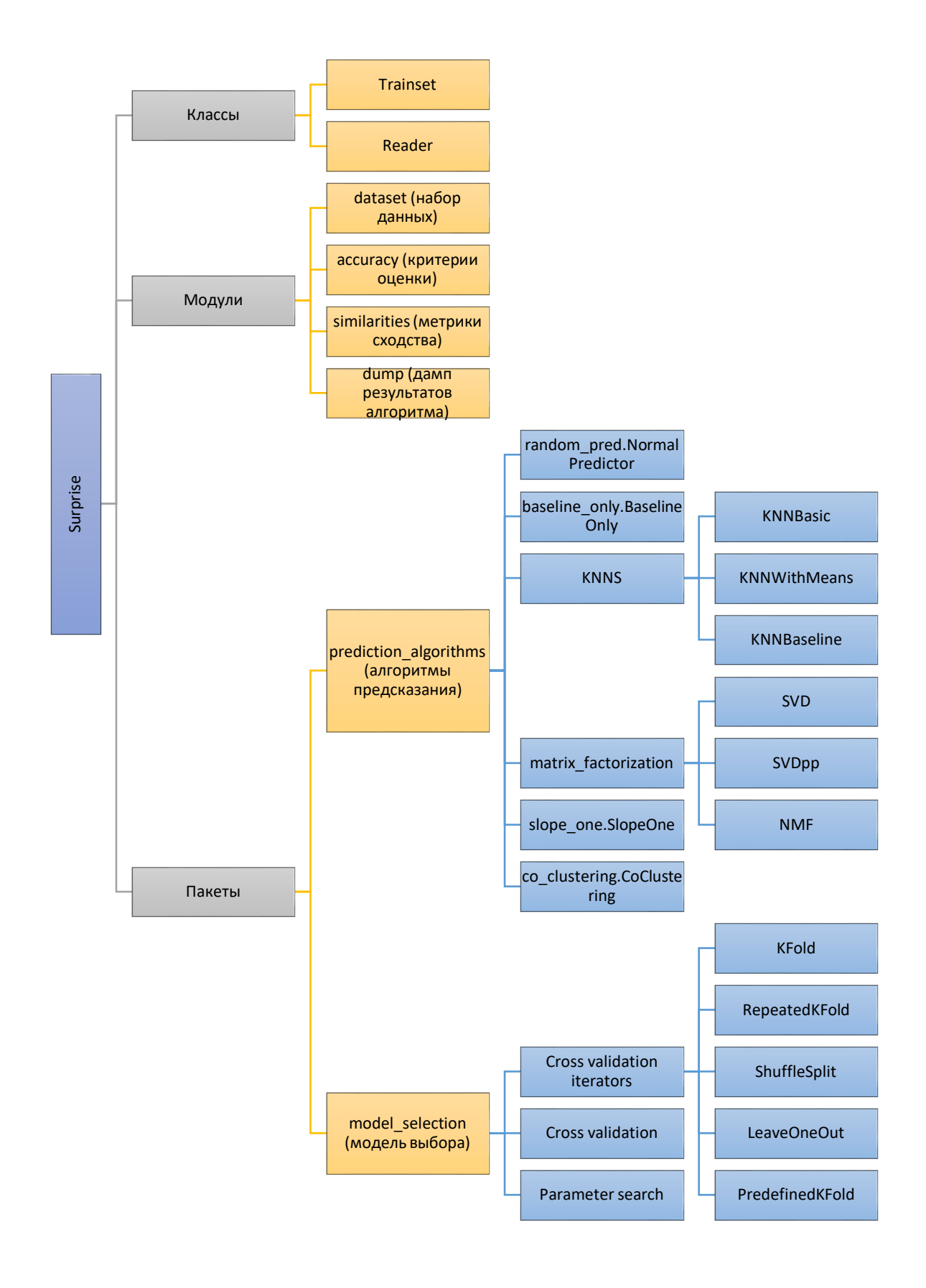

<span id="page-59-0"></span>**Рисунок 20 – Структура библиотеки**

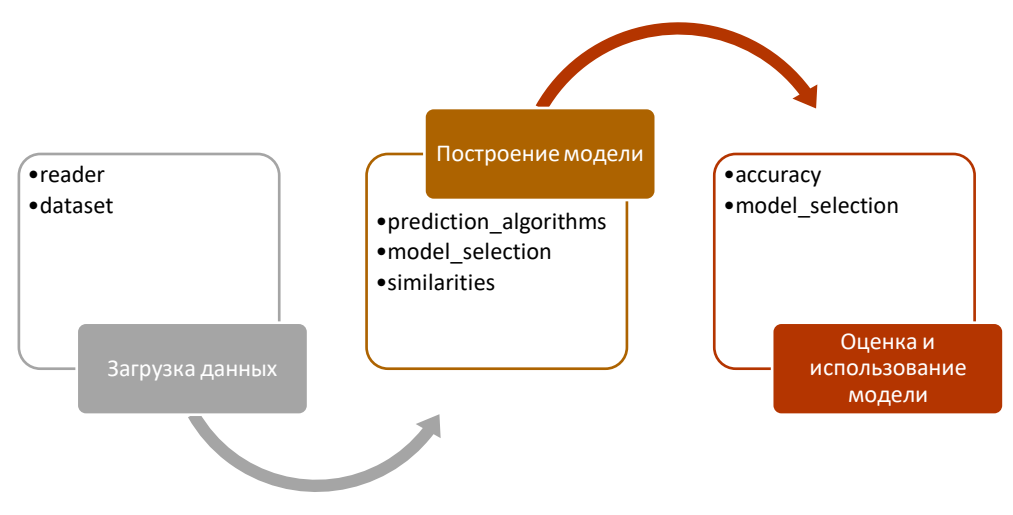

Рисунок 21 - Схема использования элементов библиотеки

#### <span id="page-60-0"></span>Загрузка данных

Данные при использовании библиотека можно:

- воспользоваться встроенными данными,
- загрузить данные из внешнего источника (например файла CSV)
- загрузить данные из DataFrame Pandas (бывает полезно, если необходима  $\equiv$  . подготовка данных).

Для использования данных нужно воспользоваться элементами библиотеки Dataset и

Reader.

Пример загрузки встроенного набора данных:

```
from surprise import Dataset
# Загружать набор данных movielens по умолчанию
data = Dataset.load builtin('ml-100k')
```
Пример загрузки данных из файла:

```
from surprise import Dataset
from surprise import Reader
import os
# Укажите путь к файлу
file path = os.path.expanduser('data.csv')
# Скажите читателю, какой формат текста
reader = Reader(line format='user item rating', sep=',')
# Загрузить данные
data = Dataset.load from file(file path, reader=reader)
```
#### Пример загрузки данных из DataFrame Pandas:

```
import pandas as pd
from surprise import Dataset
from surprise import Reader
# считываем данные из файла
fix df1 = pd.read.csv('d://ratings.csv')# загружаем данные из набора Pandas в набор Surprise
reader = Reader(rating scale=(0, 5))
data = Dataset.load from df(fix df[['userId', 'movieId', 'rating']], reader)
```
#### Построение модели

При построении модели необходимо определить, какой алгоритм будет строить предсказательную модель и как он будет работать с данными. Surprise предоставляет различные инструменты для запуска процедур перекрестной проверки и поиска лучших параметров для алгоритма прогнозирования. Библиотека позволят осуществлять 3 способа, реализованных в пакете model\_selection:

- (класс - автоматизированная кросс-валидация surprise.model\_selection.validation.cross\_validate);
- итерационная крос-валиадция (модуль model\_selection.split);

- параметрический поиск (класс surprise.model selection.search.GridSearchCV). Подробнее см. https://surprise.readthedocs.io/en/stable/model\_selection.html Наиболее простой способ - это использование метода cross\_validate с одним из

алгоритмов построения модели из пакета prediction\_algorithms (Таблица 4).

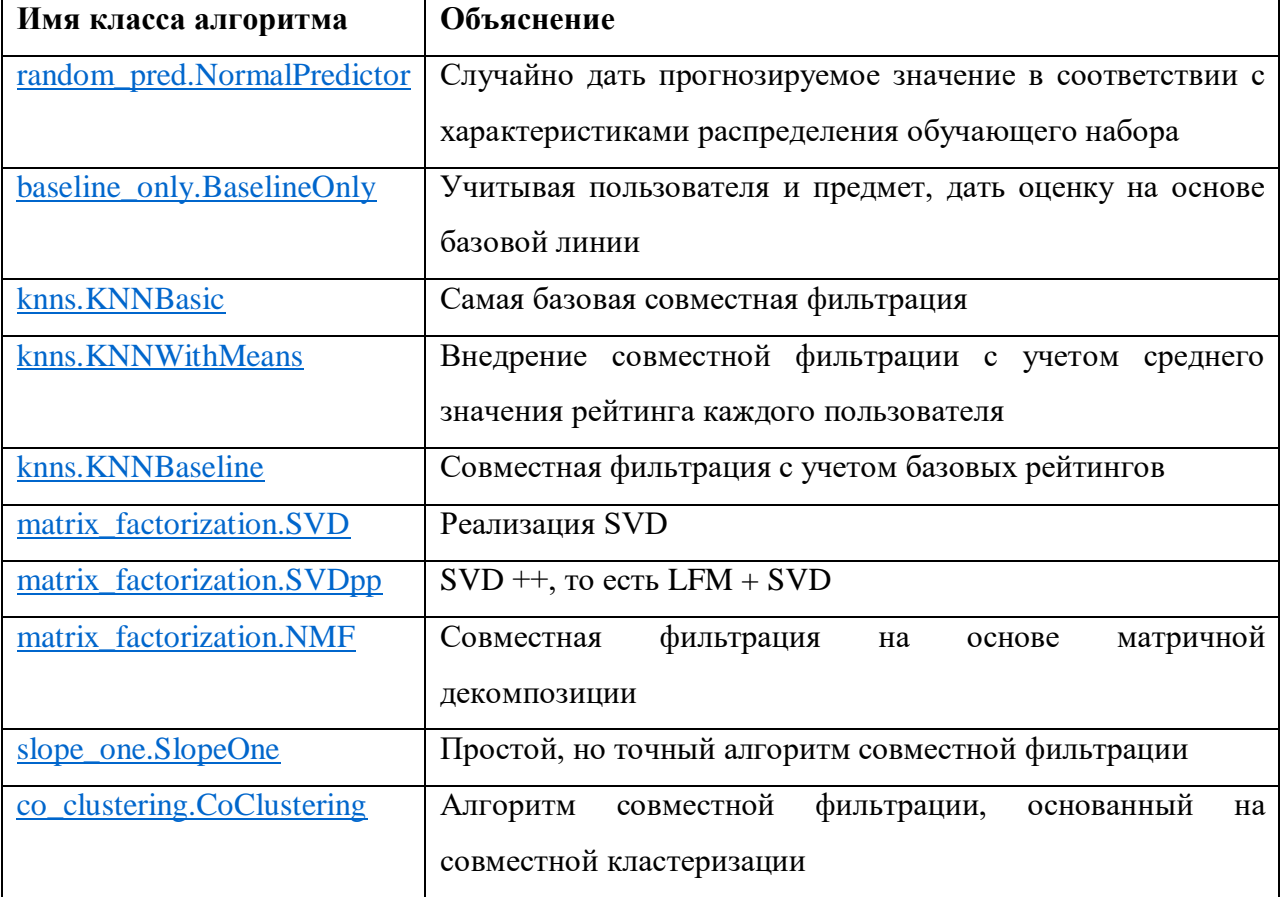

#### <span id="page-61-0"></span>Таблица 4 – Алгоритмы предсказания (рейтинга)

#### Пример:

```
### Использовать NormalPredictor
from surprise import NormalPredictor
alogo = NormalPredictor()perf = cross validate(algo, data, measures=['RMSE', 'MAE'], cv=3)
```

```
### Использовать BaselineOnly
from surprise import BaselineOnly
algo = BaselineOnly()
perf = cross validate(algo, data, measures=['RMSE', 'MAE'], cv=3)
### Использовать базовую версию совместной фильтрации
from surprise import KNNBasic, evaluate
algo = KNNBasic()
perf = cross_validate(algo, data, measures=['RMSE', 'MAE'], cv=3)
### Использовать среднюю совместную фильтрацию
from surprise import KNNWithMeans, evaluate
algo = KNNWithMeans()
perf = cross_validate(algo, data, measures=['RMSE', 'MAE'], cv=3)
### Использовать базовую линию совместной фильтрации
from surprise import KNNBaseline, evaluate
algo = KNNBaseline()
perf = cross_validate(algo, data, measures=['RMSE', 'MAE'], cv=3)
### Используйте SVD
from surprise import SVD, evaluate
alog = SVD()perf = cross_validate(algo, data, measures=['RMSE', 'MAE'], cv=3)
### Используйте SVD ++
from surprise import SVDpp, evaluate
alog = SVDpp()perf = cross validate(algo, data, measures=['RMSE', 'MAE'], cv=3)
### Используйте NMF
from surprise import NMF
alogo = NMF()perf = cross_validate(algo, data, measures=['RMSE', 'MAE'], cv=3)
```
Для сравнения строк или столбцов матрицы (расчета схожести объектов или пользователей) могут быть использованы метрики модуля similarities [\(Таблица 5\)](#page-62-0).

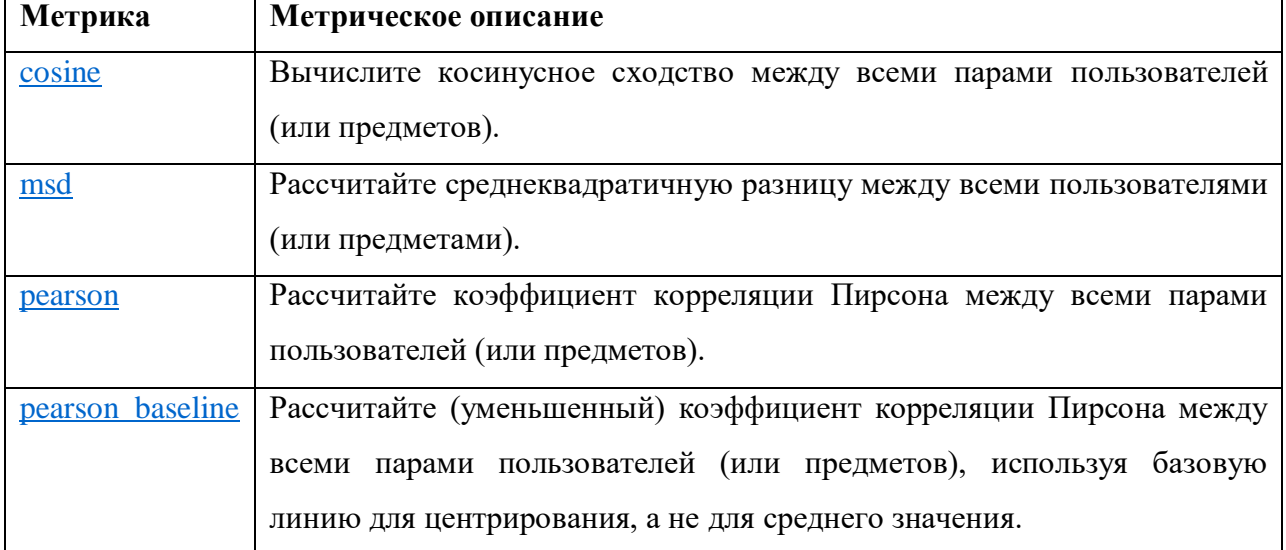

<span id="page-62-0"></span>**Таблица 5 - Метрика сходства**

Пример:

```
Загружать набор данных movielens по умолчанию
data = Dataset.load builtin('ml-100k')trainset = data.build full trainset()
#Используйте метод pearson_baseline для вычисления сходства.
```

```
#Ложное вычисление сходства на основе элемента.
#Этот пример - сходство между фильмами
sim options = {'name': 'pearson baseline', 'user based': False}
#Использование алгоритма KNNBaseline
algo = KNNBaseline (sim options=sim options)
#Тренировочная модель
algo.fit(trainset)
```
#### Оценка модели

Для определения насколько модель обучена необходимо ее оценить и проверить на тестовом множестве (если выполнялось разделение набора данных). В библиотеке используются критерии оценки (Таблица 6), реализованные в модуле accuracy.

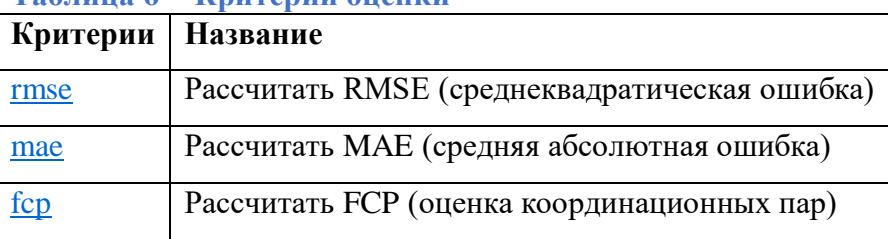

### <span id="page-63-0"></span>Таблина 6 - Критерии оненки

### Пример

```
rom surprise import SVD
from surprise import Dataset
from surprise.model selection import KFold
from surprise import accuracy
data = Dataset.load builtin('ml-100k')kf = KFold(n splits=3)alogo = SVD()for trainset, testset in kf. split(data):
   algo.fit(trainset)
   predictions = algo.test(testset)
   accuracy.rmse(predictions, verbose=True)
```
#### Пример кода

#### 1) Пример использования разных алгоритмов прогноза

```
# загружаем библиотеки
import pandas as pd
from surprise import Dataset
from surprise import Reader
from surprise.model selection import cross validate
from surprise import NormalPredictor
from surprise import SVD
from surprise import accuracy
```

```
# считываем данные из файла
fix df1 = pd.read.csv('d://ratings.csv')#ограничиваем набор для учебных целеей
fix df = fix df1[:10000]# загружаем данные из набора Pandas в набор Surprise
reader = Reader(rating scale=(0, 5))
```

```
data = Dataset.load from df(fix df[['userId', 'movieId', 'rating']], reader)
# применить алгоритм SVD для загруженного набора данных и расчитать оценки
RMSE, MAE
cross validate(SVD(), data, measures=['RMSE', 'MAE'], cv=5, verbose=True)
= -<br># применить алгоритм NormalPredictor к набору данных
cross validate (NormalPredictor(), data, cv=2)
# делим на обучающую и тестовую выборки
trainset, testset = train test split(data, test size=.25)
# применить алгоритм SVD
al=SVD().fit(trainset)
out2 = al.test(test)accuracy.rmse(out2)
# применить алгоритм SVD с указанием параметров
al2=SVD(n factors=80, n epochs=20, lr all=0.005, req all=0.2)
al2.fit(trainset)
out4 = a12.test(test)df pred = pd.DataFrame(out4, columns=['user id', 'isbn', 'actual rating',
'pred rating', 'details'])
df pred['impossible']
                             \equivdf pred['details'].apply(lambda
                                                                             \mathbf{x}:
x[\sqrt{\ }was impossible'])
df pred['pred rating round'] = df pred['pred rating'].round()df pred['abs err'] = abs(df pred['pred rating'] - df pred['actual rating'])
df pred.drop(['details'], axis=1, inplace=True)
```
2) Пример с выводом рекомендованных значений для всех пользователей from collections import defaultdict

```
from surprise import SVD
from surprise import Dataset
from surprise import Reader
import pandas as pd
def get top n(predictions, n=10):
    +top-N рекомендация для каждого пользователя из набора.
    top n = defaultdict (list)
    for uid, iid, true_r, est, _ in predictions:<br>top_n[uid].append((iid, est))
    for uid, user ratings in top n.items():
        user ratings.sort(key=lambda x: x[1], reverse=True)
        top \overline{n}[uid] = user ratings[:n]
    return top n
# считываем данные из файла
fix df = pd.read.csv('d://ratings.csv')# загружаем данные из набора Pandas в набор Surprise
reader = Reader(rating scale=(0, 5))
data = Dataset.load from df(fix df[:10000][['userId', 'movieId', 'rating']],
reader)
trainset = data.build full trainset()alogo = SVD()algo.fit(trainset)
# Вычисляем прогнозные значения для тренировочной выборки
testset = trainset.build anti testset()
predictions = algo.test(testet)
```

```
top n = qet top n(predictions, n=10)# Выводим рекомендации
for uid, user_ratings in top n.items():
    print(uid, [iid for (iid, ) in user ratings])
   3) Пример использования метод pearson_baseline для вычисления сходства<sup>4</sup>
from future import (absolute import, division, print function,
                        unicode \overline{l}iterals)
import os
import io
from surprise import KNNBaseline
from surprise import Dataset
import logging
logging.basicConfig(level=logging.INFO,
                    format=\frac{1}{6} (asctime) s
                                                  %(filename)s[line:%(lineno)d]
%(levelname) s % (message) s',
                    datefmt='%a, %d %b %Y %H:%M:%S')
# Обучение рекомендуемой модели Шаги: 1
def qetSimModle():
    # Загружать набор данных movielens по умолчанию
    data = Dataset.load builtin('ml-100k')trainset = data.build full trainset()#Используйте метод pearsonbaseline для вычисления сходства. Ложное
вычисление сходства на основе элемента. Этот пример - сходство между фильмами
    sim options = {'name': 'pearson baseline', 'user based': False}
    ## Использование алгоритма KNNBaseline
    algo = KNNBaseline (sim options=sim options)
    #Тренировочная модель
    algo.fit(trainset)
    return algo
# Получить взаимное сопоставление идентификатора с именем Шаг: 2
def read item names():
    0.000Получить сопоставление названия фильма с идентификатором фильма и
идентификатора фильма с названием фильма
    11.11.11file name = (os.path.expanduser('~') +'/.surprise data/ml-100k/ml-100k/u.item')
    rid to name = \{\}name to rid = \{\}with \overline{\text{io.}} open (file name, 'r', encoding='ISO-8859-1') as f:
        for line in f:
            line = line.split('|')rid to name[line[0]] = line[1]name to rid[line[1]] = line[0]return rid to name, name to rid
# Порекомендуйте похожие фильмы по мотивам ранее обученной модели. Шаги: 3
def showSimilarMovies(algo, rid to name, name to rid):
    # Получить raw_id фильма История игрушек (1995)
    toy_story_raw_id = name_to_rid['Toy Story (1995)']
    logging.debug('raw_id=' + toy_story_raw_id)#Преобразуйте raw id фильма во внутренний идентификатор модели.
```
<sup>&</sup>lt;sup>4</sup> https://russianblogs.com/article/8373229539/

```
toy story inner id = algo.trainset.to inner iid(toy story raw id)
    logging.debug('inner_id=' + str(toy_story_inner_id))
     #Получить рекомендуемые фильмы через модель здесь 10
toy story neighbors = algo.get neighbors(toy story inner id, 10)
logging.debug('neighbors_ids=' + str(toy_story_neighbors))
     #Преобразовать внутренний идентификатор модели в фактический 
идентификатор фильма
   neighbors raw ids = [algo.trainset.to raw iid(inner id) for inner id in
toy story neighbors]
    .<br>#По списку идентификаторов фильмов или списку рекомендаций по фильмам
   neighbors movies = [rid to name[raw id] for raw id in neighbors raw ids]
    print('The 10 nearest neighbors of Toy Story are:')
    for movie in neighbors movies:
        print(movie)
if __name__ == 'main ':
     # Получить взаимное сопоставление от идентификатора к имени
    rid to name, name to rid = read item names()
     # Модель рекомендаций по обучению
     algo = getSimModle()
     ## Показать похожие фильмы
    showSimilarMovies(algo, rid to name, name to rid)
```
## *Тема 5. Использование библиотеки Natasha для базовых задач NLP*

## *Задание лабораторной работы*

**Цель работы:** получение практических навыков использования генетических алгоритмов на языке Python с использованием библиотеки Natasha.

**Задание:** используя программу Jupiter Notebook, язык программирования Python, библиотеку Natasha реализовать предварительную обработку текста на русском языке, выполнив следующие задачи:

**Отчёт** по лабораторной работе должен содержать:

- 13. Фамилию и номер группы учащегося, задание, вариант.
- 14. Алгоритм решения задачи.
- 15. Результаты обработки текста.
- 16. Код.
- 17. Обрабатываемый текст на русском языке (найти подходящий или сгенерировать согласно заданию).

**Варианты**

**№ Текст Задание**

- 1 Любой художественный рассказ Извлечь все прилагательные из текста и для каждого прилагательного вывести список существительных, с которыми оно употреблялось (в нормализованном виде).
- 2 Любой художественный рассказ Подсчитать количество предложений, слов, глаголов, существительных, сколько уникальных глаголов и существительных в тексте, вывести их списки.
- 3 [https://histrf.ru/read/biographies/iva](https://histrf.ru/read/biographies/ivan-iv-groznyi) [n-iv-groznyi](https://histrf.ru/read/biographies/ivan-iv-groznyi) Извлечь все персоны и сопоставить им все глаголы, с которыми они были связаны (в нормальной форме), подсчитать частоту

связанных глаголов.

уникальных слов было в тексте.

- 4 [https://ria.ru/20130304/925668903.](https://ria.ru/20130304/925668903.html) [html](https://ria.ru/20130304/925668903.html) Извлечь «тройки» дата – глагол – персона (упомянутые в одном предложении).
- 5 [http://inmotion.live/notes/mysql](http://inmotion.live/notes/mysql-story/)[story/](http://inmotion.live/notes/mysql-story/) Сопоставить организации и персоны.
- 6 Любой художественный рассказ Подсчитать для каждой части речи, сколько
- 7 В тексте должно быть упоминание не менее 5 валют.
- 8 [https://www.rusempire.ru/istoriya](https://www.rusempire.ru/istoriya-rossii-kratko.html)[rossii-kratko.html](https://www.rusempire.ru/istoriya-rossii-kratko.html)
- 9 [https://www.rusempire.ru/istoriya](https://www.rusempire.ru/istoriya-rossii-kratko.html)[rossii-kratko.html](https://www.rusempire.ru/istoriya-rossii-kratko.html) Для каждого десятилетия сделать список локаний.
- 10 [https://www.rusempire.ru/istoriya](https://www.rusempire.ru/istoriya-rossii-kratko.html)[rossii-kratko.html](https://www.rusempire.ru/istoriya-rossii-kratko.html)

Найти все уникальные имена и отчества.

Подсчитать общую сумму денежных средств

упомянутых в тексте с учётом курса валют.

Для каждого века сделать список персон.

## *Методические указания по выполнению лабораторной работы*

Проект Natasha<sup>5</sup> – набор инструментов для NLP русских текстов, выполняет задачи сегментирования, лемматизации, морфологического и синтаксического анализа, embeddings, извлечения именованных сущностей и фактов.

В репозиторий Natasha [\(Рисунок 22\)](#page-68-0) входит несколько проектов и они объединяются под единым интерфейсом:

 $\overline{a}$ 

<sup>5</sup> https://github.com/natasha

- Slovnet deep learning моделирование для обработки естественного русского языка
- Yargy-парсер извлечение структурированное информации из текстов на русском языке с помощью грамматик и словарей
- Razdel сегментация русскоязычного текста на токены и предложения
- Navec компактные эмбеддинги для русского языка
- Corus коллекция ссылок на публичные русскоязычные датасеты + функции для загрузки
- Ipymarkup визуализация разметки именованных сущностей и синтаксических связей
- Naeval количественное сравнение систем для русскоязычного NLP
- Nerus большой синтетический датасет с разметкой морфологии, синтаксиса и именованных сущностей

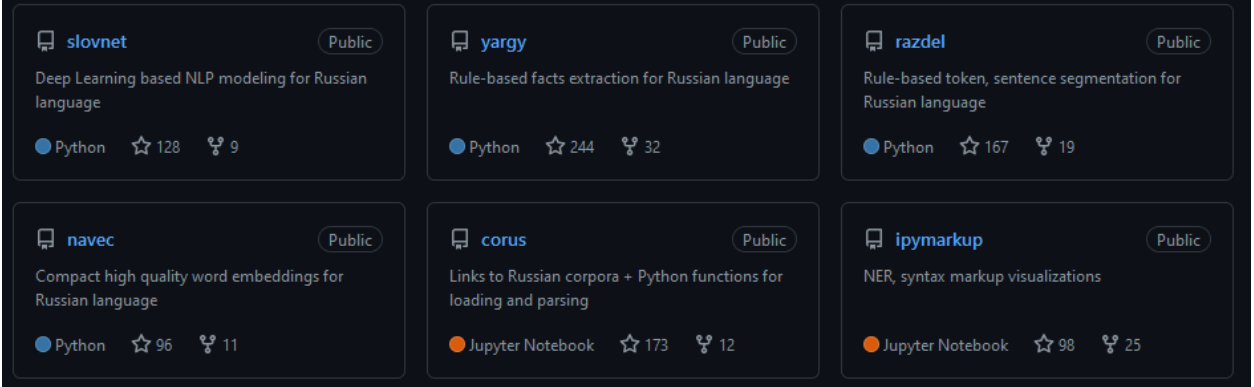

#### Рисунок 22 – Описание репозитория проекта на GitHub

<span id="page-68-0"></span>Полные список можно посмотреть по ссылке https://github.com/orgs/natasha/repositories. Информацию о каждом из проектов можно получить https://habr.com/ru/post/516098/.

#### Подключение библиотеки Natasha

Установить библиотеку для работы можно с помощью команды:

#### pip install natasha

Библиотека содержит несколько модулей (методов), решающие различные задачи (Таблица 7).

## Таблица 7 – Модули библиотеки

<span id="page-68-1"></span>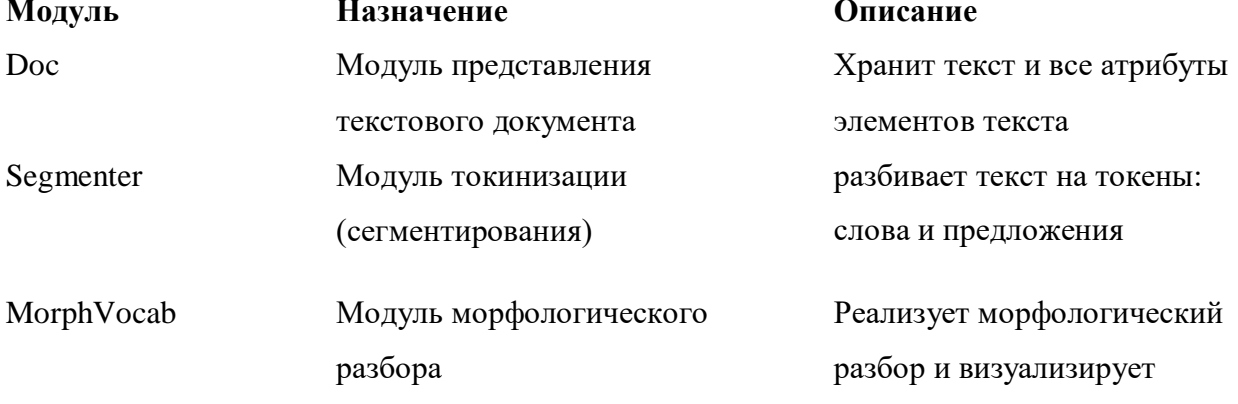

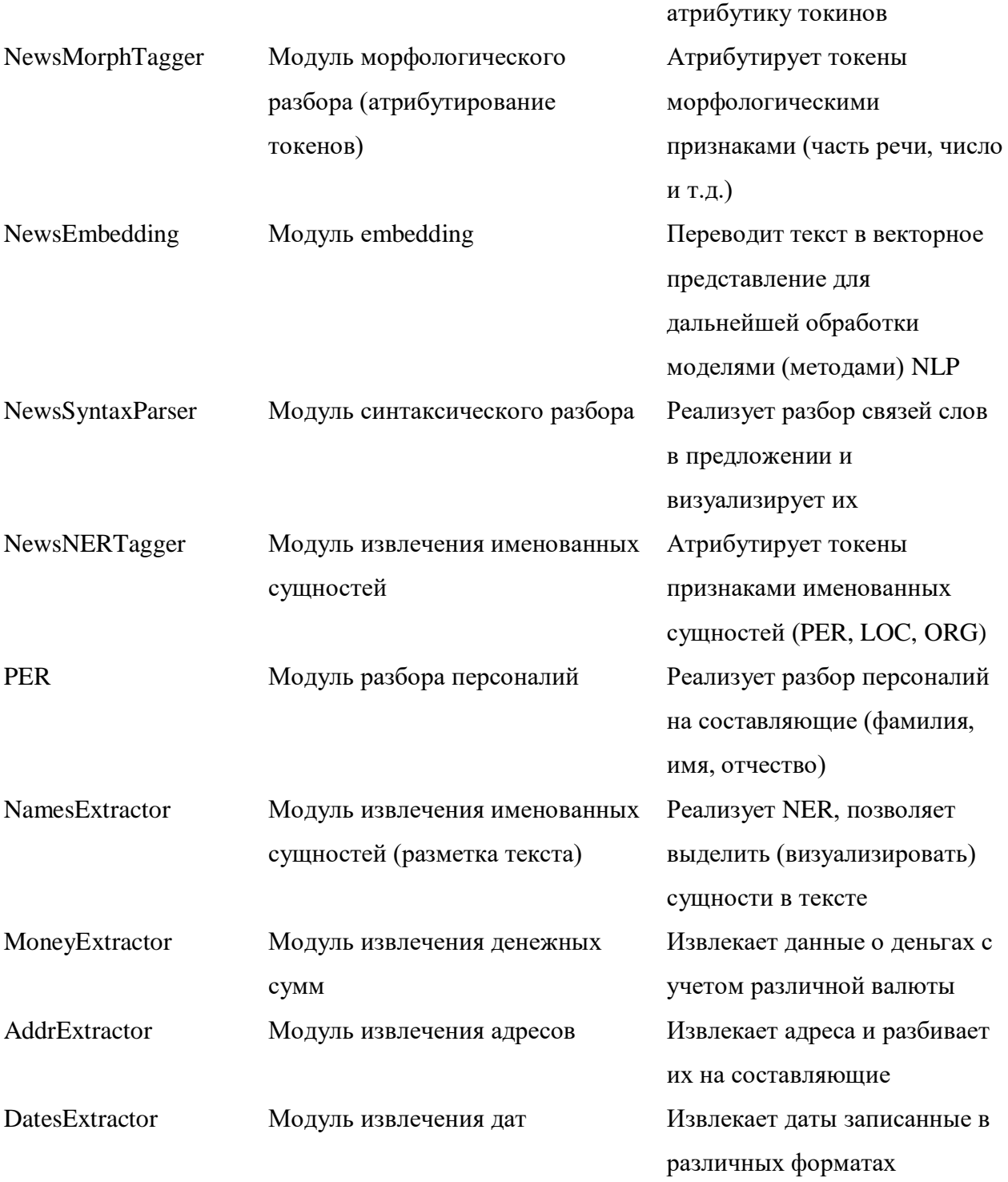

Для подключения библиотеки используем import и указываем те модули, которые необходимы для решения задачи.

## **Пример:**

```
# подключаем библиотеку 
from natasha import (
    Segmenter,
    MorphVocab, 
    NewsEmbedding,
    NewsMorphTagger,
```

```
 NewsSyntaxParser,
 NewsNERTagger, 
 PER,
 NamesExtractor,
 MoneyExtractor,
 AddrExtractor,
 DatesExtractor,
 Doc
```
Задача токенизации (сегментации)

Для выполнения анализа необходимо сначала выделить предложения в тексте и слова в предложении. Предложения будут находится в массиве sents, слова – tokens.

#### **Пример:**

)

```
# инициализация компонента для сегментации
segmenter = Segmenter()
# сегментирование текста
doc.segment(segmenter)
# просмотр информации о первом сегменте (предложении)
display(doc.sents[0])
# просмотр информации о первом токине (слове)
display(doc.tokens[0])
```
#### Задача синтаксического анализа

Для синтаксического разбора необходимо воспользоваться NewsSyntaxParser, на вход которого текст подаётся после процесса embedding. Результат анализа можно визуализировать в виде схемы [\(Рисунок 23\)](#page-70-0), дуги в которой маркируются зависимостями [\(Таблица 8,](#page-71-0) [Рисунок 24\)](#page-73-0).

## **Пример:**

```
# инициализация компонента для embedding
emb = NewsEmbedding()
# инициализация компонента для синтаксического разбора
syntax parser = NewsSyntaxParser(emb)
# выполняем синтаксический раздор для объекта doc (для нашего текста)
doc.parse syntax(syntax parser)
# выводим схему синтаксических связей для выбранного предложения
sent.syntax.print()
```
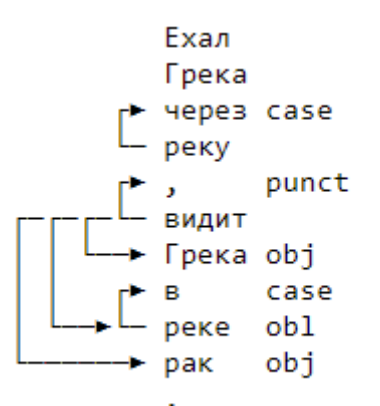

<span id="page-70-0"></span>**Рисунок 23 – Пример синтаксического разбора**

# <span id="page-71-0"></span>**Обозначение Название зависимости** CCOMP clausal complement APPOS appositional modifier ADVMOD adverb modifier AGENT agen AMOD adjectival modifier ADVCL adverbial clause modifier DET determiner ACOMP adjectival complement AUX auxiliary AUXPASS passive auxiliary CC coordination CONJ conjunct COP copula CSUBJ clausal subject CSUBJPASS clausal passive subject DEP dependent DISCOURSE discourse element DOBJ direct objec EXPL expletive GOESWITH goes with IOBJ indirect object MARK marker MWE multi-word expression NEG negation modifier NN noun compound modifier NPADVMOD noun phrase as adverbial modifier NSUBJ nominal subject NSUBJPASS passive nominal subject NUM numeric modifier NUMBER element of compound number

## **Таблица 8 - Определения типизированных зависимостей Стэнфорда <sup>6</sup>**

PARATAXIS parataxis

 $\overline{a}$ 

<sup>&</sup>lt;sup>6</sup> https://downloads.cs.stanford.edu/nlp/software/dependencies\_manual.pdf
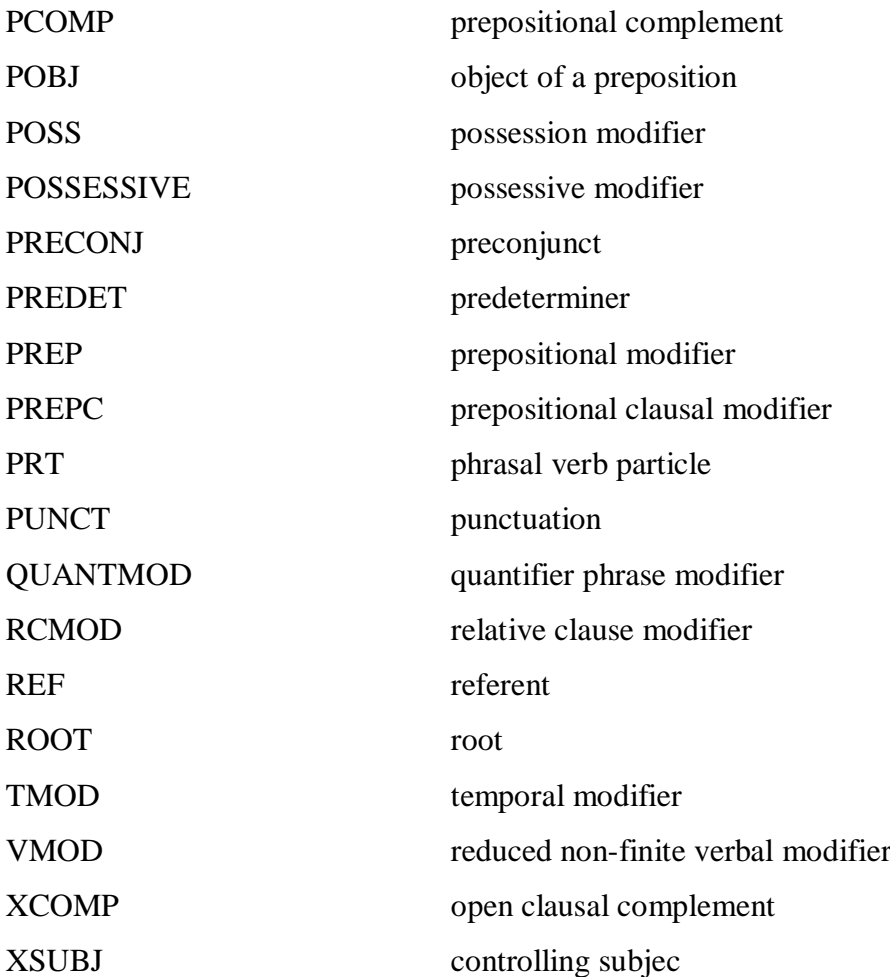

```
root - root
dep - dependent
      aux - auxiliary
            auxpass - passive auxiliary
            cop - copula
      arg - argument
            agent - agent
            comp - complement
                  acomp - adjectival complement
                   ccomp - clausal complement with internal subject
                  xcomp - clausal complement with external subject
                   obj - objectdobj - direct object
                         iobj - indirect object
                         pobj - object of preposition
            subj - subject
                  nsubj - nominal subject
                         nsubjpass - passive nominal subject
                   csubj - clausal subject
                         csubjpass - passive clausal subject
      cc - coordination
      conj - conjunct
      expl - expletive (expletive "there")
      mod - modifier
            amod - adjectival modifier
            appos - appositional modifier
            advcl - adverbial clause modifier
             det - determiner
            predet - predeterminer
            preconj - preconjunct
             vmod - reduced, non-finite verbal modifier
             mwe - multi-word expression modifier
                  mark - marker (word introducing an advel or ccomp
             advmod - adverbial modifier
                  neg - negation modifier
             rcmod - relative clause modifier
             quantmod - quantifier modifier
             nn - noun compound modifier
             npadvmod - noun phrase adverbial modifier
                  tmod - temporal modifier
             num - numeric modifier
             number - element of compound number
            prep - prepositional modifier
            poss - possession modifier
            possessive - possessive modifier ('s)
            prt - phrasal verb particle
       parataxis - parataxis
       goeswith - goes with
      punct - punctuation
       ref - referent
       sdep - semantic dependent
            xsubj - controlling subject
```
# Рисунок 24- Дерево зависимостей

#### Задача морфологического анализа

Морфологический анализ выполнять надо после синтаксического разбора, он позволяет определить морфологические атрибуты токенов (Таблица 9). Для нахождения этих атрибутов необходимо воспользоваться NewsMorphTagger, на вход которого текст подаётся после процесса embedding.

# Пример:

```
# инициализация компонента для embedding
emb = NewsEmbedding()# инициализация компонента для морфологического разбора
morph tagger = NewsMorphTagger (emb)
doc.tag morph (morph tagger)
# выводим результат морфологического разбора для выбранного предложения
sent.morph.print()
```
#### Пример вывода результатов:

```
Exan VERB|Aspect=Imp|Gender=Masc|Mood=Ind|Number=Sing|Tense=Past|VerbForm=Fin|Voice=Act
Грека PROPN | Animacy=Anim | Case=Gen | Gender=Masc | Number=Sing
через ADP
 реку NOUN | Animacy=Inan | Case=Acc | Gender=Fem | Number=Sing
    , PUNCT
видит VERB|Aspect=Imp|Mood=Ind|Number=Sing|Person=3|Tense=Pres|VerbForm=Fin|Voice=Act
Грека PROPN | Animacy=Anim | Case=Acc | Gender=Masc | Number=Sing
    B ADP
 реке NOUN | Animacy=Inan | Case=Loc | Gender=Fem | Number=Sing
  рак NOUN | Animacy=Inan | Case=Acc | Gender=Masc | Number=Sing
    . PUNCT
```
#### Таблица 9 – Морфологические атрибуты и их значения

<span id="page-74-0"></span>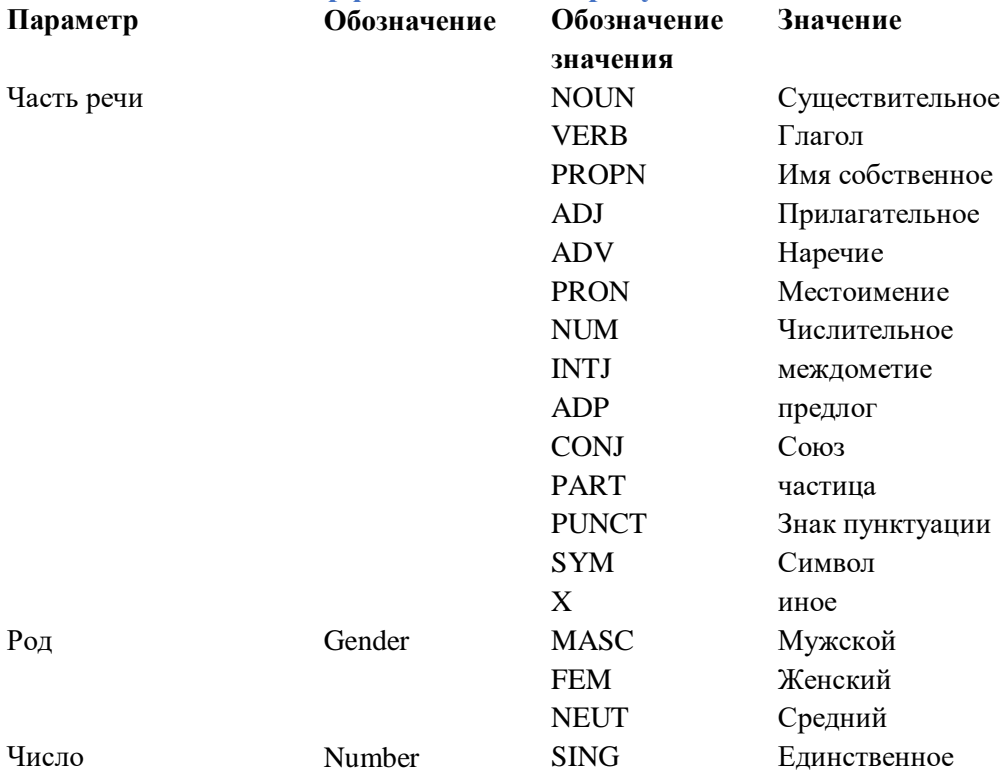

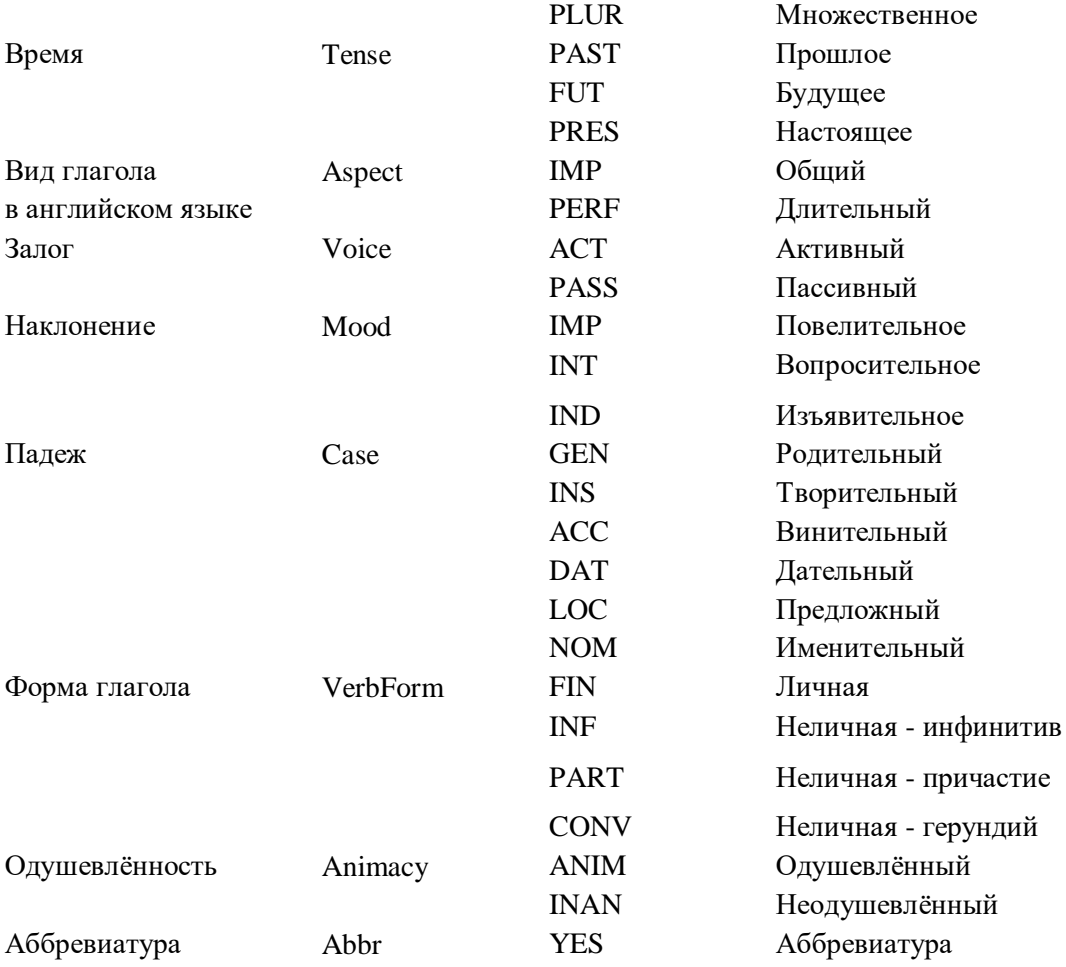

#### Задача лемматизации

Natasha решает задачу лемматизации с помощью библиотеки Pymorphy2, результатом являются нормализованные токены:

- имена существительные в именительном падеже единственного числа;
- имена прилагательные в именительном падеже единственного числа и мужского рода;
- плаголы, а так же причастия и деепричастия глаголы в исходной форме (в инфинитиве).

# Пример:

```
# инициализация компонента для задачи леммизации
morph vocab = MorphVocab()# обработка токинов (слов) в цикле
for token in doc.tokens:
   token.lemmatize(morph vocab)
# вывод результатов (двух полей: изначальный вариант и лемма)
{ .text: .lemma for in doc.tokens}
```
Задача обработки именованных сущностей

#### Задача извлечения именованных сущностей

Модуль извлечения именованных сущностей NewsNERTagger не зависит от результатов морфологического и синтаксического разбора, его можно использовать отдельно.

# Пример:

```
# загружаем модуль
from natasha import NewsNERTagger
# инициируем компонент
ner tagger = NewsNERTagger (emb)
doc.tag ner (ner tagger)
# выводим на экран
doc.ner.print()
Полробный
                 пример
                              разбора
                                            залачи
                                                        можно
                                                                     посмотреть
https://github.com/mannefedov/compling nlp hse course/blob/master/notebooks/N
ER.ipynb.
Для задач извлечения именованных сущностей можно создавать свои правила, они
                                         парсера
пушится
             непосредственно
                                 ЛЛЯ
                                                     Yargy.
                                                                Пример
                                                                             CM.
https://nbviewer.jupyter.org/github/natasha/yargy/blob/master/docs/index.ipyn
```

```
b.
```
Задача нормализации именованных сущностей

Именованные сущности могут быть составными (состоять из нескольких согласованных

слов) и их нормализация должна выполнять с учетом всего набора слов (без из разделения).

## Пример:

```
# инициализация компонента для embedding
emb = NewsEmbedding()# инициализация компонента для сегментации
segmenter = Segmenter()# инициализация компонента для задачи леммизации
morph vocab = MorphVocab()# инициализация компонента для извлечения именованных сужностей
ner tagger = NewsNERTagger (emb)
names extractor = NamesExtractor (morph vocab)
# сегментирование текста
doc.segment(segmenter)
# атрибутирование именованных сущностей
doc.tag ner (ner tagger)
# нормализация именованных сущностей
for span in doc.spans:
    span.normalize(morph vocab)
—  —<br>Вывод результатов (двух полей: изначальный вариант и нормализованный)
{ .text: .normal for in doc.spans}
      Задача разбора персоналий
```
Для этой задачи нужны модули PER и NamesExtractor. Имена собственные могут буть составными, для русского языка - фамилия, имя, отчество. Можно выполнить разбот таких имен.

#### Пример:

```
# инициализация компонента для извлечения именованных сущностей
names extractor = NamesExtractor(morph_vocab)
for span in doc.spans:
     # если сущность является персоналией
     if span.type == PER:
         # разбор имени
        span.extract fact(names extractor)
# вывод результатов (двух полей: нормализованного варианта имени и массив с 
разбором) 
{ .normal: .fact.as dict for _ in doc.spans if _ .type == PER}
```
#### Задача извлечения фактов

Кроме локация, именованных сущностей и организация в проекте есть правила для извлечения дат, денежных сумм и адресов.

#### Извлечение дат

# **Пример:**

```
# инициализация компонента для задачи леммизации 
morph vocab = MorphVocab()# инициализация компонента для извлечения дат
dates extractor = DatesExtractor(morph vocab)
text = 24.01.2017, 2015 год, 2014 г, 1 апреля, май 2017 г., 9 мая 2017 года'
list(dates_extractor(text))
```
Извлечение денежных сумм

## **Пример:**

```
# инициализация компонента для извлечения денежных сумм
money extractor = MoneyExtractor(morph vocab)
text = '1 599 059, 38 Евро, 420 долларов, 20 млн руб, 20 т. р., 881 913 
(Восемьсот восемьдесят одна тысяча девятьсот тринадцать) руб. 98 коп.'
list(money extractor(text))
```
Извлечение адресов

## **Пример:**

```
# инициализация компонента для измлечения адрессов
addr extractor = AddrExtractor(morph_vocab)
lines = [
     'Россия, Вологодская обл. г. Череповец, пр.Победы 93 б',
     '692909, РФ, Приморский край, г. Находка, ул. Добролюбова, 18',
     'ул. Народного Ополчения д. 9к.3'
]
for line in lines:
   display(addr_extractor.find(line))
```
Пример предварительного анализа текста

- 1) Пример возможностей библиотеки Natasha [https://nbviewer.jupyter.org/github/natasha/natasha/blob/master/docs.ip](https://nbviewer.jupyter.org/github/natasha/natasha/blob/master/docs.ipynb) [ynb](https://nbviewer.jupyter.org/github/natasha/natasha/blob/master/docs.ipynb)
- 2) Примеры по Yargy «Задача научиться извлекать из документа ссылка на АПК РФ и т.п.» [https://github.com/alexmk7/python\\_school/blob/master/yargy.ipynb](https://github.com/alexmk7/python_school/blob/master/yargy.ipynb) и

https://nbviewer.jupyter.org/github/natasha/yargy/blob/master/docs/cook book.ipynb

```
3) Пример кода с разобранными выше задачами.
# pip install natasha
# подключаем библиотеку
from natasha import (
    Segmenter,
    MorphVocab,
    NewsEmbedding,
    NewsMorphTagger,
    NewsSyntaxParser,
    NewsNERTagger,
    PER,
    NamesExtractor,
    MoneyExtractor,
    AddrExtractor,
    DatesExtractor,
    Doc
\lambda# обрабатываемый текст
texts ="""Ехал Грека через реку, видит Грека в реке рак.
    Сидоров Иван Иванович шел по улице Приозерской.
    В 1983 годы родился кот Василек. """
# создаем объект обработки
doc = Doc(texts)# инициализация компонента для сегментации
segmenter = Segmenter()# сегментирование текста
doc.segment(segmenter)
# просмотр информации о первом сегменте (предложении)
display(doc.sents[0])# просмотр информации о первом токине (слове)
display(doc.tokens[0])
# инициализация компонента для embedding
emb = NewsEmbedding()# инициализация компонента для синтаксического разбора
syntax parser = NewsSyntaxParser(emb)
# выполняем синтаксический раздор для объекта doc (для нашего текста)
doc.parse syntax (syntax parser)
# выбираем первое предложение
sent = doc.sents[0]# выводим схему синтаксических связей для выбранного предложения
print ("\n Синтаксический разбор первого предлложения")
sent.syntax.print()
# инициализация компонента для морфологического разбора
morph tagger = NewsMorphTagger(emb)doc.tag morph (morph tagger)
# выводим результат морфологического разбора для выбранного предложения
print ("\n Морфологический разбор")
sent.morph.print()
# инициализация компонента для задачи леммизации
morph vocab = MorphVocab()
# обработка токинов (слов) в цикле
for token in doc.tokens:
    token.lemmatize(morph_vocab)
```

```
# вывод результатов (двух полей: изначальный вариант и лемма) 
print("\n Лемматизация")
print({ .text: .lemma for _ in doc.tokens})
# инициализация компонента для извлечения именованных сужностей
ner_tagger = NewsNERTagger(emb)
doc.tag_ner(ner_tagger)
# выводим на экран
print("\n Извлеченные именованные сущности")
doc.ner.print()
# инициализация компонента для извлечения именованных сужностей
names extractor = NamesExtractor(morph_vocab)
# атрибутирование именованных сущностей 
doc.tag_ner(ner_tagger)
# нормализация именованных сущностей
for span in doc.spans:
     span.normalize(morph_vocab)
# вывод результатов (двух полей: изначальный вариант и нормализованный) 
print("\n Нормализованные именованные сущности")
print({ .text: .normal for _ in doc.spans})
# инициализация компонента для извлечения именованных сужностей
names extractor = NamesExtractor(morph_vocab)
for span in doc.spans:
     # если сущность является персоналией
     if span.type == PER:
         # разбор имени
       span.extract fact(names extractor)
# вывод результатов (двух полей: нормализованного варианта имени и массив с 
разбором) 
print("\n Нормализованные именованные сущности с разбиением на составляющие 
имен")
print({ .normal: .fact.as dict for _ in doc.spans if _ .type == PER})
# инициализация компонента для извлечения дат
dates extractor = DatesExtractor(morph vocab)
text = 24.01.2017, 2015 год, 2014 г, 1 апреля, май 2017 г., 9 мая 2017 года'
print("\n Извлеченные даты")
print(list(dates extractor(text)))
# инициализация компонента для извлечения денежных сумм
money extractor = MoneyExtractor(morph vocab)
text = '1 599 059, 38 Евро, 420 долларов, 20 млн руб, 20 т. р., 881 913 
(Восемьсот восемьдесят одна тысяча девятьсот тринадцать) руб. 98 коп.'
print("\n Извлеченные деньги")
print(list(money extractor(text)))
# инициализация компонента для измлечения адрессов
addr extractor = AddrExtractor(morph vocab)
lines = [ 'Россия, Вологодская обл. г. Череповец, пр.Победы 93 б',
     '692909, РФ, Приморский край, г. Находка, ул. Добролюбова, 18',
     'ул. Народного Ополчения д. 9к.3'
]
print("\n Извлеченные адреса")
for line in lines:
    display(addr_extractor.find(line))
```

```
80
```
Тема 6. Использование библиотеки PyTorch для реализации искусственных нейронных сетей.

# Задание лабораторной работы

Цель работы: получение практических навыков программирования нейронных сетей на языке Python с использованием библиотеки PyTorch.

Задание: используя программу Jupiter Notebook, язык программирования Python, библиотеку PyTorch построить нейронную сеть по варианту и использовать для получения результата.

Работа заключается в:

- Загрузке / генерации данных для обучения НС;
- Построения НС;
- Обучения НС;
- Проверки Нс на тестовых данных;
- Визуализация результата.

Отчёт по лабораторной работе должен содержать:

- 1. Фамилию и номер группы учащегося, задание, вариант
- 2. Схему НС (ее слоёв)
- 3. Описание входных данные
- 4. Описание алгоритма обучения с учетом варианта (функции потерь, оптимизатора и т.д.)
- 5. Графики динамики обучения НС.
- 6. Результат тестирования НС.
- 7. Код.

# Методические указания по выполнению лабораторной работы

# Пакет torth.nn

Пакет torch.nn используется для создания нейронных сетей. Он содержит контейнеры для НС, в котором определяются слои, функции потерь, активации, различные методы оптимизации для реализации обучения и т.д.

Пакет пп определяет набор модулей, которые примерно эквивалентны слоям нейронной сети. Модуль принимает входные Tensors и вычисляет выходные Tensors, но может также содержать внутреннее состояние, такое как Tensors, содержащее обучаемые параметры.

# Алгоритм работы с НС

- 1 Подготовка данных для обучения /анализа (обучающая выборка), их преобразование.
- 2 Выбирается тип НС в зависимости от поставленной задачи (прямого распространения, рекуррентная, сверочная и т.д.), выбирается архитектура сети (количество слоёв, нейронов в слоях, типы слоёв, функции активации), строится модель.
- 3 Определение функции потерь.
- 4 Определение оптимизатора.
- 5 Цикл обучения НС (на примере сети прямого распространения)
	- ввод данных и вычисление результата (прямой проход)
	- вычисление потери (насколько далёк результат от правильности).
	- градиентный спуск и коррекция весов (обратный проход).
- 6 Запуск / тестирование НС (на тестовой выборке).

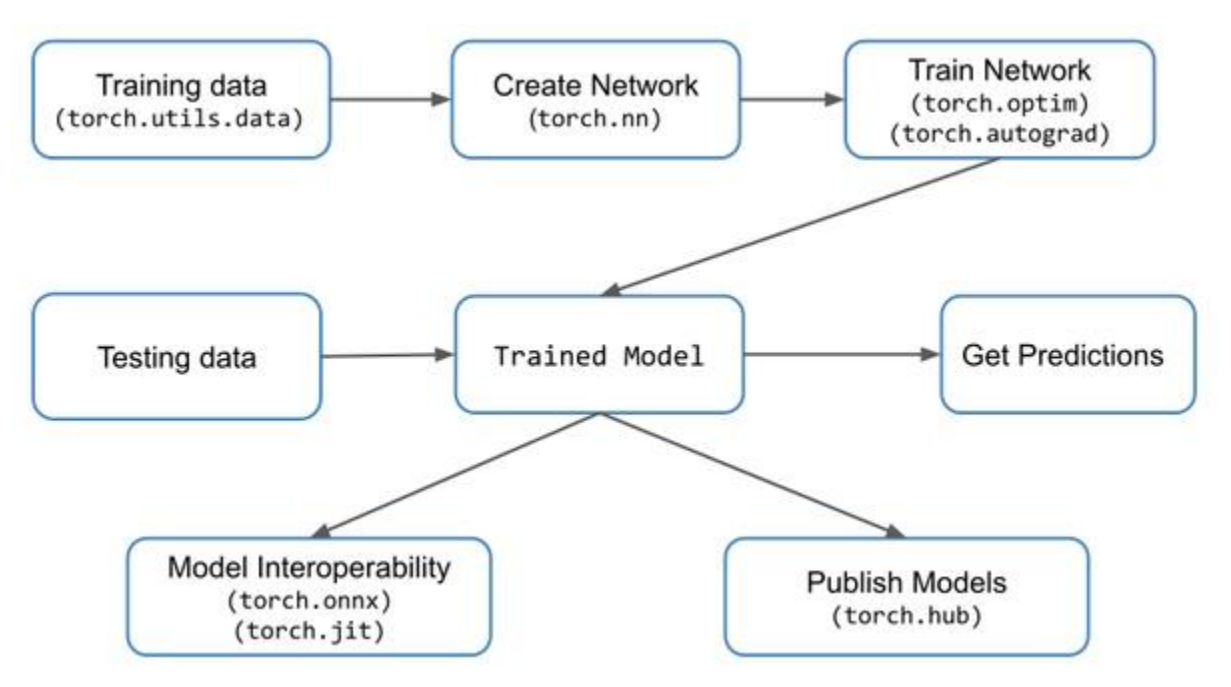

Рисунок 25 – Схема применения модулей PyTorch для обучения  $HC^7$ 

# Загрузка подготовленного набора данных

PyTorch включает в себя пакет torchvision, который используется для загрузки и подготовки набора данных (https://pytorch.org/docs/master/torchvision/index.html). Он включает в себя две основные функции, а именно Dataset и DataLoader, которые помогают в преобразовании и загрузке набора данных.

 $7$  https://ai-news.ru/2019/07/pytorch\_dlya\_nachinaushih\_osnovy.html

Dataset построен поверх тензорного типа данных и используется в основном для пользовательских наборов данных. Набор данных используется для чтения и преобразования точки данных из данного набора данных.

Dataset - абстрактный класс, представляющий набор данных. Пользовательский набор данных должен наследовать Dataset и переопределять следующие методы:

- len, чтобы len(dataset) возвращал размер набора данных.
- getitem для поддержки индексации, так что dataset[i] может использоваться для получения i-го экземпляра

Основной синтаксис для реализации упомянут ниже:

trainset = torchvision.datasets.CIFAR10(root = './data', train = True,  $download = True, transform = transform)$ 

#### Пример:

#### 1) Загрузка набора данных MNIST

import torchvision

```
train dataset = torchvision.datasets.MNIST(root='q:\\DataForNN2', train=True,
transform=False, download=True)
```
#### 3) Загрузка набора CIFAR10

```
trainset = torchvision.datasets.CIFAR10(root = DATA PATH, train = True,
download = True, transform = False)
```
#### 4) Загрузка набора STL10

```
torchvision.datasets.STL10(DATA PATH,
                                          split='train', folds=None,
transform=None, target transform=None, download=True)
```
Далее необходимо создать объекты train\_dataset и test\_dataset, которые будут последовательно проходить через загрузчик данных. Чтобы создать такие датасеты из данных MNIST, требуется задать несколько аргументов. Первый — путь до папки, где хранится файл с данными для тренировки и тестирования. Логический аргумент train показывает, какой файл из train.pt или test.pt стоит брать в качестве тренировочного сета. Следующий аргумент — transform, в котором мы указываем ранее созданный объект trans, который осуществляет преобразования. Наконец, аргумент загрузки просит функцию датасета MNIST загрузить при необходимости данные из онлайн источника.<sup>8</sup>

<sup>&</sup>lt;sup>8</sup> https://neurohive.io/ru/tutorial/cnn-na-pytorch/

**Таблица 10 – Примеры наборов данных для обучения (полный список см. [https://pytorch.org/docs/stable/torchvision/datasets.html\)](https://pytorch.org/docs/stable/torchvision/datasets.html)**

**MNIST** Рукописные цифры 1–9. Подмножество набора данных NIST рукописных символов. Содержит обучающий набор из 60000 тестовых изображений и тестовый набор из 10000.

**Fashion-MNIST** Набор данных для MNIST. Содержит изображения предметов моды; например, футболка, брюки, пуловер.

- **EMNIST** На основе рукописных символов NIST, включая буквы и цифры и разделение для задач классификации классов 47, 26 и 10.
- **COCO** Более 100 000 изображений, классифицированных в повседневные предметы; например, человек, рюкзак и велосипед. Каждое изображение может иметь более одного класса.
- **LSUN** Используется для крупномасштабной классификации сцен изображений; например, спальня, мост, церковь.
- **Imagenet-12** Крупномасштабный набор данных визуального распознавания, содержащий 1,2 миллиона изображений и 1000 категорий. Реализовано с классом ImageFolder, где каждый класс находится в папке.
- **CIFAR** 60 000 цветных изображений с низким разрешением (32 32) в 10 взаимоисключающих классах; например, самолет, грузовик и автомобиль.
- **STL10** Аналогично CIFAR, но с более высоким разрешением и большим количеством немаркированных изображений.
- **SVHN** 600 000 изображений номеров улиц, полученных из Google Street View. Используется для распознавания цифр в реальных условиях.
- **PhotoTour** Изучение локальных дескрипторов изображений. Состоит из полутоновых изображений, состоящих из 126 фрагментов, сопровождаемых текстовым файлом дескриптора. Используется для распознавания образов.

## **Преобразование данных**

Функция transform.Compose() находится в пакете torchvision и позволяет выполнять трансформацию набора данных, причём трансформаций может быть несколько и они представляются списком.

# **Пример:**

**1) Загрузка MNIST с преобразованием**

import torchvision

```
import torchvision.transforms as transforms
# путь куда грузим
DATA PATH = 'q:\D{DataForm}# выполняемое преобразование над набором данных
                                  transforms.Compose([transforms.ToTensor(),
trans
transforms. Normalize ((0.1307,), (0.3081,)))# грузим набор данных тренировочный
train dataset
              = torchvision.datasets.MNIST(root=DATA PATH, train=True,
transform=trans, download=True)
# грузим набор данных тестовый
test dataset = torchvision.datasets.MNIST(root=DATA PATH, train=False,
transform=trans)
```
В примере устанавливается преобразование, которое конвертирует входной датасет в PyTorch тензор. PyTorch тензор — особый тип данных, используемый в библиотеке для всех различных операций с данными и весами внутри нейросети. Следующий аргумент в списке Compose() — нормализация. Нейронная сеть обучается лучше, когда входные данные нормализованы так, что их значения находятся в диапазоне от -1 до 1 или от 0 до 1. Чтобы это сделать с помощью нормализации PyTorch, необходимо указать среднее и стандартное отклонение MNIST датасета, которые в этом случае равны 0.1307 и 0.3081 соответственно. У MNIST есть только один канал, но уже для датасета CIFAR с 3 каналами (по одному на каждый цвет из RGB спектра) надо указывать среднее и стандартное отклонение для каждого.

#### Загрузка данных для тренировки нейронной сети

DataLoader используется, когда есть большой набор данных, и необходимо загрузить данные из Dataset в фоновом режиме, чтобы он был готов и ждал цикла обучения.

DataLoader используется для перемешивания и пакетной обработки данных. Он может использоваться для загрузки данных параллельно с многопроцессорными рабочими. Объект загрузчик данных в PyTorch обеспечивает несколько полезных функций при использовании тренировочных данных:

- Возможность легко перемешивать данные.
- Возможность группировать данные в партии.
- Более эффективное использование данных с помощью параллельной загрузки, используя многопроцессорную обработку.

Синтаксис:

85

```
trainloader = torch.utils.data.DataLoader(trainset, batch size = 4,
 shuffle = True)
```
Первый — данные, которые вы хотите загрузить; второй — желаемый размер партии; третий — перемешивать ли случайным образом датасет.

## Построение нейронной сети

На базе *nn.Module*. Необходимо наследовать класс *nn.Module и* реализовать методы инициализации *init* и прямого прохода/вычисления *forward*. Синтаксис следующий:

```
# подключаем модуль torch.nn
import torch.nn as nn
# импортируем функции активации
import torch.nn.functional as F
# Model это имя
class Model(nn.Module):
def init (self):
super(Model, self). init ()
def forward(self, x):
```
Внутри функции *init* объявляют слои будущей нейронной сети, они могут быть разными по тиру, в зависимости от того, какую нейронную сеть строим, количество и размерность слоёв определяется здесь же. Размерность следующих друг за другом слоев должна быть согласована, сколько выходов в предшествующем, столько входов в последующем.

#### Пример:

```
1) Два линейных слоя (нейронная сеть прямого распространения, в которой слои
полносвязные), которые имеют вид W'x+b, где W - матрица весов размером
(input, output) и b - вектор смещения размером output. Первый слой
размерностью (784, 100), второй (100, 10), т.е. выходной вектор НС
размерностью 10:
class Model(nn.Module):
def init (self):
super(Net, self). init ()
self.fc1 = nn.Linear(784, 100)self.fc2 = nn.Linear(100, 10)
```
2) Два слоя двумерной свёртки, первый слой имеет 1 входной канал, 20 выходных и размер ядра 5, второй, 20 входных: class Model(nn.Module):

```
86
```

```
def __ init (self):
super(Model, self). init ()
self.conv1 = nn.Conv2d(1, 20, 5)self.conv2 = nn.Conv2d(20, 20, 5)3) Свёрточная сеть с 2 сверточными слоями и 3 линейными (полносвязными):
class Model(nn.Module):
def __ init (self):
super(Net, self). init ()
self.conv1 = nn.Conv2d(1, 6, 3)self.conv2 = nn.Cony2d(6, 16, 3)self.fc1 = nn.Linear(16 * 6 * 6, 120)
self.fc2 = nn.Linear(120, 84)self.fc3 = nn.Linear(84, 10)4) Свёрточная сеть Conv2d -> MaxPool2d -> Conv2d -> MaxPool2d -> Linear -> 
Linear.
class MNISTConvNet(nn.Module):
def init (self):
super(MNISTConvNet, self). init ()
self.conv1 = nn.Conv2d(1, 10, 5)self.pool1 = nn.MaxPool2d(2, 2)self.conv2 = nn.Conv2d(10, 20, 5)self.pool2 = nn.MaxPool2d(2, 2)self.fc1 = nn.Linear(320, 50)self.fc2 = nn.Linear(50, 10)5) Рекуррентная нейронная сеть.
class RNNModel(nn.Module):
def init (self, input dim, hidden dim, layer dim, output dim):
super(RNNModel, self). init ()
self.hidden_dim = hidden_dim
self.layer dim = layer dim
self.rnn = nn.RNN(input dim, hidden dim, layer dim, batch first=True,
nonlinearity='relu')
self.fc = nn.Linear(hidden dim, output dim)
```
Метод *forward* используется непосредственно для преобразования входных данных с помощью заданной нейронной сети в ее выходы.

Вычисляемая функция может быть любой сложности, но должна учитывать заданные слои в функции init.

#### Пример:

```
1)Определение для линейных слоёв из примеры выше. Функция view()
переиндексирует тензор с данными заданным образом, "-1" в качестве первого
аргумента функции означает, что количество элементов в первой размерности
будет вычислено автоматически. Если исходный тензор х имеет размерность (N,
28, 28), то после x = x.yiew(-1, 28*28) его размерность станет равна (N,
784).
```

```
def forward(self, x):
```

```
x = x \cdot view(-1, 28*28)
```

```
x = F.relu(self.fcl(x))
```

```
x = self.fc2(x)
```

```
x = F.\text{softmax}(x, \text{dim=1})
```

```
return x
```

```
2) Для 2 примеры выше, обращаемся по определённым ранее именам слоёв,
используется функция relu:
def forward (self, x):
x = F.relu(self.convl(x))
return F. relu (self. conv2(x))
```

```
3) Пример для сверточной сети
def forward(self, x):
x = F.max pool2d(F.relu(self.comv1(x)), (2, 2))x = F.max pool2d(F.relu(self.comv2(x)), 2)x = x.\text{view}(-1, self.num flat features(x))x = F. relu(self. fcl(x))
x = F. relu(self. fc2(x))
x = self.fc3(x)return x
4) Пример для свёрточной сети Conv2d -> MaxPool2d -> Conv2d -> MaxPool2d ->
Linear -> Linear
def forward(self, input):
x = self.pool1(F.relu(self.com1(input)))x = self.pool2(F.relu(self.comV2(x)))x = x.yiew(x.size(0), -1)x = F. relu(self. fcl(x))
x = F. relu(self. fc2(x))
return x
4) Пример для рекуррентной сети.
def forward(self, x):
h0 = \text{Variable}(\text{torch}.\text{zeros}(\text{self}.\text{layer dim}, x.\text{size}(0), \text{self}.\text{hidden dim}))out, hn = self.rnn(x, h0)
```

```
out = self.fc(out[:,-1,1))
return out
```
Для построения модели надо создать объект описанного класса:

Net=Model()

**На базе** *nn.Sequential***.** Контейнер для линейных / последовательных слоёв *Linear*, которые имеют вид **W'x+b**, где W — матрица весов размером *(input, output)* и b — вектор смещения размером *output*.

Используя этот контейнер можно в одном операторе определить и вид НС и как будут вычисляться выходные значения.

## **Пример:**

```
НС с 10 входами, с функцией ReLU(), 5 нейронов в скрытом слое, выходной 
нейрон 1 с функцией сигмойда.
model = nn.Sequential(nn.Linear(10, 5),nn.ReLU(),
nn.Linear(5, 1),
nn.Sigmoid())
```
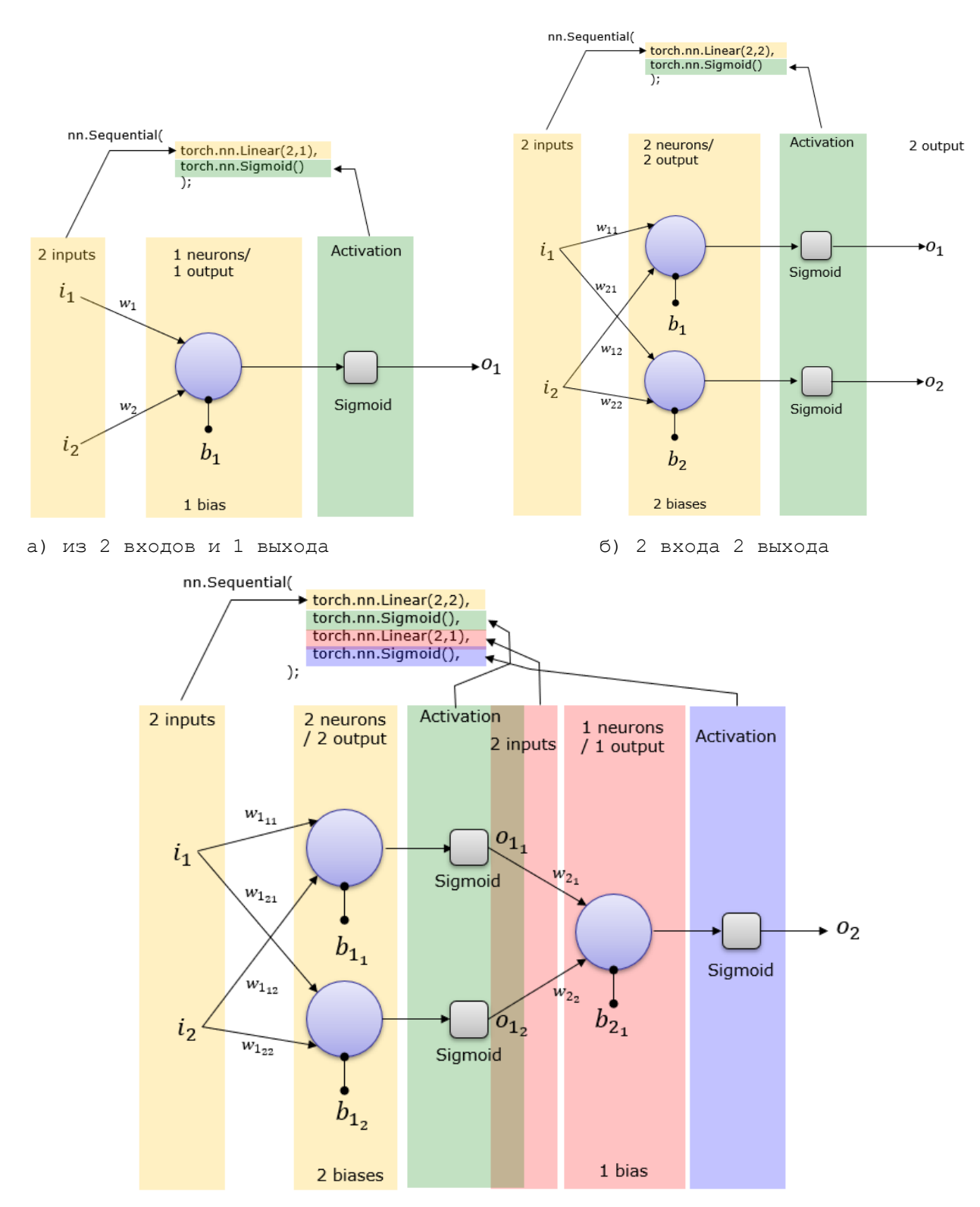

в) 2 слоя в первом 2 нейрона во втором 1, функция активации - сигмойда Рисунок 26 - Примеры простейшего линейного слоя9

 $9$  http://www.sharetechnote.com/html/Python\_PyTorch\_nn\_Sequential\_01.html

Существуют ещё другие возможности по построению НС. В зависимость от вида  $HC$ слои и функции активации могут быть разными., CM. подробнее https://pytorch.org/docs/stable/nn.html.

# Таблица 11 - Примеры типов слоёв НС

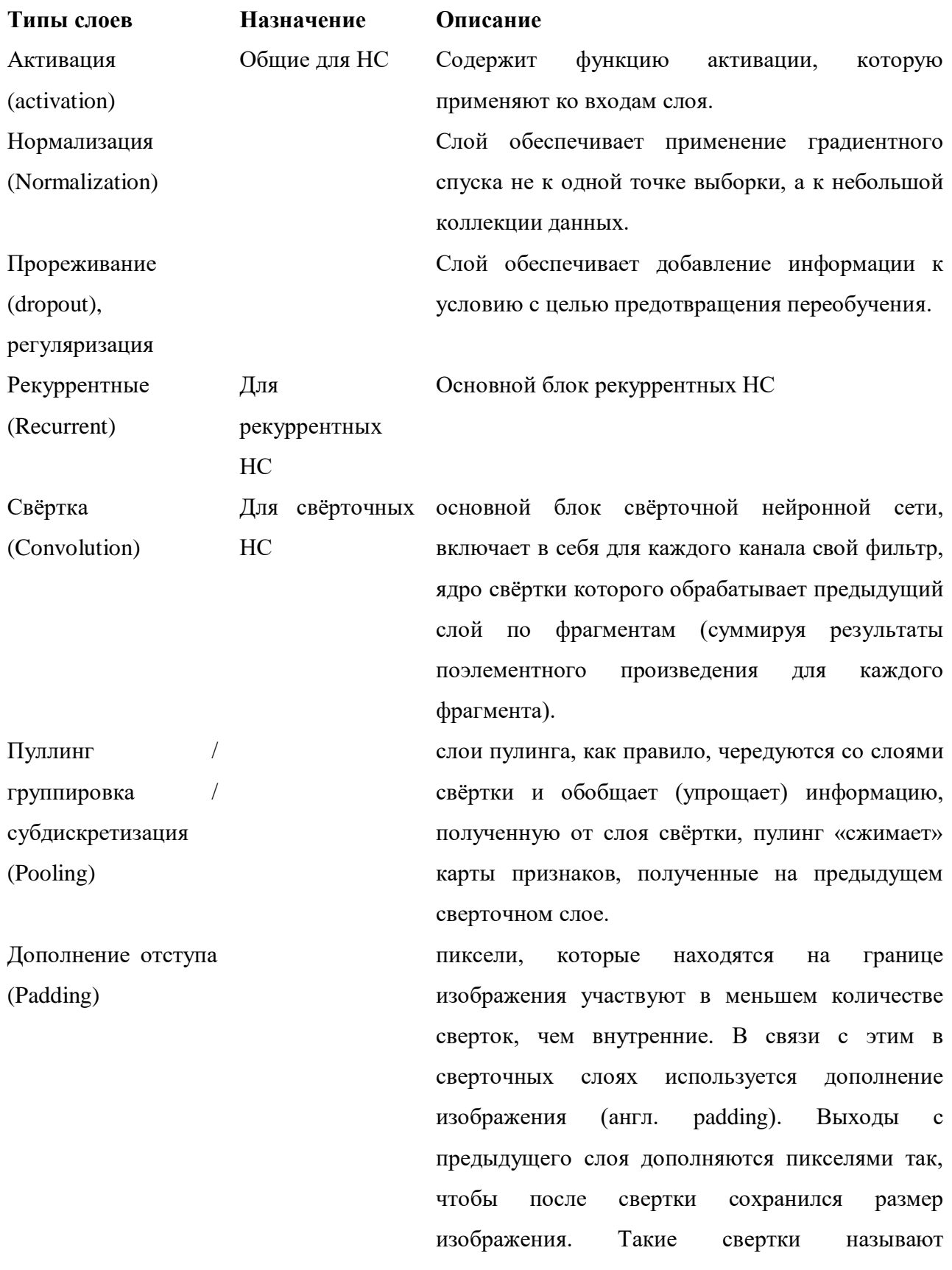

91

одинаковыми (same convolution), а свертки без изображения дополнения называются правильными (valid convolution). Линейный / Для  $HC$ с Все входы связаны со всеми нейронами слоя, Соединение «все-со- прямым используются в НС прямого распространения, как / распространение последний слой свёрточной сети. **BCCMH**) полносвязный м и свёрточных (Linear)

Таблина функций  $12<sup>°</sup>$ Пример активации нейронов (подробнее CM. https://pytorch.org/docs/stable/nn.html#non-linear-activations-weighted-sum-nonlinearity)

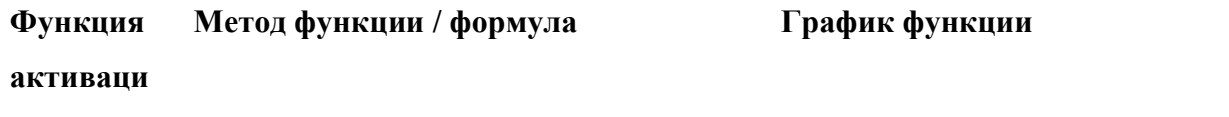

 $\mathbf{u}$ 

Sigmoid

torch.nn.Sigmoid()

$$
\text{Sigmoid}(x) = \frac{1}{1+\exp(-x)}
$$

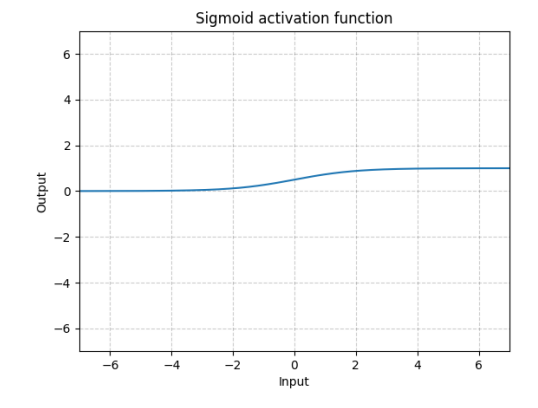

ReLU torch.nn.ReLU(inplace=False)

 $ReLU(x) = max(0, x)$ 

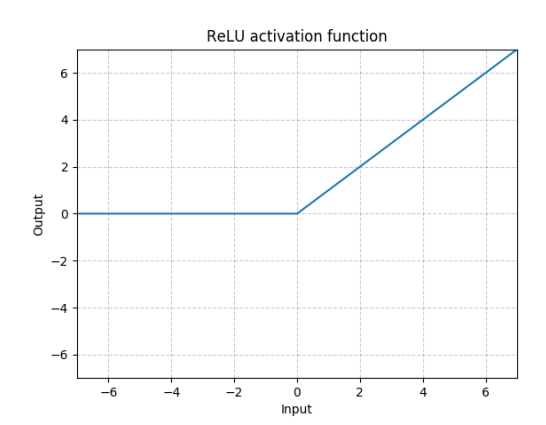

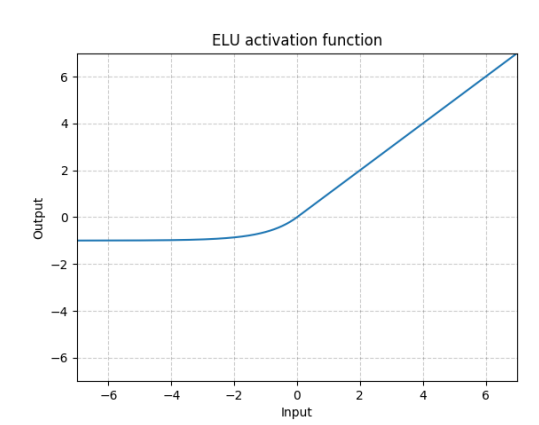

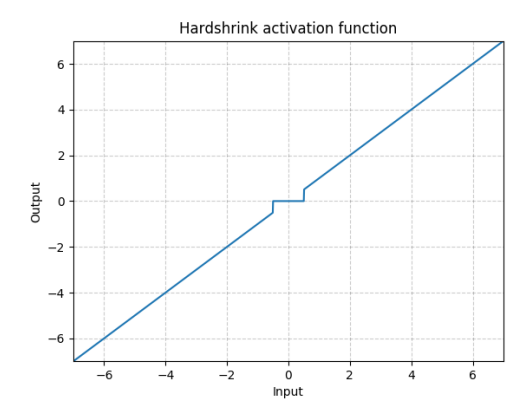

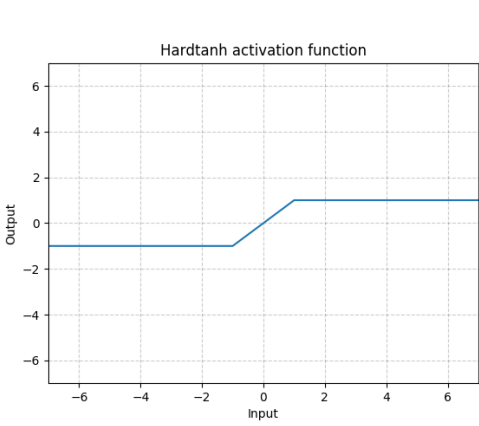

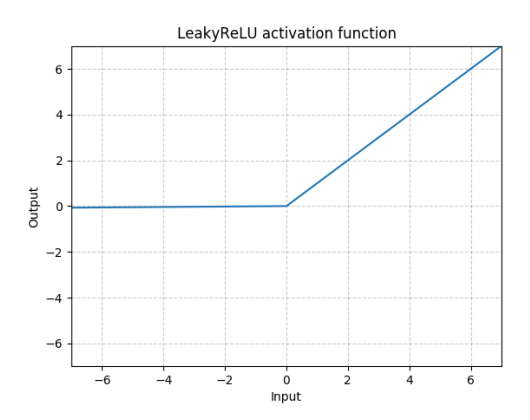

$$
\text{ELU}(x) = \max(0, x) + \min(0, \alpha * (\exp(x) - 1))
$$

Hardshrin torch.nn.Hardshrink(*lambd=0.5*) k

$$
\text{HardShrink}(x) = \begin{cases} x, & \text{if } x > \lambda \\ x, & \text{if } x < -\lambda \\ 0, & \text{otherwise} \end{cases}
$$

Hardtanh torch.nn.Hardtanh(*min\_val=-1.0*, *max\_val=1.0*, *inplace=False*, *min\_value=None*, *max\_value=None*)

LeakyReLU torch.nn.LeakyReLU(*negative\_slope=0.0 1*, *inplace=False*)

$$
\text{LeakyRELU}(x) = \begin{cases} x, & \text{if } x \ge 0\\ \text{negative\_slope} \times x, & \text{otherwise} \end{cases}
$$

LogSigmoi torch.nn.LogSigmoid()

d

$$
\text{LogSigmoid}(x) = \log\left(\frac{1}{1 + \exp(-x)}\right)
$$

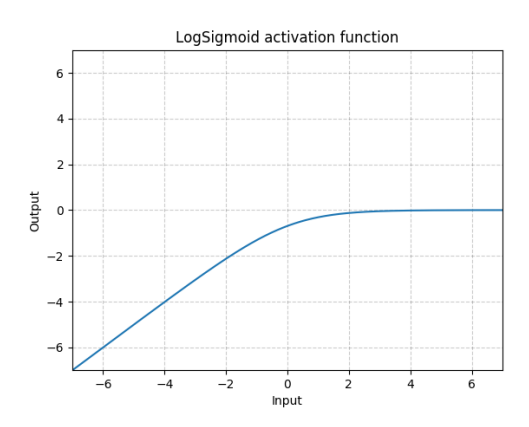

#### Обучение нейронной сети

Если в качестве обучения используется градиентный спуск (алгоритм обратного распространения ошибки), то процесс обучения выполняется итерационно и включает прямой проход и обратный.

Прямой проход - вычисление выходов НС и текущей ошибки (функции потерь).

Для вычисления выходных значений НС необходимо, подать на входы НС данные из обучающей выборки и последовательно проходить все слои НС.

В библиотеке pytorch в класса Model за выполнение этого действия отвечает метод forward, именно в нем задаётся схема вычисления выходов НС.

Пример определения метода forward (см. выше определение HC):

```
def forward(self, input):
x = self.pool1(F.relu(self.comv1(input)))x = self.pool2(F_{relu}(self.comv2(x)))x = x.\text{view}(x.\text{size}(0), -1)x = F.relu(self.fcl(x))
x = F.relu(self.fc2(x))
return x
```
В PyTorch необязательно вызывать метод в явном виде, при создании объекта НС с указанием входного тензора, метод вызывается. Для вычисления ошибки (функции потерь), необходимо знать текущие значения выходов НС и ожидаемые (те, на которых обучаем). Существует несколько вариантов расчёта потерь (Таблица 13).

<span id="page-93-0"></span>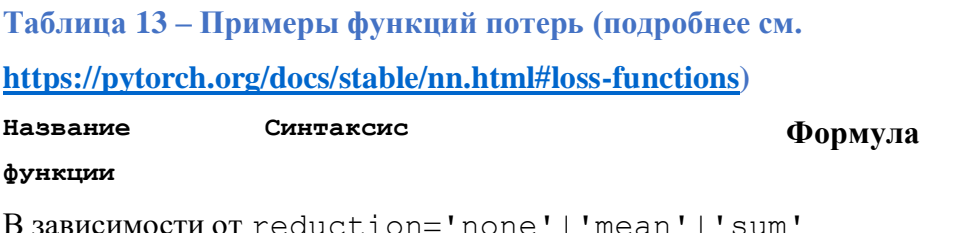

$$
\ell(x,y) = L = \{l_1,\ldots,l_N\}^\top,
$$
  

$$
\ell(x,y) = \begin{cases} \mathrm{mean}(L), \\ \mathrm{sum}(L), \end{cases}
$$

Если для поля size\_average установлено значение False, потери суммируются для каждой мини-партии. Игнорируется, когда уменьшить является ложным. По умолчанию: True

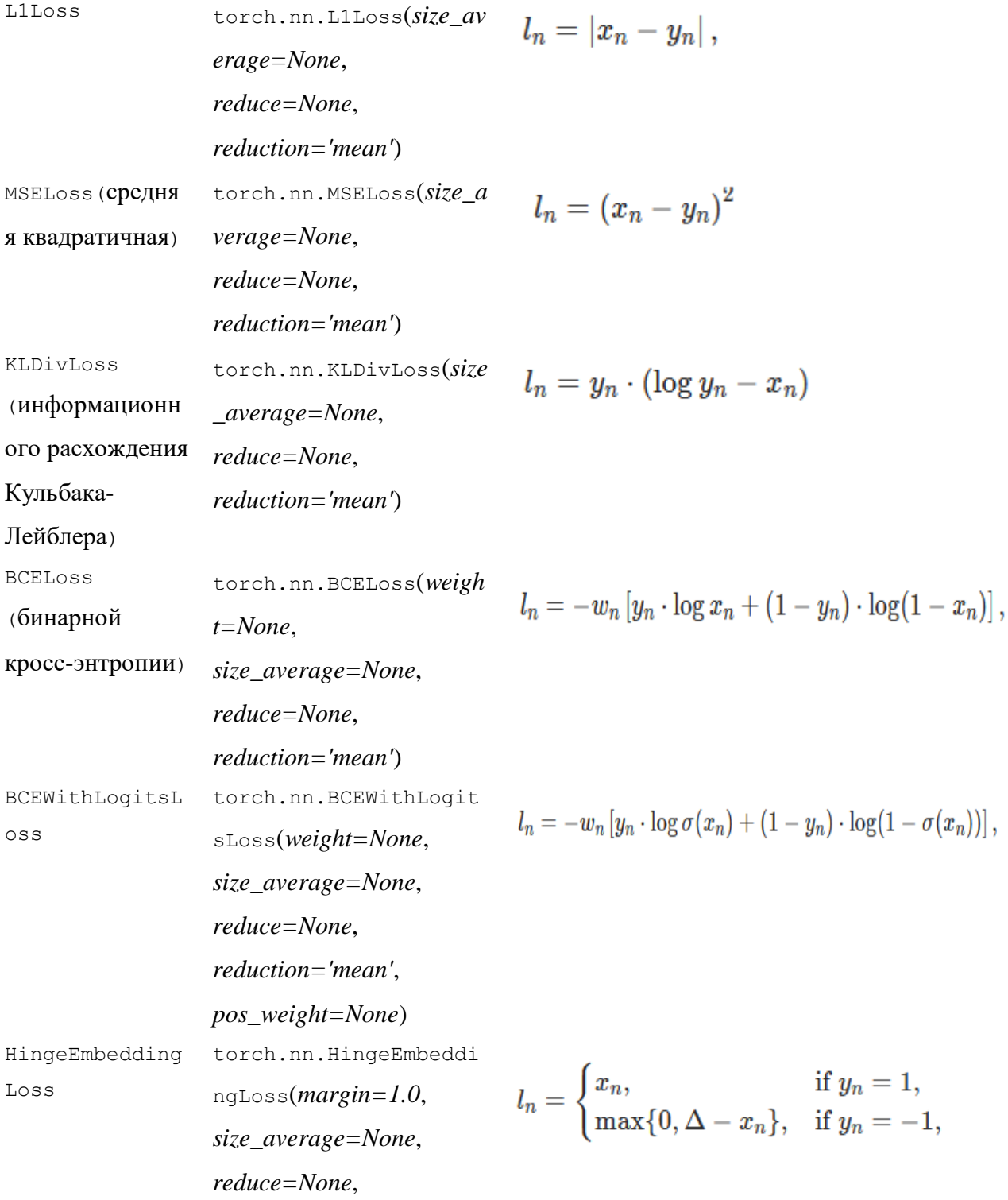

#### $reduction='mean')$

# Пример определения функции потерь:

#### loss fn = torch.nn.MSELoss(reduction='sum')

После того как определено, что НС ещё не обучена (количество итераций меньше заданного числа или функция потерь велика), необходимо обучить НС. Процесс обучения заключается в изменении параметров НС (весов), т.е. выполняется подбор оптимальных значений весов с учётом функции потерь и обучаемой выборки (заданных ожидаемых значений). Для этого используется метод градиентного спуска и реализуется обратный проход.

Веса можно изменять в ручную, изменяя Tensors, содержащие обучаемые параметры (например с помощью torch.no\_grad () или .data). Это удобно в случае простых алгоритмов оптимизации, таких как стохастический градиентный спуск, но на практике мы часто обучаем нейронные сети, используя более сложные методы AdaGrad, RMSProp, Adam и т. д. Пакет optim в PyTorch абстрагирует идею алгоритма оптимизации и предоставляет реализации часто используемых алгоритмов оптимизации (Таблица 14).

<span id="page-95-0"></span>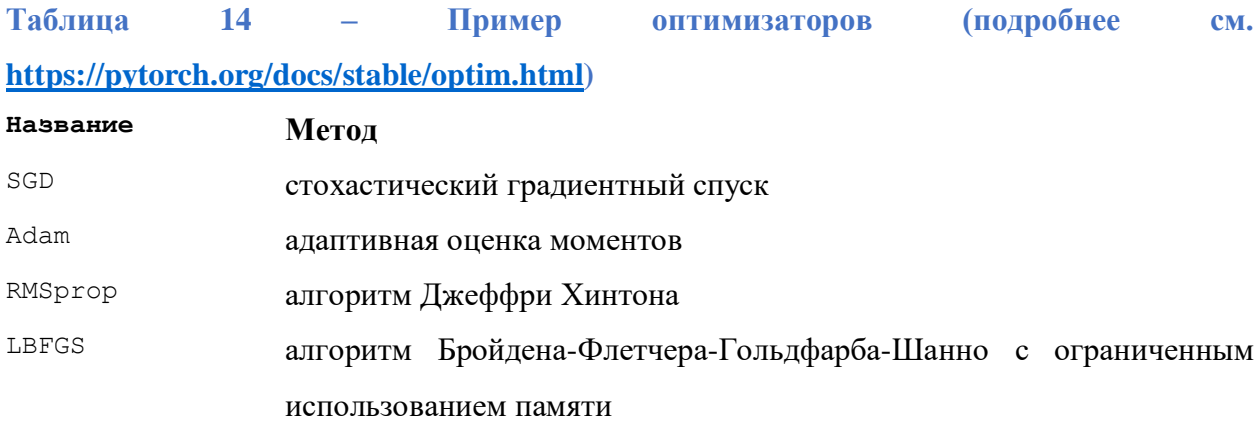

Для использования оптимизатора необходмимо на каждой итерации необходимо обнулять градиент, вызывать функцию backward и выполнять шаг оптимизатора.

#### Пример:

```
optimizer.zero grad()
loss.backward()
optimizer.step()
```
### Использование нейронной сети

После обучения НС ее требуется проверить на тестовой выборки. Если результат удовлетворителен, ее можно использовать для решения поставленной задачи, подавая на вход произвольные значения.

#### Примеры реализации нейронной сети

1) Пример НС прямого распространения с функции активации ReLU, случайной выборкой, функцией потерь MSELoss, без использования оптимизатора, задана сеть с помощью nn. Sequential.

## Кол:

```
# импорт библиотеки PyTorch
import torch
# задаем значения размерности
N, D in, H, D out = 64, 1000, 100, 10
# задаем случайным образом выборки
x = torch.randn(N, D in)
y = torch.randn(N, D out)
# строим модель НС
model = <code>torch.nn.Sequential(</code>torch.nn.Linear(D in, H),
    torch.nn.ReLU(),
    torch.nn.Linear(H, D out),
\lambda# выбрали функцию потерь
loss fn = torch.nn.MSELoss(reduction='sum')
# скорость обучения
learning rate = 1e-4# цикл обучения с 500 эпохами
for t in range (500):
    y pred = model(x)
    loss = loss fin(y pred, y)if t % 100 == 99:
        print(t, loss.item())model.zero_grad()
    loss.backward()
# расчет вручную параметрой НС
    with torch.no grad():
        for param in model.parameters():
            param -= learning rate * param.grad
```
2) Пример НС прямого распространения со случайной выборкой с 2 слоями, первый с функции активации ReLU, выходной с сигмоидальной функцией, используется для обучения метод обратного распространения и стохастический градиентный

спуск (SGD), в качестве функции потерь средняя квадратичная функция  $(MSELoss)$ .

#### Кол:

```
# импорт библиотеки PyTorch
import torch
import torch.nn as nn
```

```
# определить все слои и размер пакета
# n in -входной, n h - скрытый, n out - выходной, batch size - пакет
обучающей выборки
n in, n h, n out, batch size = 10, 5, 1, 9
```
# заполняем случайными числами #Возвращает тензор, заполненный случайными числами из нормального распределения со средним 0 и дисперсией 1 # (также называемый стандартным нормальным распределением) .Форма тензора определяется переменным размером аргумента.

```
# входные данные
x = torch. randn (batch size, n in)
print(x)
```

```
#Создает тензор с данными.
#выходные данные
y = torch.tensor([[1.0], [0.0], [0.0], [1.0], [1.0], [1.0], [0.0], [0.0],
[1.0]print(y)
```

```
#class torch.nn.Sequential (*args) - Последовательный контейнер (модель HC).
#Модули будут добавлены к нему в порядке их передачи в конструктор.
# Линейное преобразование входных данных y=x* (A) T+b
# определяем слой входов 10, слой с функцией ReLU() содержит 5 нейронов,
выходной нейрон 1 с функцией сигмойда
model = nn.Sequential(nn.Linear(n in, n h),
  nn. ReLU(),
  nn.Linear(n h, n out),
  nn.Sigma(i))# выбрали функцию потерь MSELoss()
criterion = torch.nn.MSELoss()
# выбрали метод оптимизации и установили скорость обучения
optimizer = torch.optim.SGD(model.parameters(), lr = 0.01)
```

```
# модель градиентного спуска
```

```
# цикл обучения
for epoch in range (100):
   # Прямой проход: вычисляем выход НС, подав на вход модели начальные
значения Х
  y pred = model(x)
  print (y pred)
   # расчитываем функцию потерь
   loss = criterion(y pred, y)print('epoch: ', epoch,' loss: ', loss.item())
   # Нулевые градиенты, выполнить обратный проход и обновить веса.
   # В PyTorch нам нужно установить градиенты на ноль, прежде чем начинать
```
обратное распространение, # поскольку PyTorch накапливает градиенты при последующих обратных

проходах.

```
optimizer.zero grad()
```

```
# обратный проход (вычисляются градиенты)
loss.backward()
```
# шаг спуска градиента optimizer.step()

```
# новый входной вектор
x1 = torch.randn(1, n in)
print(x1)
```

```
# получение выхода обученной НС
y pred2 = model(x1)
print (y pred2)
```
3) Пример НС (Linear  $\rightarrow$  ReLU  $\rightarrow$  Linear), определённой с помощью nn.Module, с использование оптимизатора Adam, с функцией потерь CrossEntropyLoss, обучающая выборка набор MNIST.

# Кол:

```
import torch
import torch.nn as nn
import torchvision.datasets as dsets
import torchvision.transforms as transforms
from torch.autograd import Variable
# Размеры изображения = 28 х 28 = 784
```

```
input size = 784# Количество узлов на скрытом слое
hidden_size = 500 
# Число классов на выходе. В этом случае от 0 до 9
num \text{classes} = 10# Количество тренировок всего набора данных
num epochs = 5# Размер входных данных для одной итерации
batch size = 100# Скорость обучения
learning rate = 0.001# Грузим набор данных MNIST
# обучающая выборка
train_dataset = dsets.MNIST(
    root='./data',
    train=True,
    transform=transforms.ToTensor(),
     download=True
)
# тестовая выборка
test_dataset = dsets.MNIST(
    root='./data',
    train=False,
    transform=transforms.ToTensor()
\lambda# создаем загрузчик для НС с перемешиванием для обучающей выборки и без 
перемешивания для тестовой.
train loader = torch.utils.data.DataLoader(
    dataset=train dataset,
   batch size=batch size,
     shuffle=True
\lambdatest_loader = torch.utils.data.DataLoader(
     dataset=test_dataset,
   batch size=batch size,
     shuffle=False
))
# Определяем вид НС
class Net(nn.Module):
    def __init (self, input size, hidden size, num classes):
        super(Net, self). init () + Наследуемый
родительским классом nn.Module
```

```
100
```

```
self.fc1 = nn.Linear(input size, hidden size) # 1й связанный слой:
784 (данные входа) -> 500 (скрытый узел)
        self. relu = nn. ReLU()
                                                        # Нелинейный слой ReLU
max(0, x)self.fc2 = nn.Linear(hidden size, num classes) # 2й связанный слой:
500 (скрытый узел) -> 10 (класс вывода)
    def forward (self, x) :
                                                        # Прямой проход
        out = self.fcl(x)out = self.relu(out)out = self.fc2(out)return out
# создаем объект НС
net = Net(input size, hidden size, num classes)
# Определяем функцию потерь
criterion = nn. CrossEntropyLoss()
# Определяем оптимизатор
optimizer = torch.optim.Adam(net.parameters(), lr=learning rate)
#Цикл обучения
for epoch in range (num epochs):
# Грузим пакет изображений (index, data, class)
    for i, (images, labels) in enumerate(train loader):
        # Преобразуем тензор в Variable: вектор 784 в матрицу 28 х 28
        images = Variable (images.view (-1, 28*28))labels = Variable(labels)# Инициализируем скрытые слои, веса=0
        optimizer.zero grad()
        # Прямой проход по HC; вычисляем выход
        outputs = net (images)# Вычисляем функцию потерь (ошибку)
        loss = criterion(outputs, labels)# Обратный проход: корректировка весов
        loss.backward()
        # Выполняем шаг оптимизации (обучения)
        optimizer.step()
        # Выводим данные по обучению
        if (i+1) % 100 == 0:
            print ('Epoch [%d/%d], Step [%d/%d], Loss: %.4f'% (epoch+1,
num epochs, i+1, len(train dataset)//batch size, loss))
correct = 0total = 0for images, labels in test loader:
    images = Variable (images.view (-1, 28*28))101
```

```
outputs = net (images), predicted = torch.max(outputs.data, 1) # Выбор лучшего класса из
выходных данных: класс с лучшим счетом
    total += labels.size(0)# Увеличиваем суммарный счёт
    correct += (predicted == labels).sum() # Увеличиваем корректный счёт
print ('Точность сети на 10К тестовых изображений: %d %%' % (100 * correct /
total))
torch.save(net.state dict(), 'fnn model.pkl')
```
4) Пример Сверточной сети НС (Conv2d -> MaxPool2d -> Conv2d -> MaxPool2d -> Linear -> Linear), определённой с помощью nn.Module, с функцией потерь CrossEntropyLoss, случайной обучающей выборкой.

#### Код:

```
import torch
from torch.autograd import Variable
import torch.nn as nn
import torch.nn.functional as F
class MNISTConvNet (nn.Module):
    def init (self):
        super (MNISTConvNet, self). init ()
        self.conv1 = nn.Cony2d(1, 10, 5)self.pool1 = nn.MaxPool2d(2, 2)self. conv2 = nn. Conv2d(10, 20, 5)self.pool2 = nn.MaxPool2d(2, 2)self.fc1 = nn.Linear(320, 50)self.fc2 = nn.Linear(50, 10)def forward(self, input):
        x = self.pool1(F.relu(self.comv1(input)))x = self.pool2(F.relu(self.comV2(x)))x = x.\text{view}(x.\text{size}(0), -1)x = F. relu(self. fcl(x))
        x = F. relu(self. fc2(x))
        return x
net = MNISTConvNet()print (net)
input = Variable(torch.random(1, 1, 28, 28))out = net(input)print(out.size())
target = Variable(torch.LongTensor([3]))loss fn = nn. CrossEntropyLoss()
err = loss fn(out, target)
err.backward()
print (err)
```
print(net.conv1.weight.data.norm()) print(net.conv1.weight.grad.data.norm())

# 5) Пример рекуррентной сети с функцией relu обучаемой на входных данных набора MNIST, оптимизатором SGD и функцией потерь CrossEntropyLoss.

```
#https://www.deeplearningwizard.com/deep learning/practical pytorch/pytorch r
ecurrent neuralnetwork/
# подключаем библиотеки
import torch
import torch.nn as nn
import torchvision.transforms as transforms
import torchvision.datasets as dsets
# создаем обучающую и тестовую выборки на базе MNIST
train dataset = dsets. MNIST (root='./data',
                            train=True,
                            transform=transforms.ToTensor(),
                            download=True)
test dataset = dsets. MNIST (root='./data',
                           train=False,
                           transform=transforms.ToTensor())
# задаем параметры
batch size = 100n iters = 3000
num epochs = n iters / (len(train dataset) / batch size)
num epochs = int(num epochs)
# подаем данные в загрузчик
train loader = torch.utils.data.DataLoader(dataset=train dataset,
                                           batch size=batch size,
                                            shuffle=True)
test loader = torch.utils.data.DataLoader(dataset=test dataset,
                                          batch size=batch size,
                                          shuffle=False)
# определяем рекуррентную нейронную сеть
class RNNModel(nn.Module):
    def init (self, input dim, hidden dim, layer dim, output dim):
        super(RNNModel, self)._init_()
        # размерность скрытых слоев]
        self.hidden dim = hidden dim
        # Количество скрытых слоев
        self.layer dim = layer dim
```

```
self.rnn = nn. RNN (input dim, hidden dim, layer dim, batch first=True,
nonlinearity='relu')
        # Слой считывания
        self.fc = nn.Linear(hidden dim, output dim)
    def forward(self, x):
        h0 = \text{torch}.\text{zeros}(\text{self}.\text{layer dim}, \text{x}.\text{size}(0)),self.hidden dim).requires grad ()
        out, hn = self.run(x, h0. detach())# out.size() \leftarrow 100, 28, 10
        out = self.fc(out[:,-1, :])
        # out.size() \rightarrow -\ge 100, 10return out
# задаем параметры НС
input \dim = 28hidden dim = 100layer \dim = 1output \dim = 10learning rate = 0.01criterion = nn.CrossEntropyLoss()
model = RNNModel (input dim, hidden dim, layer dim, output dim)
optimizer = torch.optim.SGD(model.parameters(), lr=learning rate)
seq dim = 28iter = 0for epoch in range (num epochs):
    for i, (images, labels) in enumerate(train loader):
        model.train()
        # Загрузка изображений в виде тензоров с возможностью накопления
градиента
        images = images.valuew(-1, seq dim, input dim).requires grad ()# Обнуление градиента
        optimizer.zero grad()
Варианты для выполнения лабораторной работы
```
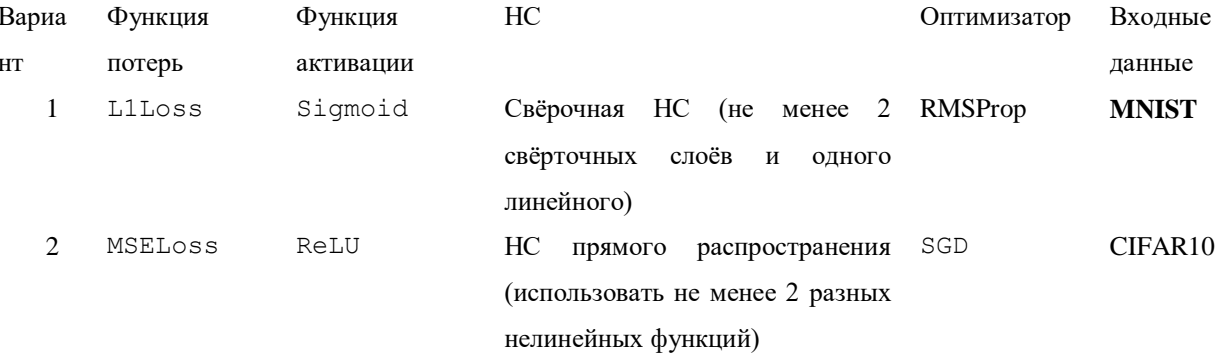

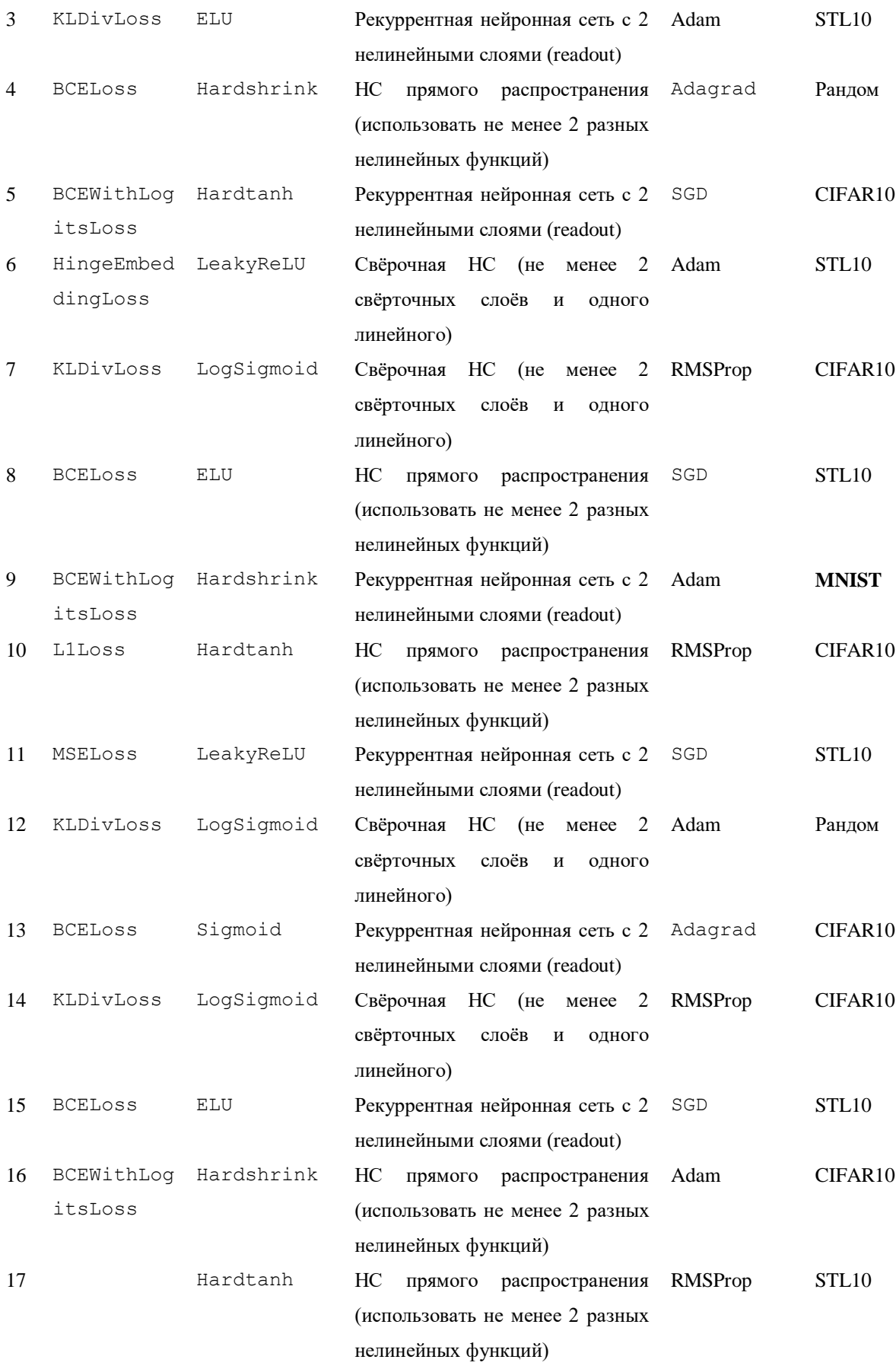

# **РЕКОМЕНДУЕМАЯ ЛИТЕРАТУРА И ИНФОРМАЦИОННОЕ ОБЕСПЕЧЕНИЕ**

# *Список рекомендуемой литературы*

## **основная**

- 1) Смагин, А. А. Интеллектуальные информационные системы : учеб. пособие для вузов / А. А. Смагин, С. В. Липатова, А. С. Мельниченко ; УлГУ, Фак. математики и информ. технологий, Каф. телекоммуникац. технологий и сетей. - Ульяновск : УлГУ, 2010.- URL:<ftp://10.2.96.134/Text/smagin2.pdf>
- 2) Станкевич, Л. А. Интеллектуальные системы и технологии : учебник и практикум для бакалавриата и магистратуры / Л. А. Станкевич. — Москва : Издательство Юрайт, 2019. — 397 с. — (Бакалавр и магистр. Академический курс). — ISBN 978- 5-534-02126-4. — Текст : электронный // ЭБС Юрайт [сайт]. — URL: <https://www.biblio-online.ru/bcode/433370>

## **дополнительная**

- 3) Каку М., Будущее разума [Электронный ресурс] / Каку М. М. : Альпина Паблишер, 2016. - 502 с. - ISBN 978-5-91671-369-5 - Режим доступа: <http://www.studentlibrary.ru/book/ISBN9785916713695.html>
- 4) Потопахин В.В., Романтика искусственного интеллекта / Потопахин В. В. М. : ДМК Пресс, 2017. - 170 с. - ISBN 978-5-97060-476-2 - Текст : электронный // ЭБС "Консультант студента" : [сайт]. - URL : <https://www.studentlibrary.ru/book/ISBN9785970604762.html> (дата обращения: 10.11.2020). - Режим доступа : по подписке.
- 5) Цуканова Н.И., Онтологическая модель представления и организации знаний : Учебное пособие для вузов / Цуканова Н.И. - М. : Горячая линия - Телеком, 2015. - 272 с. - ISBN 978-5-9912-0454-5 - Текст : электронный // ЭБС "Консультант студента": [сайт]. - URL: <https://www.studentlibrary.ru/book/ISBN9785991204545.html>(дата обращения: 10.11.2020). - Режим доступа : по подписке.
- 6) Седова, Н. А. Теория нечетких множеств : учебное пособие / Н. А. Седова, В. А. Седов. — Саратов : Ай Пи Ар Медиа, 2019. — 421 c. — ISBN 978-5-4497-0196-1. — Текст : электронный // Электронно-библиотечная система IPR BOOKS : [сайт]. — URL:<http://www.iprbookshop.ru/86526.html>

106

7) Павлова, А. И. Информационные технологии: основные положения теории искусственных нейронных сетей : учебное пособие / А. И. Павлова. — Новосибирск : Новосибирский государственный университет экономики и управления «НИНХ», 2017. — 191 c. — ISBN 978-5-7014-0801-0. — Текст : электронный // Электронно-библиотечная система IPR BOOKS : [сайт]. — URL: <http://www.iprbookshop.ru/87110.html>

## **учебно-методическая**

8) Седов, В. А. Введение в нейронные сети : методические указания к лабораторным работам по дисциплине «Нейроинформатика» для студентов специальности 09.03.02 «Информационные системы и технологии» / В. А. Седов, Н. А. Седова. — Саратов : Ай Пи Эр Медиа, 2018. — 30 c. — ISBN 978-5-4486-0047-0. — Текст : электронный // Электронно-библиотечная система IPR BOOKS : [сайт]. — URL: <http://www.iprbookshop.ru/69319.html>

# *Программное обеспечение*

Anaconda (дистрибутив языков программирования Python и R), библиотеки (open source).